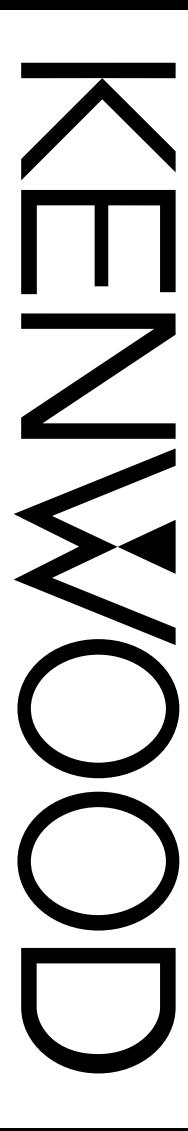

# MANUAL DE INSTRUCCIONES

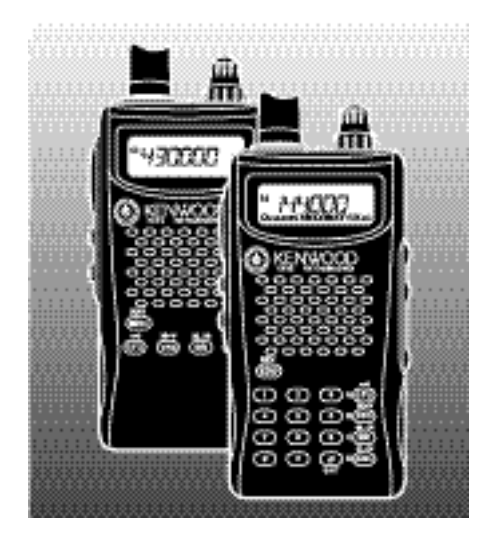

TRANSCEPTOR FM 144 MHz TH-K2A<sup>T</sup> TH-K2E TH-K2ET

**Downloaded by RadioAmateur.EU** 

TRANSCEPTOR FM 430 MHz TH-K4AT TH-K4E **KENWOOD CORPORATION** 

© B62-1697-00 (K, K2, E, E3) 09 08 07 06 05 04 03 02 01 00

# **MODELOS CUBIERTOS EN ESTE MANUAL**

Este manual cubre los siguientes modelos:

TH-K2AT, TH-K2E, TH-K2ET TH-K4AT, TH-K4E

# **CÓDIGOS DE MERCADO**

**Kn:** América **En:** Europa

**Mn:** General

(Dónde n representa un número variable.)

El código de mercado está impreso en la etiqueta de código de barras de la caja de cartón.

Consulte las especificaciones del producto {páginas 122 – 133} acerca de las frecuencias de operación disponibles en cada modelo. Los accesorios proporcionados con cada modelo aparecen en las páginas vii – ix.

# **PRECAUCIONES**

Rogamos observar las siguientes precauciones para evitar incendios, lesiones personales o daños al transceptor:

- No transmita con alta potencia de salida durante períodos prolongados. El transceptor podría recalentarse.
- No haga ninguna modificación a este transceptor a menos que esté indicado explícitamente en este manual u otra documentación de **KENWOOD**.
- Cuando se utilice una fuente de alimentación regulada, conecte el cable de CC especificado (opcional) al jack **DC IN** del transceptor. La tensión de suministro debe estar entre 12 V y 16 V para evitar daños al transceptor.
- Cuando conecte el transceptor a la toma del encendedor de cigarrillos de un vehículo, utilice el cable para encendedor de cigarrillos especificado (opcional).
- No exponga el transceptor a la luz directa del sol durante un tiempo prolongado, ni lo coloque cerca de aparatos de calefacción.
- No coloque el transceptor en lugares excesivamente húmedos o polvorientos, o sobre superficies inestables.
- Si detecta algún olor anormal o humo proveniente del transceptor, apáguelo de inmediato y retire del transceptor el estuche de pilas o el paquete de baterías. Póngase en contacto con su distribuidor autorizado **KENWOOD**, servicio al cliente, o un establecimiento de servicio.

# **CONTENIDO**

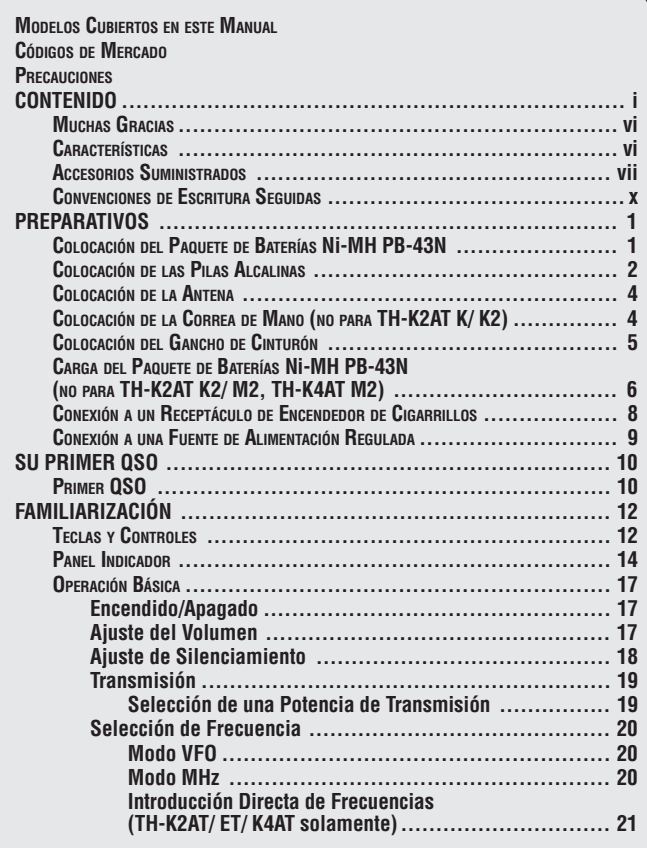

٠

<span id="page-4-0"></span>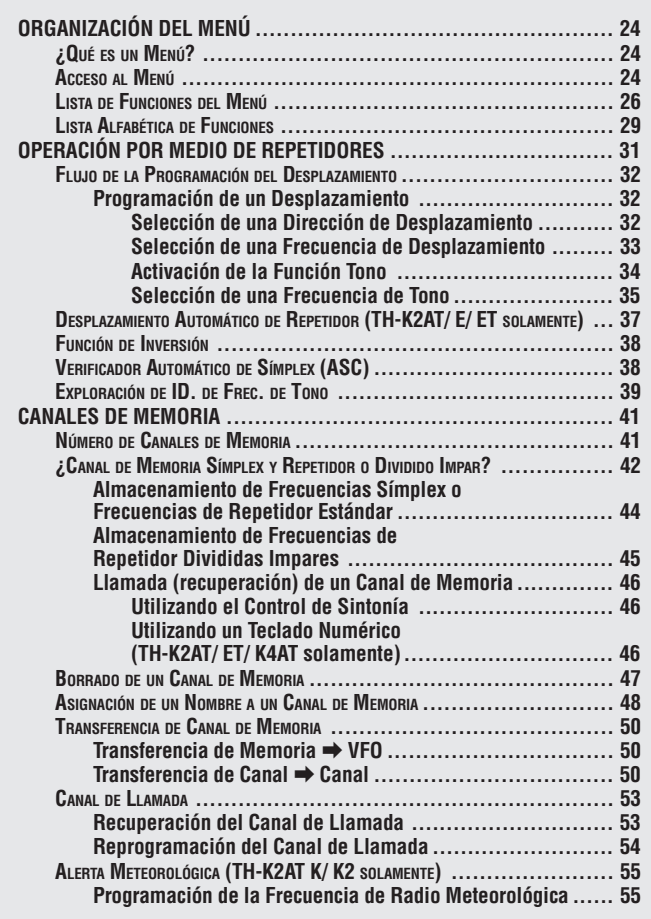

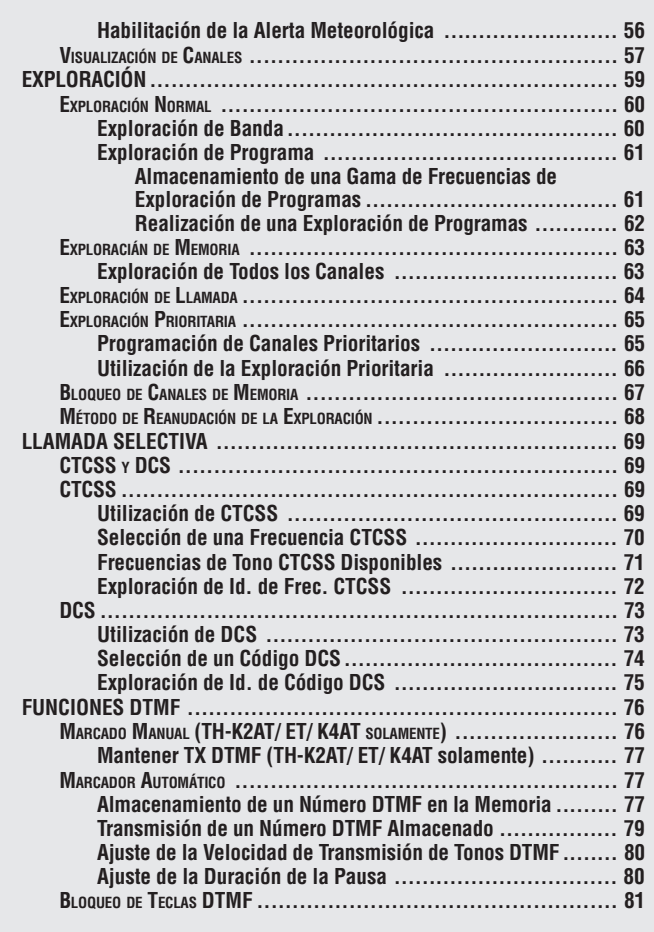

<span id="page-6-0"></span>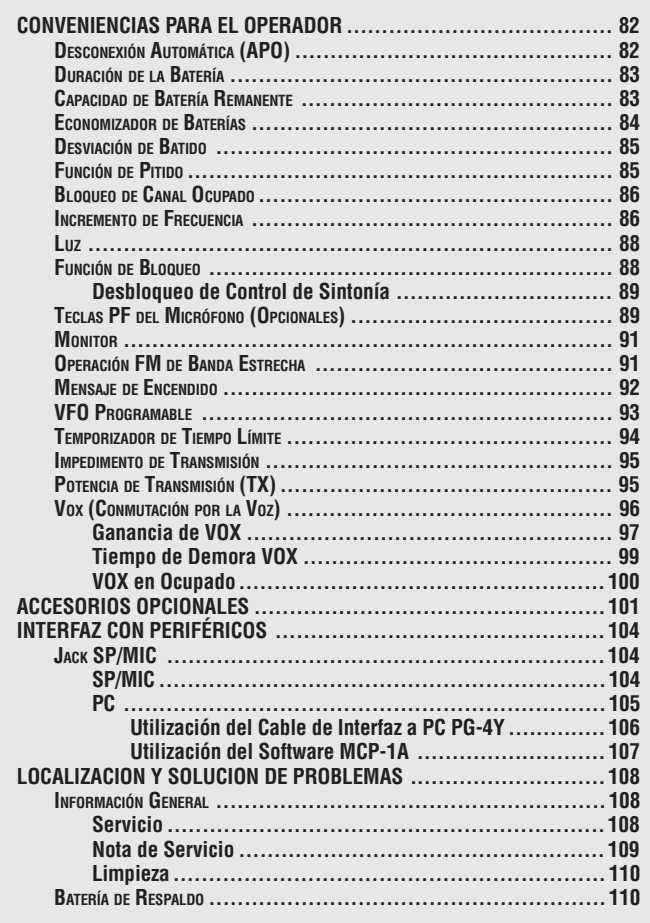

<span id="page-7-0"></span>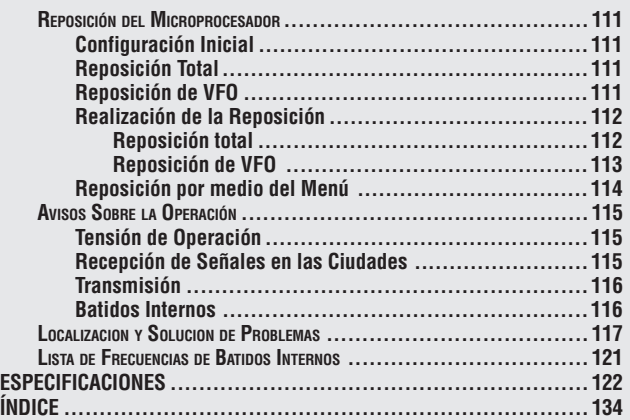

**E-v E-v E-v** 

# **MUCHAS GRACIAS**

Gracias por optar por este transceptor **KENWOOD** TH-K2AT/ E/ ET, TH-K4AT/ E. Ha sido desarrollado por un equipo de ingenieros determinados a continuar la tradición de excelencia e innovación de los transceptores **KENWOOD**.

¡No se deje engañar por el tamaño! Este pequeño transceptor FM portátil consta de un transmisor de 5 vatios y de diferentes tipos de llamadas selectivas sin que se hayan instalado opciones. A medida que aprenda a usar este transceptor, también encontrará que **KENWOOD** se ha consagrado a la facilidad de utilización. Por ejemplo, cada vez que se cambie el Nº de Menú en el modo de Menú, se verá un mensaje en el visual mostrando lo que se está configurando.

No obstante su facilidad de utilización, este transceptor es técnicamente sofisticado y algunas de las funciones podrían ser nuevas para Ud. Considere este manual como una clase particular de parte de los diseñadores. Permita que este manual lo guíe ahora durante el proceso de aprendizaje, y que le sirva de referencia el los años venideros.

# **CARACTERÍSTICAS**

- Diseño compacto
- Chasis de aluminio moldeado
- Alta potencia (operación de hasta 5 W)
- 100 canales de memoria ó 50 canales con nombres
- Operación prolongada con paquete de baterías Ni-MH
- El menú permite un control fácil y la selección de diferentes funciones.
- Hay software disponible para gestionar los contenidos de los canales de memoria desde un PC.
- Función VOX incorporada

# **ACCESORIOS SUMINISTRADOS**

Después de desempacar el transceptor cuidadosamente, identifique los artículos que aparecen en la siguiente lista. Recomendamos que guarde la caja y el material de embalaje.

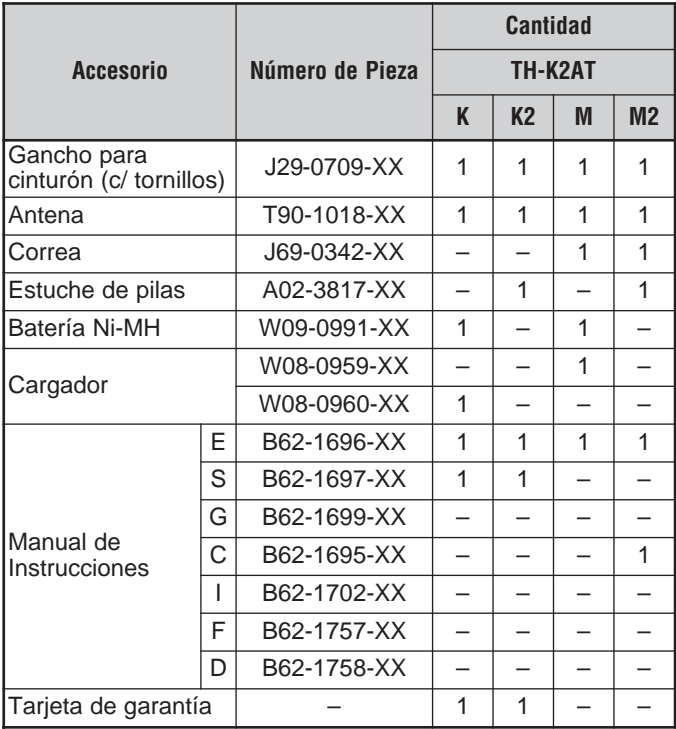

**Downloaded by** RadioAmateur.EU

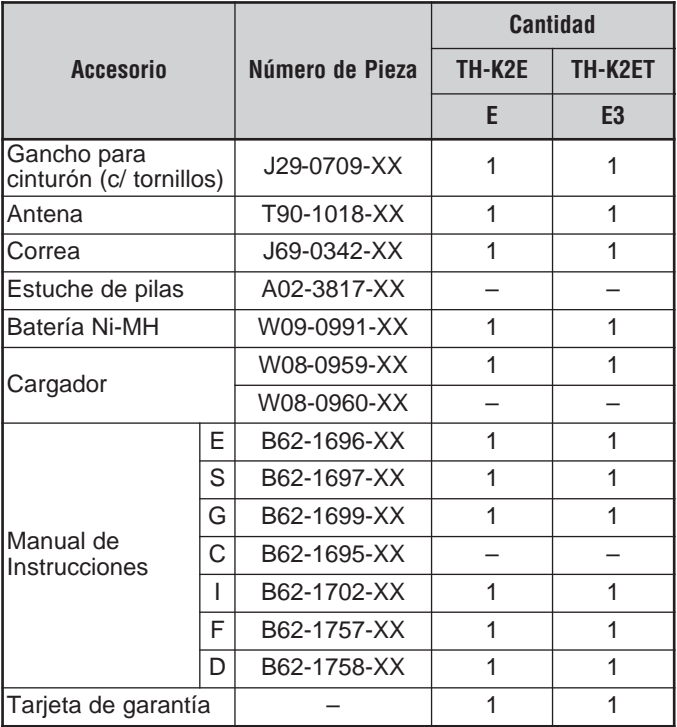

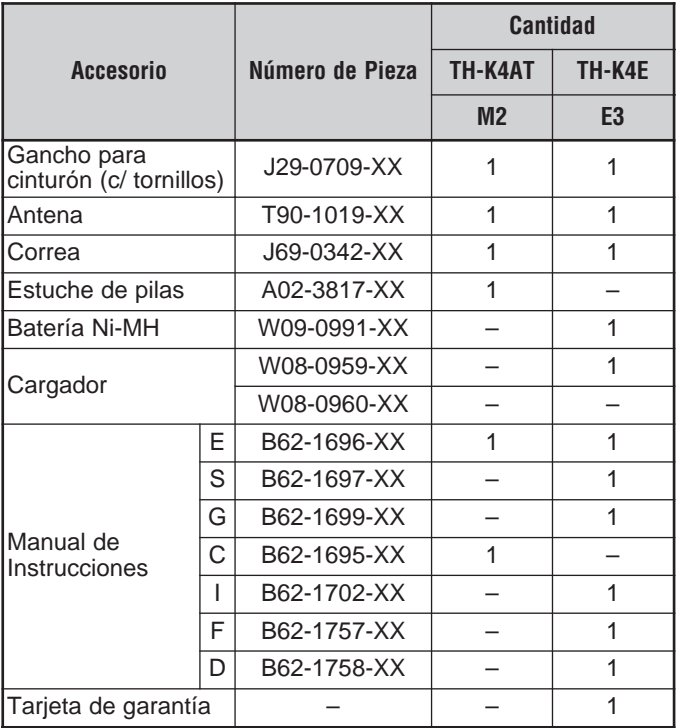

# **CONVENCIONES DE ESCRITURA SEGUIDAS**

Las convenciones de escritura descritas abajo han sido seguidas para simplificar las instrucciones y evitar la repetición innecesaria.

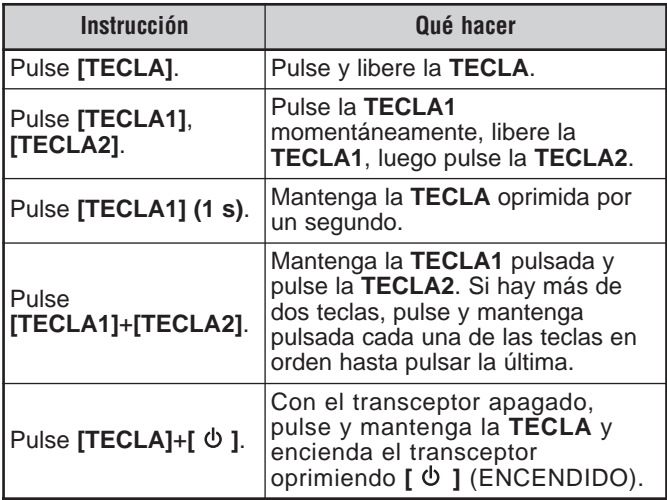

Dado que las bandas de radioaficionados varían un poco de país a país, en este manual se utilizan las siguientes descripciones de bandas en metros:

- Banda de 2 m: 144 148 MHz ó 144 146 MHz
- Banda de 70 cm: 430 440 MHz

# **PREPARATIVOS**

# **COLOCACIÓN DEL PAQUETE DE BATERÍAS Ni-MH PB-43N**

**Nota:** Dado que el paquete de baterías se proporciona descargado, se debe cargar antes de usarlo en el transceptor. Para cargar el paquete de baterías, consulte "CARGA DEL PAQUETE DE BATERÍAS Ni-MH PB 43N (NO PARA TH-K2AT K2/ M2, TH-K4AT M2)" {página 6}.

- **1** Destrabe (abra) la traba de seguridad en la parte inferior del paquete de baterías.
- **2** Haga coincidir las guías de la batería con las ranuras correspondientes en la parte posterior y superior del transceptor, y presione la batería firmemente en su sitio.

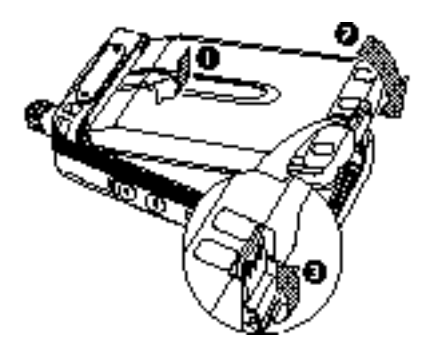

**3** Gire la traba de seguridad a su lugar para evitar que al presionar accidentalmente del pestillo se libere la batería.

**4** Para quitar el paquete de baterías, levante la traba de seguridad y luego presione el pestillo para destrabar la batería. Levante el paquete de baterías para sacarlo del transceptor.

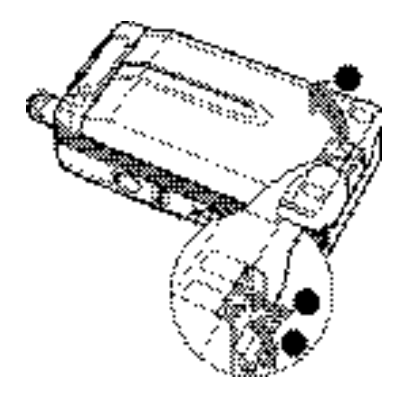

# **COLOCACIÓN DE LAS PILAS ALCALINAS**

**1** Para abrir la tapa del estuche de pilas BT-14, inserte un dedo en el orificio de la parte de arriba del estuche y tire de la tapa hacia arriba.

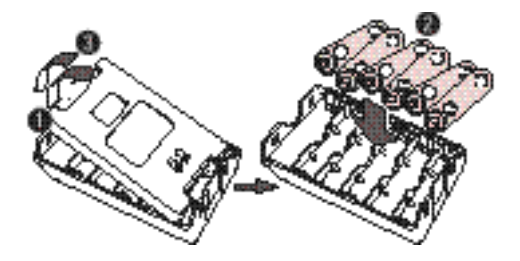

**Contract Contract** 

- **2** Inserte (o saque) seis pilas alcalinas AA (LR6).
	- Asegúrese de hacer coincidir las polaridades de las pilas con las marcas del fondo del estuche.
- **3** Alinee las dos lengüetas de la parte de abajo del estuche, y cierre la tapa hasta que las lengüetas de traba de arriba encajen con un chasquido.
- **4** Para instalar el estuche de las pilas (o quitarlo) del transceptor, siga los pasos **1** a **3** de "COLOCACIÓN DEL PAQUETE DE BATERÍAS NI-MH PB-43N" {página 1}.

#### **Notas:**

- No use pilas de Manganeso o Ni-Cd en lugar de pilas Alcalinas.
- Siempre cambie todas las pilas al mismo tiempo. La mezcla de pilas nuevas y viejas o de diferentes tipos (por ejemplo, Alcalinas con carbón de zinc) reducirá el rendimiento y podría causar pérdidas o rupturas.
- Quite todas las pilas del estuche cuando no espere usarlas por varios meses.
- Hay pequeñas variaciones de tensión entre las pilas Alcalinas nuevas de diferentes fabricantes. Por lo tanto, el indicador de alta potencia de batería podría no aparecer aunque se hayan puesto pilas Alcalinas nuevas {página 83}.
- Para levantar la traba de seguridad del paquete de baterías, utilice un pedazo de plástico duro o algo metálico, como un destornillador, de menos de 6 mm de ancho y 1 mm de espesor. Es imperativo colocar el implemento solamente debajo del labio de la traba para no dañar el pestillo.

# **COLOCACIÓN DE LA ANTENA**

Sostenga la antena provista por la base, y atorníllela al conector en el panel superior del transceptor hasta que quede segura.

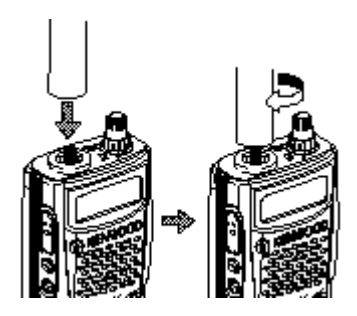

# **COLOCACIÓN DE LA CORREA DE MANO (NO PARA TH-K2AT K/ K2)**

Si se desea, se puede colocar la correa de mano suministrada con el transceptor.

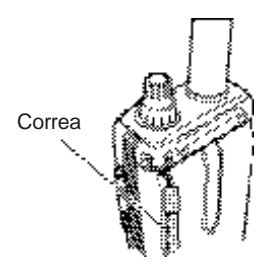

# **COLOCACIÓN DEL GANCHO DE CINTURÓN**

Si se desea, se puede colocar el gancho de cinturón suministrado con el transceptor.

**1** Inserte los dos tornillos suministrados en los orificios del panel posterior del transceptor, sin apretarlos.

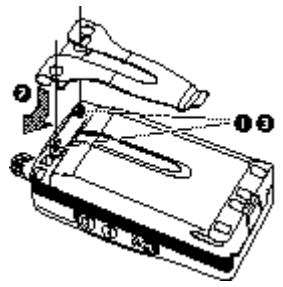

- **2** Deslice el gancho de cinturón hasta su sitio, debajo de los tornillos.
- **3** Apriete los tornillos.

**Nota:** Cuando no vaya a colocarse el gancho para cinturón en el receptor, quite los tornillos del transceptor para evitar rayar otros materiales.

# **CARGA DEL PAQUETE DE BATERÍAS Ni-MH PB-43N (NO PARA TH-K2AT K2/ M2, TH-K4AT M2)**

La batería de Ni-MH puede cargarse después de colocada en el transceptor. (La batería se suministra descargada por seguridad.)

- **1** Confirme que el transceptor esté apagado.
	- Mantenga el transceptor apagado mientras se carga la batería.
- **2** Inserte el enchufe del cargador en el jack **DC IN** del transceptor.

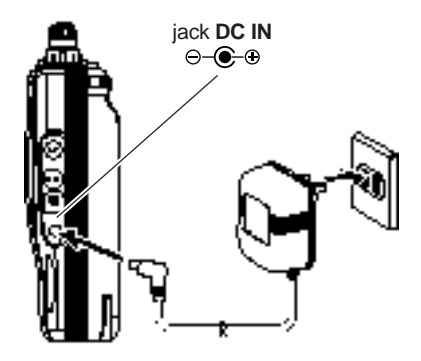

- **3** Enchufe el cargador en el tomacorrientes de CA de la pared.
	- Se inicia la carga.

E-6

- -

- **4** Toma aproximadamente 12 horas cargar un paquete de baterías Ni-MH PB-43N vacío. Luego de 12 horas, desenchufe el cargador del jack **DC IN** del transceptor.
- **5** Desenchufe el cargador del tomacorrientes de CA de la pared.

#### **Notas:**

- Nunca deje el paquete de baterías al sol.
- El transceptor se calienta durante la recarga de la batería.
- Mientras se esté cargando el paquete de baterías, la temperatura ambiente deberá estar entre 0°C – 40°C (32°F – 104°F). De lo contrario, la carga no comenzará. Si el transceptor detecta una temperatura por encima de 60°C (140°F) durante la carga, cesa la carga.
- Antes de cargar el paquete de baterías, use el paquete de baterías hasta que el transceptor deje de recibir.
- No enchufe en cargador en el jack DC IN por más de 24 horas.
- Desenchufe el cargador lo antes posible después de terminado el período de carga.
- Una vez que la batería esté cargada, no desenchufe y vuelva a enchufar el cargador en el tomacorrientes. Al desenchufar el cargador se reinicia el temporizador de carga y el paquete de baterías se vuelve a cargar. Esto podría sobrecargar la batería.
- Si el paquete de baterías se recarga repetidamente antes de utilizarse completamente, podría ocurrir el efecto de memoria (que la batería no permita que el cargador la recargue a más de cierto nivel de tensión). En este caso, encienda el transceptor hasta que se deje de recibir para descargar la batería y recárguela normalmente.
- Si el paquete de baterías no se usa por mucho un tiempo, la capacidad de la batería decrementa temporalmente. En este caso, cargue la batería y use el paquete de baterías hasta que el transceptor deje de recibir. Repita este procedimiento varias veces. El paquete de baterías recuperará su capacidad.
- Si el cargador estaba enchufado en el jack **DC IN** antes de colocar el paquete de baterías, encienda el transceptor y apáguelo nuevamente para iniciar la carga.
- Si se excediera el período de carga especificado se acortaría la vida útil del paquete de baterías Ni-MH PB-43N.
- El cargador proporcionado está diseñado para cargar solamente el paquete de baterías Ni-MH PB-43N. La carga de otros modelos de baterías podría resultar en daños al cargador o a la batería.
- No transmita mientras carga.
- Cuando no se esté utilizando, guarde el paquete de baterías en un lugar seco y fresco.
- ◆ Antes de cargar el paquete de baterías Ni-MH PB-43N, asegúrese de que la traba de seguridad esté bien cerrada.

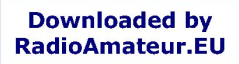

E-7 **The Company** 

# **CONEXIÓN <sup>A</sup> UN RECEPTÁCULO DE ENCENDEDOR DE CIGARRILLOS**

Para conectar el transceptor al receptáculo del encendedor de cigarrillos de su vehículo, utilice el cable opcional PG-3J para Encendedor de Cigarrillos.

Al enchufarse el PG-3J en el receptáculo del encendedor de cigarrillos, el transceptor comienza automáticamente la carga del paquete de baterías Ni-MH PB-43N. Mientras se opera el transceptor, éste carga el paquete de baterías Ni-MH PB-43N en un segundo plano.

# PRECAUCIÓN

Para conectar a una fuente de alimentación externa de 24 V a través de un convertidor de CC a CC, utilice solamente el cable opcional PG-3J para encendedor de cigarrillos. La utilización del cable PG-2W de CC en estas condiciones podría provocar un incendio.

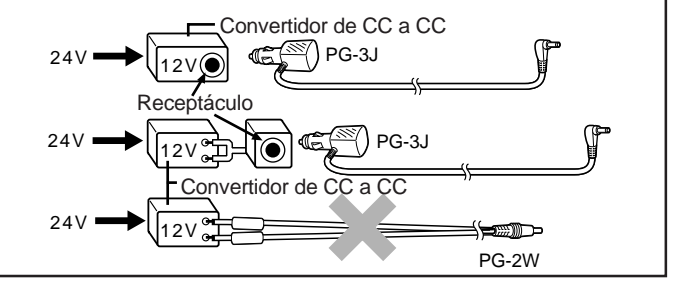

## **Notas:**

E-8

**The Contract of the Contract of the Contract of the Contract of the Contract of the Contract of the Contract of the Contract of the Contract of the Contract of the Contract of the Contract of the Contract of the Contract** 

- No use el PG-2W para conectar una batería de automóvil (12 V) directamente. La tensión excesiva podría dañar el transceptor.
- Si el voltaje de entrada excede aproximadamente 16,5 V, suenan pitidos de advertencia y aparece el mensaje "DC ERR".

# **CONEXIÓN <sup>A</sup> UNA FUENTE DE ALIMENTACIÓN REGULADA**

Para conectar el transceptor a una fuente de alimentación regulada apropiada, utilice el cable opcional de CC PG-2W.

- **1** Confirme que tanto el transceptor como la fuente de alimentación de CC estén apagados.
- **2** Conecte el cable opcional PG-2W de CC a la fuente de alimentación; el conductor rojo al terminal positivo (+) y el negro al negativo (–).

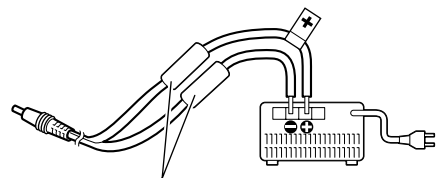

Fusibles (4 A)

**3** Conecte la ficha cilíndrica del cable de CC al jack **DC IN** del transceptor.

Mientras hay una fuente de alimentación CC conectada al jack **DC IN**, el transceptor inicia automáticamente la carga del paquete de baterías Ni-MH PB-43N.

## **Notas:**

- Si la tensión de CC de la alimentación es menos de 12,0 V, podría no poderse recargar la batería Ni-MH PB-43N.
- La tensión de suministro debe estar entre 12,0 V y 16,0 V para evitar daños al transceptor. Si el voltaje de entrada excede aproximadamente 16,5 V, suenan pitidos de advertencia y aparece el mensaje "DC ERR". Desenchúfelo del jack **DC IN** inmediatamente.
- Si la tensión de la alimentación CC está por encima de 14,5 V CC y está seleccionado "**El**" (Alta Potencia), el ícono "**El**" parpadea y la potencia de salida se reduce a " $\blacksquare$ " (Media Potencia) gradualmente {página 95}.

# **SU PRIMER QSO**

# **PRIMER QSO**

E-10

¿Está listo para estrenar su transceptor? Leyendo este capítulo podrá poner su voz en el aire inmediatamente. Las instrucciones que siguen son solamente una guía rápida. Si encuentra problemas o desea saber más sobre algo, lea las explicaciones detalladas que se dan más adelante en este manual.

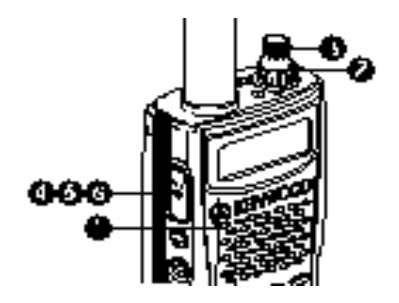

1 Pulse y mantenga pulsado brevemente [  $\phi$  ] (ENCENDIDO) para encender el transceptor (como ejemplo se muestra el TH-K2AT/ E/ ET abajo).

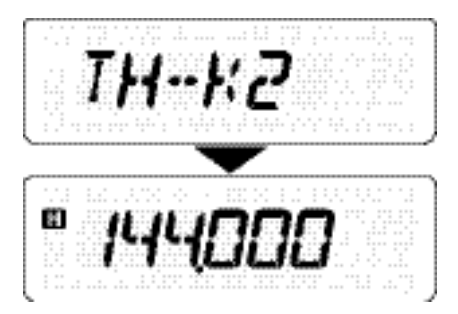

- Suena un pitido agudo doble y aparece el mensaje de Encendido por un momento. Aparecen diferentes indicadores y la frecuencia de operación actual en el visor de cristal líquido.
- El transceptor almacena los parámetros actuales cuando se apaga y automáticamente recupera estos parámetros cuando se vuelve a encender el transceptor.
- **2** Gire el control **VOL** hacia la derecha, hasta la posición de las 11 horas.

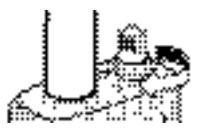

**3** Gire el control de **Sintonía** para seleccionar una frecuencia de recepción.

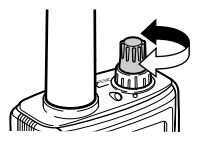

- También se puede girar el control **VOL** para ajustar el volumen de la señal.
- **4** Para transmitir, sostenga el transceptor aproximadamente a 5 cm (2 pulgadas) de su boca.
- **5** Presione el conmutador **[PTT]**, del micrófono y hable en un tono de voz normal.
- **6** Libere el conmutador **[PTT]** para recibir.
- **7** Repita los pasos **4**, **5** y **6** para continuar la comunicación.

 $E = F - 11$ 

ш

# **FAMILIARIZACIÓN**

# **TECLAS Y CONTROLES**

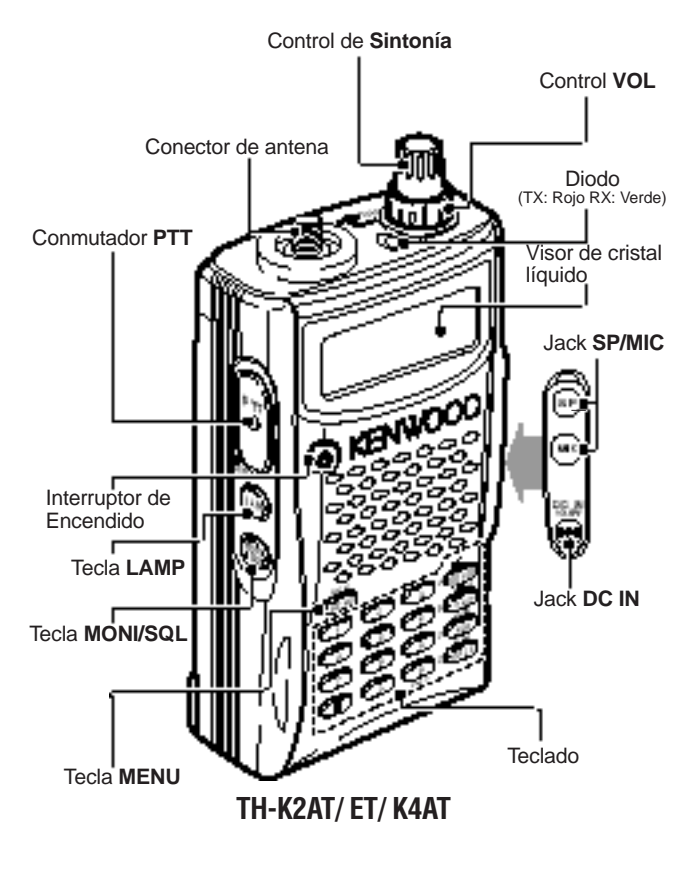

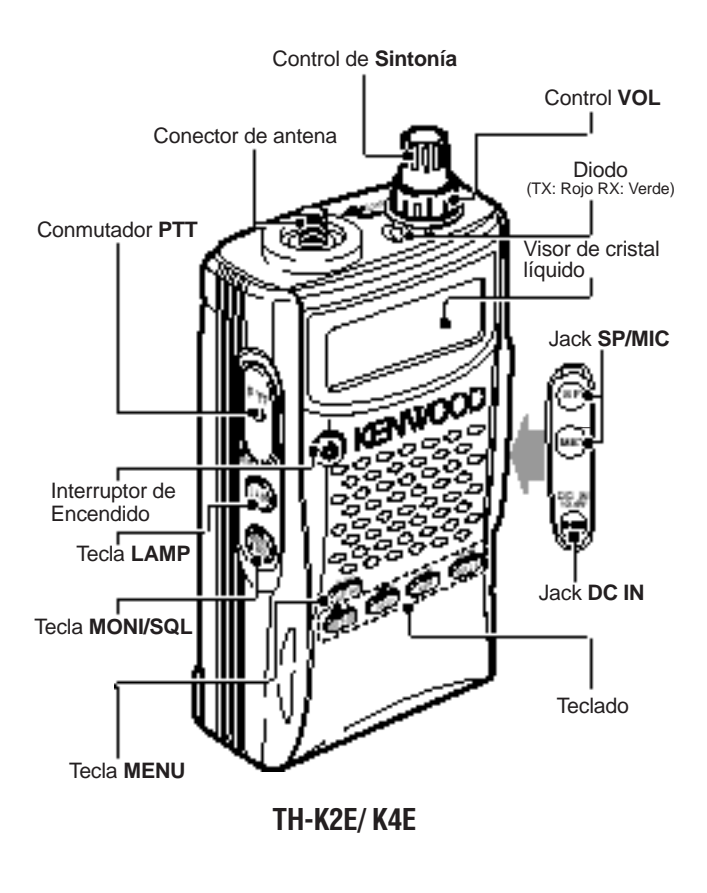

# **PANEL INDICADOR**

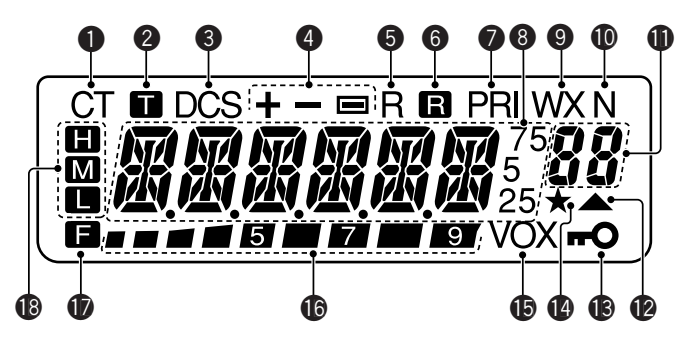

# $\bullet$

Aparece cuando la función CTCSS está activada {página 69}.

# $\boldsymbol{\Omega}$

Aparece cuando la función Tono está activada {página 34}.

# e

Aparece cuando la función DCS está activada {página 73}.

# **a**

Aparece cuando la función de desplazamiento de repetidora está activada {páginas 31 – 34, 37}.

# G)

Aparece cuando la función de Inversión está activada {página 38}.

# G

Aparece cuando la función Verificador Automático de Símplex (ASC) está activado {página 38}.

# $\bullet$

Aparece cuando una función de Exploración Prioritaria está activada {página 65}.

# **a**

Muestra las frecuencias, configuración de Menú, nombre de Memoria y otra información.

# o

Aparece cuando la función Alerta Meteorológica está activada {página 55}.

# $\bf \Phi$

Aparece cuando el Modo FM estrecha está seleccionado {página 91}.

# $\mathbf 0$

Muestra el Nº de Menú, número de canal de memoria, y estado {páginas 24, 41}.

# **12**

Aparece cuando el canal de memoria visualizado tiene datos {página 44}.

# $\bigcirc$

Aparece cuando la función de Bloqueo está activada {página 88}.

# $\mathbf{a}$

Aparece cuando la función de Bloqueo de Canal de Memoria está activada {página 67}.

# $\mathbf{G}$

Aparece cuando la función VOX está activada {página 96}.

# $\bullet$

Medidor S (RX) e indicador de batería remanente (TX). Confirme la capacidad de batería remanente cuando el transceptor transmite {página 83}.

# $\mathbf{r}$

Aparece cuando se oprime una tecla de función.

# $\bigcirc$

aparece cuando la potencia alta de transmisión está seleccionada, m aparece cuando la potencia media está seleccionada, y aparece cuando la potencia baja está seleccionada {página 95}.

# **OPERACIÓN BÁSICA**

# **Encendido/Apagado**

- **1** Oprima **[ ]** (ENCENDIDO) brevemente para encender el transceptor.
	- Suena un pitido agudo doble y aparece brevemente un mensaje de Encendido {página 92} seguido de la frecuencia y otros indicadores.

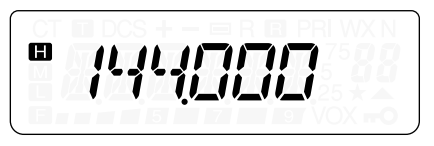

- **2** Para apagar el transceptor, oprima  $\phi$  1 (ENCENDIDO) nuevamente.
	- Cuando se apaga el transceptor, suena un pitido grave doble.
	- El transceptor almacena los parámetros y frecuencia actuales cuando se apaga y recupera estos parámetros cuando se vuelve a encender el transceptor.

# **Ajuste del Volumen**

Gire el control **VOL** hacia la derecha para incrementar el nivel del audio de salida y hacia la izquierda para disminuirlo.

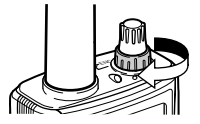

• Si no se están recibiendo señales, pulse y mantenga **[MONI/SQL]** pulsado para desenmudecer el altavoz, y ajuste el control **VOL** a un nivel de audio agradable.

> **Downloaded by** RadioAmateur.EU

> > $F-17$

# **Ajuste de Silenciamiento**

El propósito del Silenciamiento es de enmudecer el altavoz en la ausencia de señales. Con el nivel de silenciamiento ajustado correctamente se podrán oír sonidos solamente cuando se reciban señales. Cuanto más alto el nivel de silenciamiento seleccionado, más fuertes deberán ser las señales que se reciban.

El nivel de silenciamiento apropiado depende de las condiciones de ruido ambiental RF.

- **1** Pulse **[F]**, **[MONI/SQL]**.
	- Aparece el nivel de silenciamiento actual.

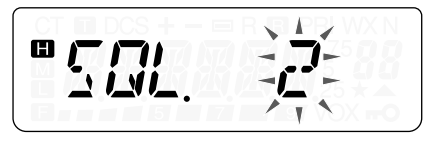

- **2** Gire el control de **Sintonía** para ajustarlo.
	- Seleccione el nivel al que se consigue eliminar el ruido de fondo en la ausencia de señal.
	- Cuanto más alto el nivel, más fuertes deberán ser las señales que se reciban.
	- Se pueden configurar 6 niveles diferentes. (0: Mínimo – 5: Máximo; 2 es el ajuste por omisión)
- **3** Pulse cualquier tecla que no sea **[LAMP]**, **[MONI/SQL]** para almacenar el nuevo ajuste y salir del ajuste de silenciamiento.

 $\blacksquare$  F-18  $\blacksquare$ 

# **Transmisión**

- **1** Para transmitir, sostenga el transceptor a unos 5 cm (2 pulgadas) de la boca, y mantenga el conmutador **[PTT]** oprimido mientras habla por el micrófono en su voz normal.
	- El diodo se enciende en rojo y aparece medidor de gráfico de barras.
	- Si se oprime el **[PTT]** mientras se está fuera de la cobertura de transmisión, suena un pitido agudo de error.
- **2** Cuando termine de hablar, libere el **[PTT]**.

**Nota:** Si se transmite continuamente por más tiempo del especificado en el Menú Nº 23 (el ajuste por omisión es de 10 minutos) {página 94}, el temporizador de tiempo límite interno genera un pitido de advertencia y el transceptor deja de transmitir. En este caso, suelte el **[PTT]** y permita que el transceptor se enfríe un rato, luego pulse **[PTT]** nuevamente para reanudar la transmisión {página 116}.

# ■ **Selección de una Potencia de Transmisión**

La selección de una potencia de transmisión más baja es la mejor manera de reducir el consumo de la batería si a comunicación sigue siendo confiable. Se pueden configurar niveles de potencia diferentes para la transmisión {página 95}.

Pulse **[F]**, **[PTT]** para ciclar entre "**m**" (alta), "**m**" (media), y " $\blacksquare$ " (baia).

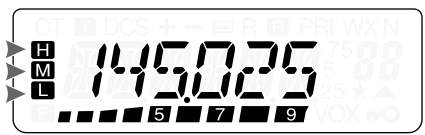

# **Selección de Frecuencia**

# ■ **Modo VFO**

Este es el modo básico para cambiar la frecuencia de operación. Girar el control de **Sintonía** hacia la derecha para incrementar la frecuencia y hacia la izquierda para reducirla.

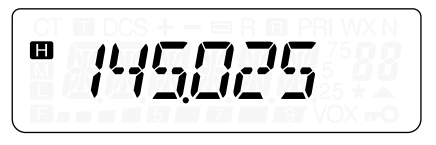

# ■ **Modo MHz**

Si la frecuencia de operación deseada está lejos de la frecuencia actual, es más rápido usar el Modo de Sintonización de MHz.

Para ajustar el dígito de MHz:

- **1** Pulse **[F]**.
	- El dígito de MHz parpadea.

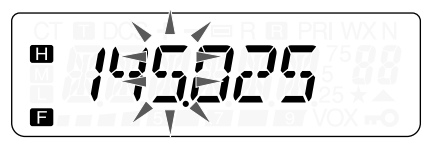

- **2** Gire el control de **Sintonía** para seleccionar el valor de MHz deseado.
- **3** Luego de seleccionar el valor de MHz deseado, pulse **[F]** para salir del modo y retornar al modo VFO normal.
- **4** Continúe ajustando la frecuencia como sea necesario, usando el control de **Sintonía**.

# ■ **Introducción Directa de Frecuencias (TH-K2AT/ ET/ K4AT solamente)**

Además de girar el control de **Sintonía**, hay otro modo de seleccionar la frecuencia. Cuando la frecuencia deseada esté lejos de la frecuencia actual, se puede introducir una frecuencia directamente con el teclado numérico.

- **1** Pulse **[VFO]**.
	- Se debe estar en Modo VFO para entrar una frecuencia directamente.
- **2** Pulse **[#]**.

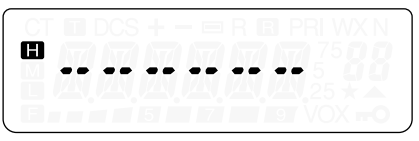

- **3** Pulse las teclas numéricas (**[0]** a **[9]**) para introducir la frecuencia deseada. **[ ]** permite completar la introducción de los dígitos de MHz.
	- Al pulsar **[#]** el resto de los dígitos (los que no se introdujeron) se llenarán con 0 y esto completará la introducción. Para seleccionar 145,000 MHz por ejemplo, pulse **[1]**, **[4]**, **[5]** luego pulse **[#]** para completar la introducción.
	- Si quiere modificar solamente los dígitos de MHz, dejando los dígitos de kHz como están, pulse **[VFO]** en lugar de **[#]**.

# **Ejemplo 1**

Para introducir 145,750 MHz:

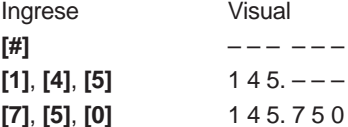

# **Ejemplo 2**

Para introducir 145,000 MHz: Ingrese Visual **[#]** – – – – – – **[1]**, **[4]**, **[5]** 1 4 5. – – – **[#]** 1 4 5. 0 0 0

## **Ejemplo 3 (Método abreviado)**

Para introducir 145,000 MHz: Ingrese Visual 1 4 4. 6 2 5 **[#]** – – – – – – **[5]** 5 – – – – –  $[\star]$  1 4 5. – – **[#]** 1 4 5. 0 0 0

# **Ejemplo 4**

Para cambiar 144,650 MHz a 145,650 MHz: Ingrese Visual

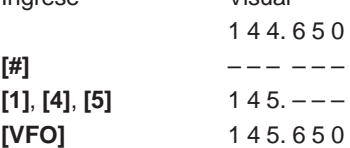

# **Ejemplo 5 (Método abreviado)**

Para cambiar 144,650 MHz a 145,650 MHz:

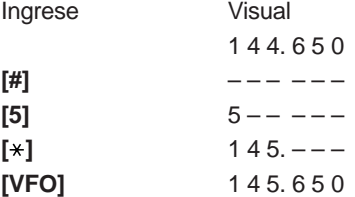

# **Ejemplo 6**

Para cambiar 145,200 MHz a 145,750 MHz:

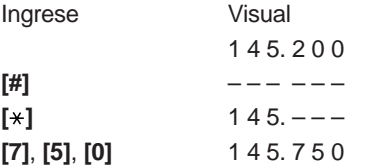

**Notas:**

- Si la frecuencia introducida no está de acuerdo con el incremento de frecuencia actual, la frecuencia se redondeará automáticamente hacia abajo a la frecuencia disponible más próxima.
- ◆ Cuando la frecuencia deseada no se pueda introducir exactamente, confirme el incremento de frecuencia {página 87}.
- Si se gira el control de **Sintonía** mientras se introduce la frecuencia, el transceptor borra la frecuencia introducida y avanza a la siguiente frecuencia disponible.
# **ORGANIZACIÓN DEL MENÚ**

## **¿QUÉ ES UN MENÚ?**

Muchas funciones de este transceptor se seleccionan o configuran por medio de un Menú controlado por software en lugar de los controles físicos del transceptor. Una vez que se familiarice con el sistema de Menús, apreciará su versatilidad. Se pueden personalizar los diferentes tiempos, ajustes, y funciones programadas en este transceptor a sus necesidades sin usar muchos controles e interruptores.

### **ACCESO AL MENÚ**

- **1** Pulse **[MENU]**.
	- Una breve explicación del Menú, y su ajuste y Nº de Menú aparecen en el visor.

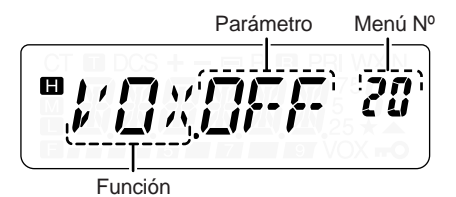

- **2** Gire el control de **Sintonía** para seleccionar el Menú deseado.
	- A medida que se cambia el Nº de menú, aparece una breve explicación de cada Menú con su parámetro actual.

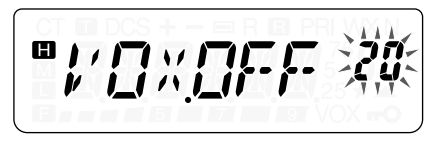

**3** Pulse **[MENU]** para configurar el parámetro del Nº de menú actualmente seleccionado.

$$
\boxed{\mathbf{B}_{\mu}^{\prime}\prod_{\mathbf{r}\in\mathbf{A}}\sum_{\mathbf{r}\in\mathbf{A}}\prod_{\mathbf{r}\in\mathbf{A}}\mathbf{r}\cdot\mathbf{r}\cdot\mathbf{A}}\mathbf{Z}\mathbf{B}
$$

**4** Gire el control de **Sintonía** para seleccionar el parámetro deseado.

$$
\begin{array}{|c|c|c|}\n\hline\n\text{P} & \text{P} & \text{P} & \text{P} & \text{P} \\
\hline\n\text{P} & \text{P} & \text{P} & \text{P} & \text{P} \\
\hline\n\end{array}
$$

**5** Pulse **[MENU]** para almacenar el nuevo ajuste. De lo contrario, pulse cualquier tecla que no sea **[LAMP]**, **[MONI/SQL]** o **[**  $\uplus$  ] (ENCENDIDO) para cancelar.

#### **Notas:**

- ◆ Las teclas **[LAMP]** y **[MONI/SQL]** se pueden operar mientras se configura el Menú.
- Recomendamos presionar el **[PTT]** para cancelar el ajuste del parámetro y restaurar su valor anterior. No obstante, se puede pulsar cualquier tecla que no sea **[LAMP]**, **[MONI/SQL]** o **[MENU]** para cancelar.

## **LISTA DE FUNCIONES DEL MENÚ**

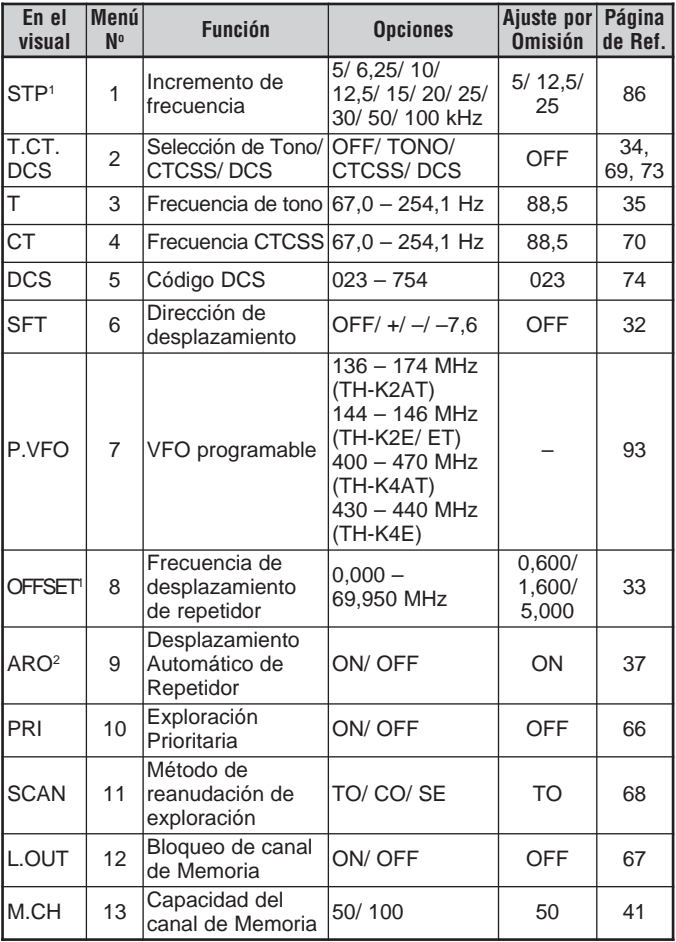

 $E-26$  H

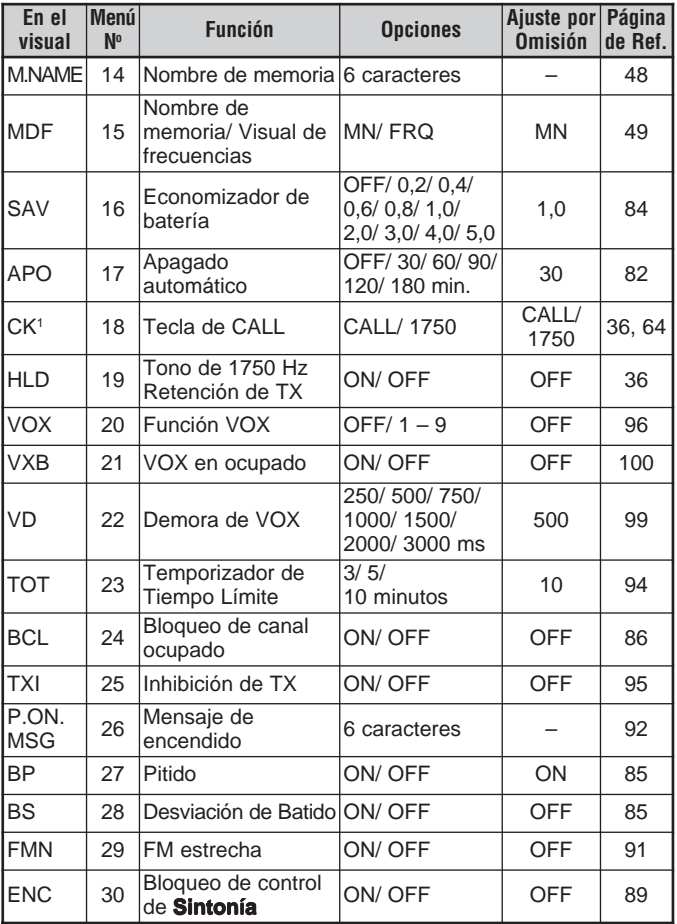

**Downloaded by<br>RadioAmateur.EU** 

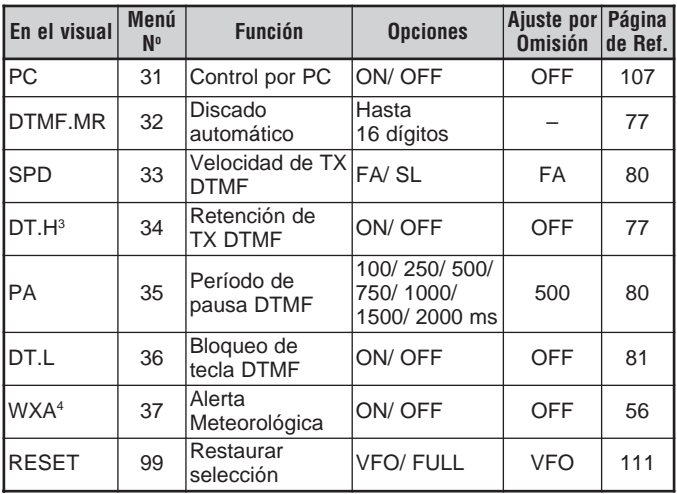

<sup>1</sup> La configuración predeterminada dependerá del modelo de transceptor que se utilice. Véase la página de referencia para determinar la configuración predeterminada disponible para su transceptor.

- <sup>2</sup> Sólo disponible para TH-K2AT K/ K2 y TH-K2E/ ET
- <sup>3</sup> Sólo disponible para TH-K2AT/ ET y TH-4AT<br><sup>4</sup> Sólo disponible para TH-K2AT K/ K2

## **LISTA ALFABÉTICA DE FUNCIONES**

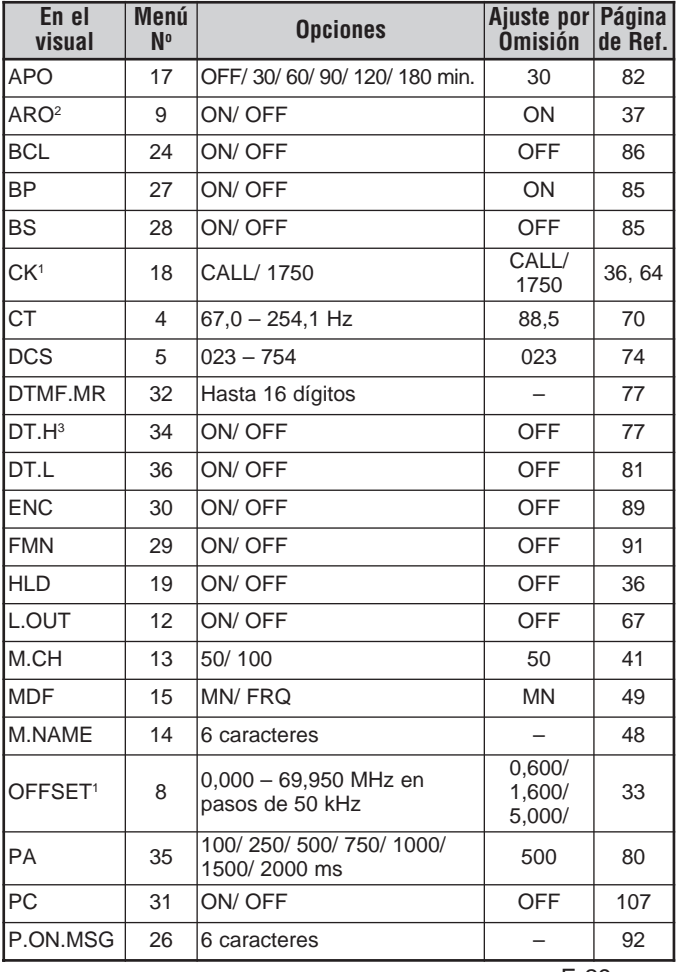

 $E-29$  FeV  $E-29$ 

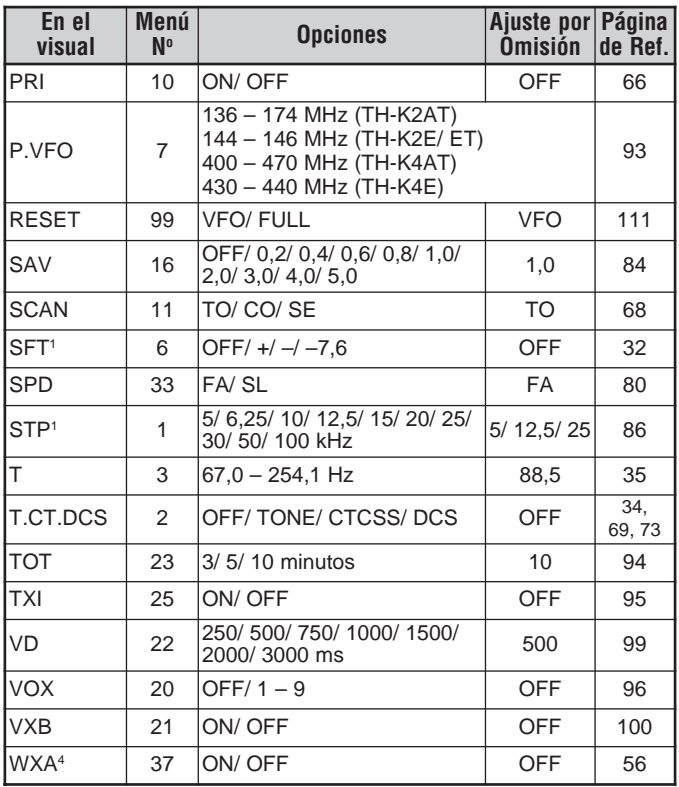

<sup>1</sup> La configuración predeterminada dependerá del modelo de transceptor que se utilice. Véase la página de referencia para determinar la configuración predeterminada disponible para su transceptor.

<sup>2</sup> Sólo disponible para TH-K2AT K/ K2 y TH-K2E/ ET

<sup>3</sup> Sólo disponible para TH-K2AT/ ET y TH-4AT

<sup>4</sup> Sólo disponible para TH-K2AT K/ K2

 $E-30$ 

# **OPERACIÓN POR MEDIO DE REPETIDORES**

Los repetidores, que son generalmente instalados y mantenidos por clubes de radioaficionados, generalmente están situados en la cima de una montaña o en algún otro lugar elevado. Por lo general operan a una Potencia Efectiva Radiada (ERP) más alta que una estación típica. Esta combinación de elevación y alta potencia ERP permite las comunicaciones sobre distancias mucho más grandes que las comunicaciones sin repetidores.

La mayoría de los repetidores usan un par de frecuencias de transmisión y recepción estándar o no estándar (dividido impar). Además, algunos repetidores deben recibir un tono por parte del transceptor para darles acceso. Para mayores detalles, consulte su referencia de repetidores locales.

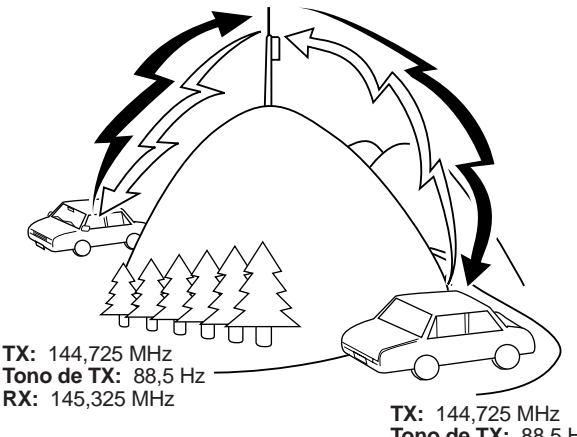

**Tono de TX:** 88,5 Hz **RX:** 145,325 MHz

### **FLUJO DE LA PROGRAMACIÓN DEL DESPLAZAMIENTO**

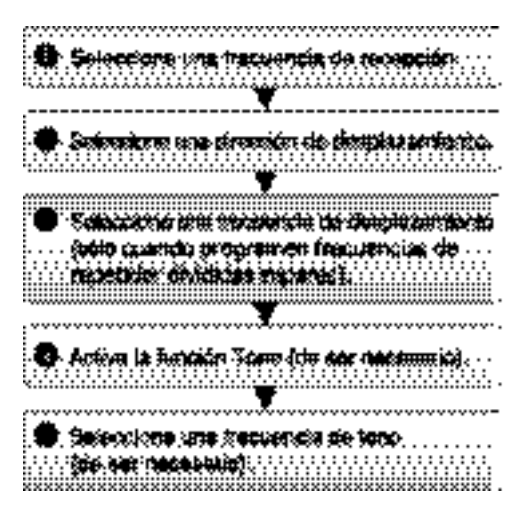

Si se almacenan todos los datos anteriores en un canal de memoria, no será necesario reprogramar los parámetros cada vez. Véase "CANALES DE MEMORIA" {página 41}.

#### **Programación de un Desplazamiento**

Primero se debe seleccionar una frecuencia de enlace descendiente de repetidor para radioaficionados como se describe en "Selección de una Frecuencia de Desplazamiento" {página 33}.

#### ■ **Selección de una Dirección de Desplazamiento**

Seleccione si la frecuencia de transmisión va a ser mayor (+) o menor (–) que la frecuencia de recepción.

- **1** Pulse **[MENU]**.
- **2** Gire el control de **Sintonía** para seleccionar el Menú Nº 6 (SFT).
- **3** Pulse **[MENU]**.
- **4** Gire el control de **Sintonía** para seleccionar "+" ó "–".
	- Para programar una desviación de –7,6 MHz (TH-K4E solamente), seleccione "–7,6" en su lugar.
- **5** Pulse **[MENU]** para almacenar el ajuste o **[PTT]** para cancelar.

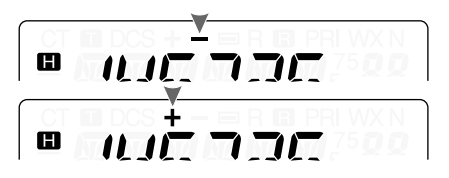

Aparece "+" ó "-" (ó "=") encima de la frecuencia, indicando la dirección de desplazamiento seleccionada.

Si la frecuencia de transmisión desplazada cae fuera de la gama de frecuencias de transmisión admisibles, la transmisión es impedida. En este caso, ajuste la frecuencia de recepción de manera que la frecuencia de transmisión quede dentro de los límites de la banda.

**Nota:** No se podrá cambiar la dirección de desplazamiento mientras se esté utilizando un par de frecuencias divididas impares para transmitir.

### ■ **Selección de una Frecuencia de Desplazamiento**

Para acceder a un repetidor que requiere un par de frecuencias divididas impares, cambie la frecuencia de desplazamiento preestablecida que es la utilizada por la mayoría de los repetidores. La frecuencia de desplazamiento preestablecida la banda de 2 m es 600 kHz (en todos los modelos TH-K2); en la banda de 70 cm es 5,0 MHz (TH-K4AT) ó 1,6 MHz (TH-K4E).

 $E-33$   $\Box$ 

- **1** Pulse **[MENU]**.
- **2** Gire el control de **Sintonía** para seleccionar el Menú Nº 8 (OFFSET).
- **3** Pulse **[MENU]**.

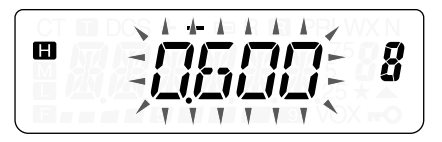

- **4** Gire el control de **Sintonía** para seleccionar la frecuencia de desplazamiento apropiada.
	- La gama de frecuencias seleccionables es de 0,000 MHz a 69,950 MHz en incrementos de 50 kHz.
- **5** Pulse **[MENU]** para almacenar el ajuste o **[PTT]** para cancelar.
- **6** Pulse cualquier tecla que no sea **[LAMP]**, **[MONI/SQL]** o **[MENU]** para salir del Modo de Menú.

**TH-K4E solamente:** Si se seleccionó "=" como dirección de desplazamiento, la frecuencia de desplazamiento preestablecida (–7,6 MHz) no podrá cambiarse.

**Nota:** Después de cambiar la frecuencia de desplazamiento, la nueva frecuencia de desplazamiento también será utilizada por el Desplazamiento Automático de Repetidor.

## ■ **Activación de la Función Tono**

- **1** Pulse **[MENU]**.
- **2** Gire el control de **Sintonía** para seleccionar el Menú Nº 2 (T.CT.DCS).

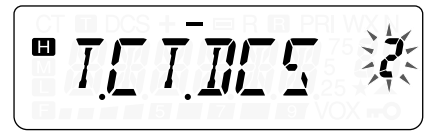

 $\blacksquare$  F-34  $\blacksquare$ 

- **3** Pulse **[MENU]**.
- **4** Gire el control de **Sintonía** para seleccionar "TONE".
- **5** Pulse **[MENU]** para almacenar el ajuste o **[PTT]** para cancelar.
- **6** Pulse cualquier tecla que no sea **[LAMP]**, **[MONI/SQL]** o **[MENU]** para salir del Modo de Menú.
	- Aparece una "T" cuando la función Tono está activada.

**Nota:** No se pueden usar las funciones de Tono y CTCSS/ DCS al mismo tiempo. Si se activa la función Tono después de activar CTCSS/ DCS, la función CTCSS/ DCS se desactiva.

**TH-K2E/ ET/ K4E solamente:** Para acceder a repetidores que requieran un tono de 1750 Hz, no se necesitará activar la función Tono. Pulse **[CALL]** sin oprimir el conmutador **[PTT]** para transmitir un tono de 1750 Hz (ajuste por omisión).

### ■ **Selección de una Frecuencia de Tono**

- **1** Pulse **[MENU]**.
- **2** Gire el control de **Sintonía** para seleccionar el Menú Nº 3  $(T)$ .
- **3** Pulse **[MENU]**.
- **4** Gire el control de **Sintonía** para seleccionar la frecuencia de tono deseada.

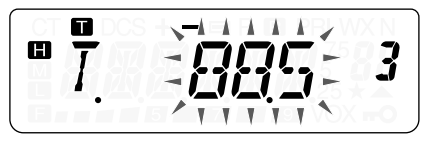

- **5** Pulse **[MENU]** para almacenar el ajuste o **[PTT]** para cancelar.
- **6** Pulse cualquier tecla que no sea **[LAMP]**, **[MONI/SQL]** o **[MENU]** para salir del Modo de Menú.

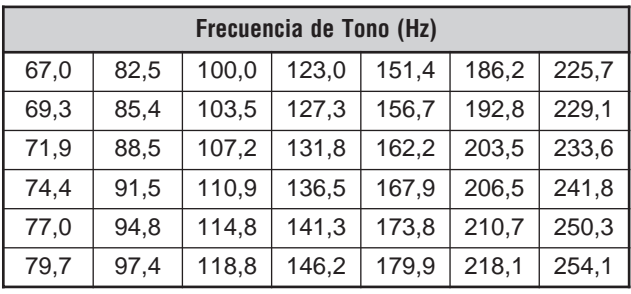

#### **Frecuencias de Tono Disponibles**

**Nota:** Hay 42 tonos diferentes disponibles para el transceptor. Estos 42 tonos incluyen 37 tonos EIA estándar y 5 tonos no estándar.

#### **TH-K2E/ ET/ K4E solamente:**

- Para transmitir un tono de 1750 Hz, simplemente pulse **[CALL]** sin presionar el conmutador **[PTT]** (ajuste por omisión). Suelte **[CALL]** para dejar de transmitir. También se puede hacer que el transceptor se mantenga en el modo de transmisión por 2 segundos después de soltar **[CALL]**; no se transmitirá continuamente un tono de 1750 Hz. Acceda al Menú Nº 19 (HLD) y seleccione "ON" (activado).
- Si se desea usar la tecla **[CALL]** para recuperar el canal de Llamada en lugar de transmitir un tono de 1750 Hz, acceda al Menú Nº 18 (CK) y seleccione "CALL".

#### **TH-K2E/ 4E solamente:**

Si se pulsa **[CALL]** durante la transmisión, se transmitirá el tono 1750 Hz.

#### **TH-K2AT/ ET/ K4AT solamente:**

Si se pulsa **[CALL]** durante la transmisión, se transmitirá el código DTMF D.

## **DESPLAZAMIENTO AUTOMÁTICO DE REPETIDOR (TH-K2AT/ E/ ET SOLAMENTE)**

Esta función selecciona una dirección de desplazamiento automáticamente, de acuerdo a la frecuencia en la banda de 2 m. El transceptor está programado para direcciones de desplazamiento como se ilustra a continuación. Para obtener un plan de banda actualizado de direcciones de desplazamiento de repetidor, consulte a su asociación nacional de radioaficionados.

#### **TH-K2AT K/ K2 solamente**

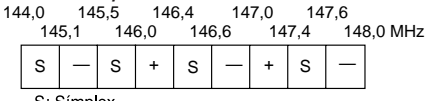

S: Simplex

Cumple con el plan de banda ARRL estándar.

S — S

## **TH-K2E/ K2ET solamente**

144,0 145,6 145,8 146,0 MHz

S: Símplex

**Nota:** El Desplazamiento Automático de Repetidor no funciona cuando la función Inversión está activada {página 38}. No obstante, si se pulsa **[F]**, **[MENU]** después que el Desplazamiento Automático del Repetidor haya seleccionado un estado de desplazamiento (división), se intercambian las frecuencias de recepción y de transmisión.

- **1** Pulse **[MENU]**.
- **2** Gire el control de **Sintonía** para seleccionar el Menú Nº 9 (ARO).
- **3** Pulse **[MENU]**.
- **4** Gire el control de **Sintonía** para activar (ajuste por omisión) o desactivar la función.
- **5** Pulse **[MENU]** para almacenar el ajuste o **[PTT]** para cancelar.

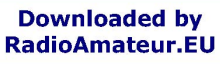

 $E-37$ 

## **FUNCIÓN DE INVERSIÓN**

La función de Inversión intercambia frecuencias de transmisión y recepción separadas. De esta manera, cuando se utiliza un repetidor, se puede verificar manualmente la intensidad de la señal que se recibe directamente de la otra estación. Si la señal de la estación es potente, las dos estaciones deberán mudarse a una estación símplex para desocupar el repetidor.

Para intercambiar las frecuencias de transmisión y recepción: Pulse **[F]**, **[MENU]** para activar o desactivar la función Inversión.

• Aparece una "R" cuando la función está activada.

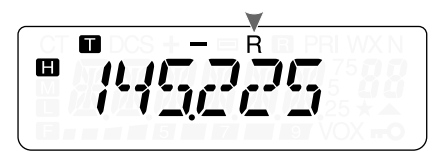

**Nota:** Se puede activar la función Inversión cuando se opera en el Modo Símplex. No obstante, no cambia la frecuencia de Transmisión/ Recepción.

## **VERIFICADOR AUTOMÁTICO DE SÍMPLEX (ASC)**

Mientras se utiliza un repetidor, la función ASC verifica periódicamente la intensidad de la señal que se esté recibiendo de la otra estación. Si la señal de la estación es suficientemente potente como para permitir el contacto directo sin repetidor, el indicador "**m**" comenzará a parpadear.

Pulse **[F]**, **[MENU] (1 s)** para activar (o desactivar) la función.

- Aparece " $\Box$ " cuando la función está activada.
- Mientras el contacto directo es posible, "**a**" parpadea.

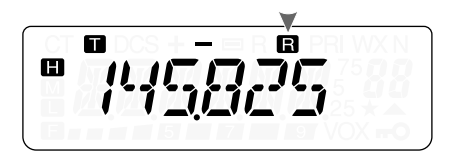

#### **Notas:**

- El ícono " $\blacksquare$ " deja de parpadear cuando se oprime el conmutador **[PTT]**.
- ASC puede activarse mientras se opera en el modo Símplex. No obstante, no cambia las frecuencias de Transmisión/ Recepción.
- ASC no funciona durante la exploración.
- ◆ ASC no funciona mientras la función Alerta Meteorológica está activada (TH-K2AT K/ K2 solamente) {página 55}.
- La activación de ASC mientras se está utilizando la Inversión, desactiva la función Inversión.
- ◆ Si se llama un canal de memoria o el Canal de Llamada que contiene la condición de Inversión activada, ASC se desactiva.
- ASC hace que el audio recibido se interrumpa momentaneamente cada 3 segundos.

## **EXPLORACIÓN DE ID. DE FREC. DE TONO**

Esta función explora todas las frecuencias de tono para identificar la frecuencia de tono de una señal recibida. Puede utilizar la función para determinar la frecuencia de tono requerida accediendo a su repetidor local.

- **1** Pulse **[MENU]**.
- **2** Gire el control de **Sintonía** para seleccionar el Menú Nº 3 (T).

 $E-39$ and the con-

### **3** Pulse **[MENU] (1 s)**.

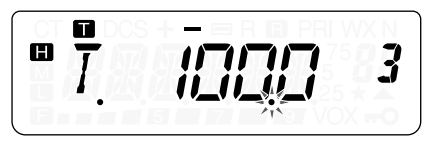

- La exploración comienza cuando el transceptor recibe una señal. El punto decimal parpadea durante la exploración.
- Cuando el transceptor recibe una señal durante la Exploración de Id. de Frec. de Tono, la señal se emite por el altavoz.
- Para explorar en sentido contrario, gire el control de **Sintonía**.
- Para desactivar de la función, pulse **[PTT]**.
- Cuando la frecuencia de tono es identificada, suena un pitido y la frecuencia identificada parpadea.

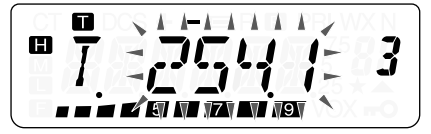

- **4** Pulse **[MENU]** para programar la frecuencia identificada en lugar de la frecuencia de tono actual.
	- Pulse cualquier tecla que no sea **[MENU]**, **[LAMP]**, o **[MONI/SQL]** si no desea programar la frecuencia identificada.
	- Gire el control de **Sintonía** mientras la frecuencia identificada esté parpadeando para reanudar la exploración.

**Nota:** Algunos repetidores no retransmiten el tono de acceso en la señal de enlace descendiente. En este caso, revise la señal de enlace ascendente de la otra estación para detectar el tono de acceso al repetidor.

 $F-40$ 

# **CANALES DE MEMORIA**

En los canales de memoria se pueden almacenar frecuencias y datos relacionados que se usen frecuentemente, para no tener que reprogramar los datos cada vez. Puede recuperarse rápidamente un canal programado con una operación simple. Hay un total de 100 canales de memoria (50 cuando se usa la función Nombre de Memoria) disponibles para almacenar frecuencias, modos y otras condiciones de operación.

### **NÚMERO DE CANALES DE MEMORIA**

El transceptor debe configurarse para 100 canales de memoria sin la función Nombre de Memoria o para 50 canales de memoria con la función Nombre de Memoria (predeterminado).

Para cambiar la capacidad de canales de memoria:

- **1** Pulse **[MENU]**.
- **2** Gire el control de **Sintonía** para seleccionar el Menú Nº 13 (M.CH).
- **3** Pulse **[MENU]**.
- **4** Gire el control de **Sintonía** para seleccionar "50" (predeterminado) o "100".

$$
\boxed{\text{PMT}}{\text{PTE}}=\frac{1}{2}\boxed{\text{PTE}}\left[\text{13}\right]
$$

- **5** Pulse **[MENU]**.
	- Aparece "SURE ?" (¿ESTÁ SEGURO?).
- **6** Pulse **[MENU]** para aceptar o cualquier tecla que no sea **[MENU]**, **[LAMP]**, o **[MONI/SQL]** para cancelar.

 $F-41$ 

#### **Notas:**

- Si se cambia la capacidad de canales de memoria de 100 canales a 50 canales después de haber almacenado datos en los canales del 50 al 99, todos los datos en los canales del 50 al 99 se borrarán.
- Si se cambia la capacidad de canales de memoria de 50 canales a 100 canales después de almacenar nombres de Memoria en esos canales, todos los datos de nombres de Memoria se borrarán.

## **¿CANAL DE MEMORIA SÍMPLEX Y REPETIDOR O DIVIDIDO IMPAR?**

Todos los canales de memoria pueden usarse como canales símplex y repetidor o divididos impares. Puede guardarse sólo una frecuencia para ser usada como canal símplex y repetidor, o dos frecuencias separadas para ser usadas como un canal dividido impar. Seleccione una de las dos aplicaciones para cada canal según las operaciones que desee realizar.

Los canales símplex y repetidor permiten:

- Operación de frecuencia símplex
- Operación de repetidor con un desplazamiento estándar (si hay una dirección de desplazamiento almacenada)

Los canales divididos impares permiten:

• Operación de repetidor con un desplazamiento no estándar

**Nota:** No solamente se pueden almacenar datos en canales de memoria, sino también escribir los nuevos datos sobre los datos existentes.

 $E-42$ 

Los datos indicados a continuación pueden almacenarse en todos los canales de memoria:

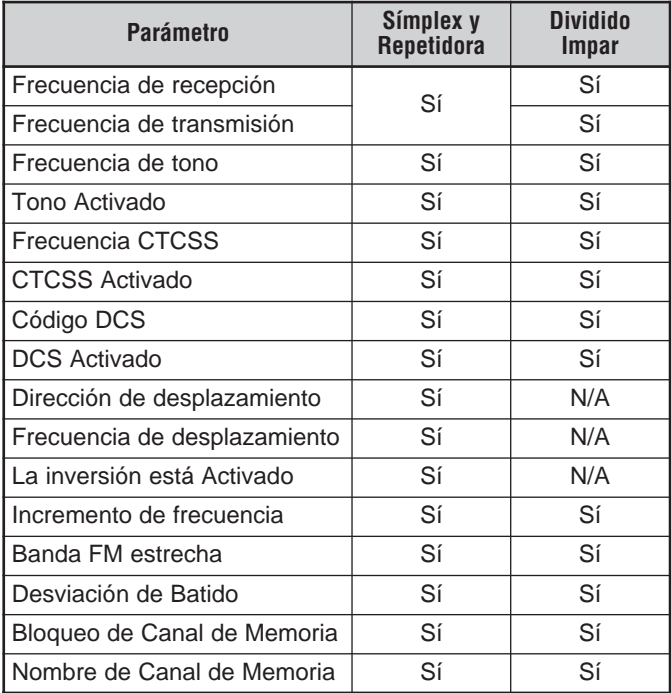

Sí: Se puede almacenar en la memoria.

N/A: No se puede almacenar en la memoria.

#### **Almacenamiento de Frecuencias Símplex o Frecuencias de Repetidor Estándar**

- **1** Pulse **[VFO]**.
- **2** Gire el control de **Sintonía** para seleccionar la frecuencia deseada.
	- También se puede introducir la frecuencia deseada directamente en el teclado (TH-K2AT/ ET/ K4AT solamente) {página 21}.
- **3** Si está almacenando una frecuencia de repetidor estándar, seleccione los datos siguientes:
	- Dirección de desplazamiento {página 32}
	- Función Tono, de ser necesario {página 34}
	- Función CTCSS/ DCS, de ser necesario {páginas 69, 73}

Si se está almacenando una frecuencia símplex, se podrán seleccionar otros datos relacionados (configuración de CTCSS o DCS, etc.).

- **4** Pulse **[F]**, **[MR]**.
	- Aparece un número de canal de memoria y parpadea.
	- Aparece "A" si el canal contiene datos.

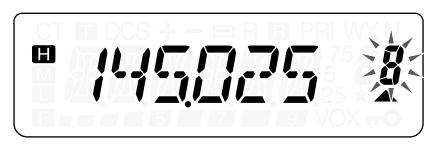

- Número de canal de memoria L0/U0 L2/U2 {página 61}, Pr (Canal Prioritario) {página 65} y AL (Alerta Meteorológica) {página 55} (TH-K2AT K/ K2 solamente) están reservados para otras funciones.
- **5** Gire el control de **Sintonía** para seleccionar el canal de memoria en que desee almacenar los datos.
- **6** Pulse **[MR]** para almacenar los datos en el canal.

#### **Almacenamiento de Frecuencias de Repetidor Divididas Impares**

Algunos repetidores usan un par de frecuencias de transmisión y recepción con un desplazamiento no estándar. Si se almacenan dos frecuencias separadas en un canal de memoria, podrá operarse en esos repetidores sin programar la frecuencia y dirección del desplazamiento.

- **1** Almacene la frecuencia de recepción deseada y datos relacionados siguiendo el procedimiento para frecuencias de repetidores símplex o estándar {página 44}.
- **2** Gire el control de **Sintonía** para seleccionar la frecuencia de transmisión deseada.
- **3** Pulse **[F]**, **[MR]**.
- **4** Gire el control de **Sintonía** para seleccionar el canal de memoria programado en el paso **1**.
- **5** Pulse **[PTT]+[MR]**.

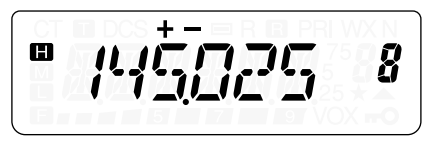

• La frecuencia de transmisión es almacenada en el canal de memoria.

**Nota:** Cuando se llama un canal de memoria dividido impar, aparecen "+" y "–" en el visual. Para confirmar la frecuencia de transmisión, pulse **[F]**, **[MENU]** (función Inversión) {página 38}.

 $F-45$ 

## **Llamada (recuperación) de un Canal de Memoria**

### ■ **Utilizando el Control de Sintonía**

- **1** Pulse **[MR]** para entrar al Modo de Llamada de Memoria.
	- Se recupera el último canal de memoria utilizado.
- **2** Gire el control de **Sintonía** para seleccionar el canal de memoria deseado.

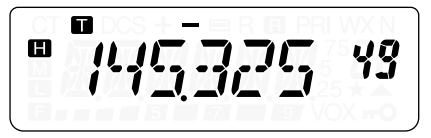

- No se podrá llamar un canal de memoria vacío.
- Para restaurar el modo VFO, pulse **[VFO]**.

#### ■ **Utilizando un Teclado Numérico (TH-K2AT/ ET/ K4AT solamente)**

También se puede recuperar un canal de memoria introduciendo el número del canal de memoria deseado en el teclado.

- **1** Pulse **[MR]** para entrar en el Modo de Llamada de Memoria.
- **2** Pulse **[#]**, e introduzca los 2 dígitos del número de canal.
	- Por ejemplo, para recuperar el canal 49, pulse **[#]**, **[4]**, **[9]**.
	- También se puede introducir un número de canal de memoria menor a 10 pulsando **[#]** después de introducir el número del canal. Por ejemplo, para recuperar el canal 9, pulse **[#]**, **[9]**, **[#]**. También se puede pulsar **[#]**, **[0]**, **[9]**.

**Notas:**

- No se podrá llamar un canal de memoria vacío. Suena un pitido de error.
- No se pueden recuperar los canales de memoria Exploración de Programas (L0/U0 – L2/U2), Canal Prioritario (Pr) y Alerta Meteorológica (AL) (TH-K2AT K/ K2 solamente) utilizando el teclado numérico.
- Cuando se llama un canal de memoria dividido impar, aparecen "+" y "–" en el visual. Pulse **[F]**, **[MENU]** (función Inversión) {página 38} para mostrar la frecuencia de transmisión.
- Después de llamar un canal de memoria, pueden modificarse datos tales como Tono o CTCSS. No obstante, estos ajustes, se borran cuando se selecciona otro canal o el modo VFO. Para almacenar los datos permanentemente, sobrescriba el contenido del canal de memoria {página 44}.

## **BORRADO DE UN CANAL DE MEMORIA**

Para borrar los datos de un canal de memoria individual:

- **1** Recupere el canal de memoria al que quiera borrar los datos.
- **2** Oprima y mantenga **[ ]** (ENCENDIDO) para apagar el transceptor.
- **3** Pulse **[MR]**+**[ ]** (ENCENDIDO).
	- Aparece un mensaje de confirmación.

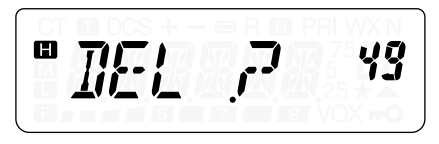

- **4** Pulse **[MR]** para borrar los datos del canal.
	- Los contenidos del canal de memoria se borran.
	- Para dejar de borrar canales de memoria, pulse una tecla que no sea **[MR]**, **[LAMP]**, **[MONI/SQL]** o **[ ]** (ENCENDIDO).

**Downloaded by RadioAmateur.EU** 

 $F-47$ 

#### **Notas:**

- El Canal de Llamada no puede borrarse.
- ◆ También se pueden borrar los datos del Canal Prioritario, L0/U0 L2/U2 y Alerta Meteorológica.
- ◆ No se pueden borrar datos de canal en el modo de Visualización de Canales o cuando la función Bloqueo está activada.
- ◆ Para borrar el contenido de todos los canales de memoria al mismo tiempo, realice una Reposición Total {página 111}.

### **ASIGNACIÓN DE UN NOMBRE <sup>A</sup> UN CANAL DE MEMORIA**

Se pueden asignar nombres de hasta 6 caracteres alfanuméricos a los canales de memoria. Cuando se llame un canal de memoria que tenga nombre, éste aparecerá en el visual en lugar de la frecuencia almacenada. Los nombres podrán ser indicativos de llamada, nombres de repetidores, de ciudades, de personas, etc. Para poder usar la función Nombre de Memoria, la capacidad de canales de memoria deberá estar establecida como 50 canales. Para cambiar la capacidad de canales de memoria de 100 a 50, acceda al Menú Nº 13 (M.CH) {página 41}.

- **1** Pulse **[MR]** para recuperar el canal de memoria deseado.
- **2** Pulse **[MENU]** para entrar en el Modo de Menú.
- **3** Gire el control de **Sintonía** para seleccionar el Menú Nº 14 (M.NAME).
- **4** Pulse **[MENU]**.
	- Aparece un cursor intermitente.

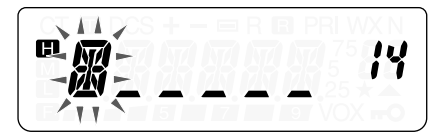

**5** Gire el control de **Sintonía** para seleccionar un carácter.

- Se pueden introducir los siguientes caracteres:  $0 - 9$ ,  $A - Z$ ,  $-$  (quión), / (barra), y espacio.
- Pulse **[MONI/SQL]** para borrar el carácter en la posición actual del cursor.
- **6** Pulse **[MENU]**.
	- El cursor se mueve al siguiente dígito.

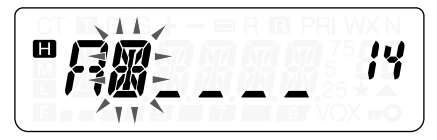

- **7** Repita los pasos **5** y **6** para introducir hasta 6 dígitos.
	- Para completar la entrada, pulse **[MENU]** sin seleccionar un carácter.
	- Pulsar **[MONI/SQL]** para borrar un carácter.
	- Pulse cualquier tecla que no sea **[MONI/SQL]**, **[MENU]** o **[LAMP]** para cancelar la introducción.

Luego de almacenar un nombre de Memoria, el nombre de Memoria aparece en lugar de la frecuencia de operación. No obstante, todavía se puede mostrar la frecuencia de operación, si se desea. Para mostrar la frecuencia en lugar del nombre de Memoria, acceda al Menú Nº 15 (MDF) y seleccione "FRQ". Este menú alterna el visual entre el nombre de Memoria ("MN") y la frecuencia ("FRQ").

#### **Notas:**

- ◆ No se puede asignar un nombre al Canal de Llamada {página 53}.
- ◆ No se puede asignar un nombre de Memoria a un canal que no contenga datos.
- ◆ Se puede escribir sobre los nombres almacenados repitiendo los pasos **1** a **7**.
- ◆ El nombre almacenado se borra cuando se borran los datos del canal de Memoria.

 $E-49$ 

## **TRANSFERENCIA DE CANAL DE MEMORIA**

### **Transferencia de Memoria** a **VFO**

Después de recuperar las frecuencias y datos relacionados del Modo de Llamada de Memoria, se pueden copiar los datos al VFO. Esta función es útil, por ejemplo, cuando la frecuencia que se quiere monitorizar está cerca de la frecuencia almacenada en un canal de memoria.

- **1** Pulse **[MR]**, y gire el control de **Sintonía** para recuperar el canal de memoria deseado.
- **2** Pulse **[F]**, **[VFO]** para copiar los datos del canal de memoria al VFO.

#### **Notas:**

- ◆ Para copiar los datos de un canal dividido impar {página 45}, active la función Inversión {página 38} antes de realizar la transferencia.
- ◆ También se podrán transferir los canales de memoria de Exploración de Programas (L0/U0 – L2/U2), y Canal Prioritario (Pr) y la frecuencia de Alerta Meteorológica (AL) al VFO.

### **Transferencia de Canal** a **Canal**

Se puede copiar la información de un canal de memoria a otro. Esta función es útil cuando se almacenan frecuencias y datos relacionados que se quieran modificar temporalmente en el Modo de Llamada de Memoria.

- **1** Pulse **[MR]**, y gire el control de **Sintonía** para recuperar el canal de memoria deseado.
- **2** Pulse **[F]**, **[MR]**.

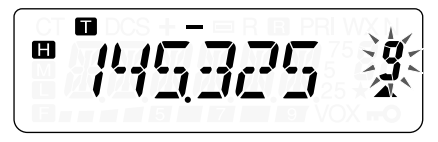

**3** Seleccione el canal de memoria donde quiera los datos copiados, usando el control de **Sintonía**.

n 74532 œ

#### **4** Pulse **[MR]**.

Las tablas siguientes ilustran cómo se transfieren datos entre canales de memoria.

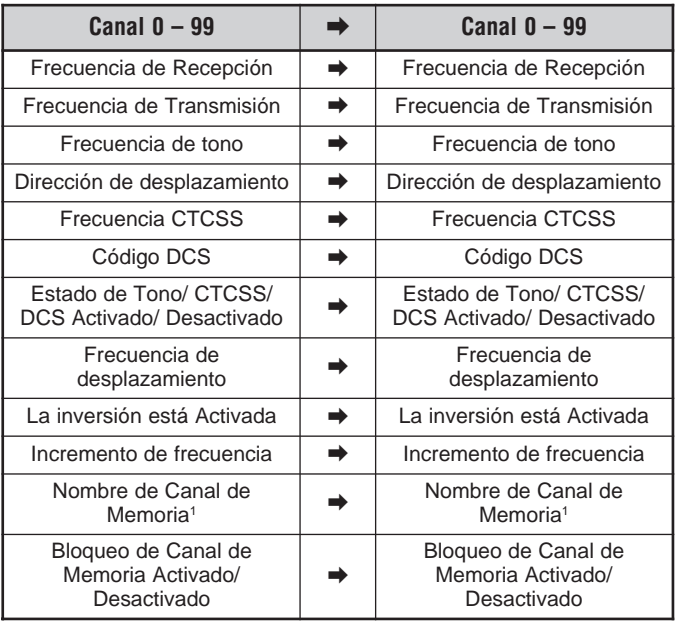

 $E-51$ m.

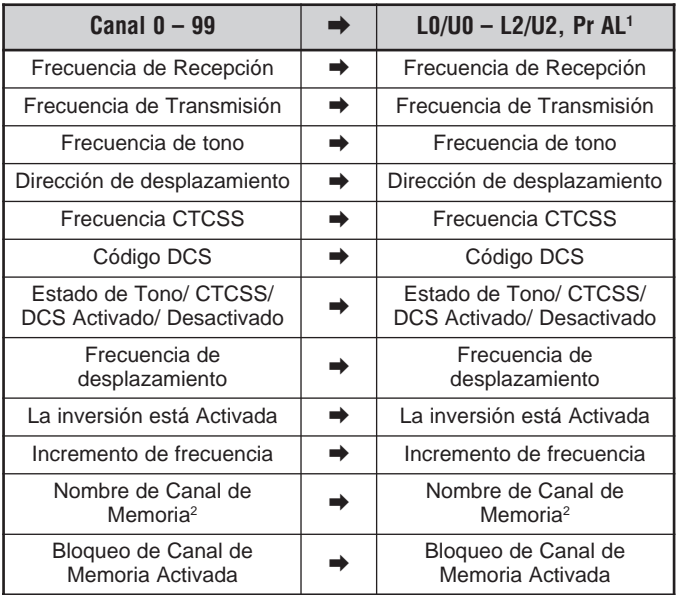

<sup>1</sup> TH-K2AT K/ K2 solamente

<sup>2</sup> Cuando se selecciona "50" en el Menú Nº 13 (M.CH).

**Nota:** Al transferir un canal dividido impar, el estado de Inversión, la dirección de Desplazamiento, y la frecuencia de Desplazamiento no se transfieren {páginas 32, 33, 38}.

## **CANAL DE LLAMADA**

El Canal de Llamada puede ser recuperado instantáneamente cualquiera sea la frecuencia en que esté operando el transceptor. Por ejemplo, el Canal de Llamada puede usarse como canal de emergencia dentro del grupo. En este caso, la Exploración de Llamada {página 64} sería útil.

Las frecuencias predeterminadas del Canal de Llamada son 144,000 MHz en la banda de 2 m (todos los modelos TH-K2), y 430,000 MHz (todos los modelos TH-K4) en la banda de 70 cm.

**Nota:** A diferencia de los canales de memoria 0 a 99, el Canal de Llamada no puede ser borrado.

### **Recuperación del Canal de Llamada**

- **1** Pulse **[CALL]** para llamar el Canal de Llamada.
	- Aparecen la frecuencia del Canal de Llamada y "C".

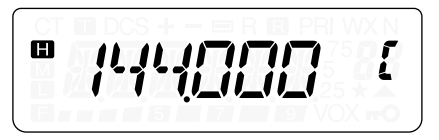

• Para retornar a la frecuencia anterior, pulse **[CALL]** otra vez.

## **Reprogramación del Canal de Llamada**

- **1** Seleccione la frecuencia deseada y los datos relacionados (Tono, CTCSS, DCS, dirección de desplazamiento, etc.).
	- Cuando se programa el Canal de Llamada como canal dividido impar, se necesita primero seleccionar una frecuencia de recepción.
- **2** Pulse **[F]**, **[CALL]**.
	- La frecuencia seleccionada y los datos relacionados son guardados en el Canal de Llamada.

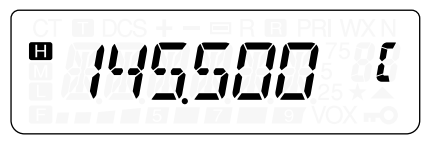

Para almacenar también una frecuencia de transmisión aparte, continúe con los pasos siguientes.

- **3** Seleccione la frecuencia de transmisión deseada.
- **4** Pulse **[F]**.
- **5** Pulse **[PTT]**+**[CALL]**.
	- La frecuencia de transmisión aparte es almacenada en el Canal de Llamada.

#### **Notas:**

- Cuando se recupera un Canal de Llamada dividido impar, aparecen "+" y "–" en el visual.
- El estado de Inversión y el estado de desplazamiento no son almacenados en un Canal de Llamada dividido impar.

## **ALERTA METEOROLÓGICA (TH-K2AT K/ K2 SOLAMENTE)**

Se puede programar uno de los canales de Radio Meteorológica NOAA en el canal de memoria AL del TH-K2AT. El transceptor puede configurarse para vigilar la Alerta Meteorológica NOAA (1050 Hz) y avisará automáticamente recuperando y monitorizando la frecuencia de Radio Meteorológica cuando se difunda el tono de Alerta Meteorológica.

### **Programación de la Frecuencia de Radio Meteorológica**

El transceptor está preprogramado a 162,550 MHz (WX1). Se puede almacenar una frecuencia diferente al canal AL para usar esta función. Consulte su frecuencia de Radio Meteorológica local en la guía de frecuencias de canales NOAA antes de usar la función de Alerta Meteorológica. La información más reciente sobre Radio Meteorológica puede obtenerse en http://www.nws.noaa.gov/nwr/.

- **1** Pulse **[VFO]**.
- **2** Seleccione la frecuencia de Radio Meteorológica NOAA local utilizando el control de **Sintonía** o el teclado.
- **3** Pulse **[F]**, **[MR]**.
- **4** Gire el control de para seleccionar el canal de memoria "AL" (Alerta).
- **5** Pulse **[MR]**.
	- Suena un pitido largo y una nueva frecuencia de Radio Meteorológica NOAA se almacena en la memoria "AL".

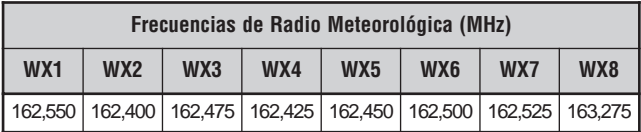

#### **Notas:**

- ◆ Cuando se realiza una Reposición Total {página 111}, la frecuencia de Radio Meteorológica restaura la frecuencia preestablecida de fábrica (162,550 MHz).
- ◆ Cuando se borra el canal de Radio Meteorológica {página 47}, se restaura la frecuencia preestablecida de fábrica (162,550 MHz).
- ◆ También se pueden transferir los datos del canal de memoria AL al VFO o a otro canal de memoria.

## **Habilitación de la Alerta Meteorológica**

Se puede monitorizar la frecuencia de Radio Meteorológica de forma continua, o en el trasfondo mientras se recibe en otra frecuencia.

Para monitorizar la frecuencia de Radio Meteorológica de forma continua:

- **1** Pulse **[MENU]**.
- **2** Gire el control de **Sintonía** para seleccionar el Menú Nº 37 (WXA).
- **3** Pulse **[MENU]** y gire el control de **Sintonía** para seleccionar "ON" (activado).
- **4** Pulse **[MENU]** para almacenar el ajuste.
	- La frecuencia cambia automáticamente a la frecuencia de Radio del Tiempo.
	- Aparece "WX" en el LCD y el transceptor se enmudece.
	- Las funciones Tono, CTCSS y DCS no pueden configurarse en el canal AL.
	- Cuando se difunde el tono de Alerta Meteorológica, suena un código morse "WX" por el altavoz y el transceptor se desenmudece.
- **5** Para salir del Modo de Alerta Meteorológica, pulse **[MENU]**, seleccione el Menú Nº 37 (WXA), y ajústelo a "OFF" (desactivado).

Si se desea monitorizar otra frecuencia mientras se monitoriza la Radio Meteorológica en el trasfondo:

- **1** Realice los pasos **1 4** anteriores.
- **2** Pulse **[VFO]** o **[MR]** y gire el control de **Sintonía** para seleccionar otra frecuencia o canal de memoria.
	- Permanece "WX" en el LCD.
- **3** Cuando se difunda el tono de Alerta Meteorológica, el transceptor automáticamente cambiará a la frecuencia de Radio Meteorológica.
- **4** Para salir el Modo de Alerta Meteorológica, pulse **[MENU]**, seleccione el Menú Nº 37 (WXA), y ajústelo a "OFF" (desactivado).

**Notas:**

- El transceptor revisa el tono de alerta meteorológica cada 1 segundo mientras se está monitorizando otra frecuencia o canal.
- Si el transceptor está transmitiendo o recibiendo una señal en otra frecuencia, la función Alerta Meteorológica pausa temporalmente.

## **VISUALIZACIÓN DE CANALES**

En este modo el transceptor muestra solamente los números de los canales de memoria (o sus nombres si se almacenaron), en lugar de las frecuencias.

- **1** Pulse **[PTT]**+**[MR]**+**[ ]** (ENCENDIDO).
	- El transceptor muestra el número de canal de memoria en lugar de las frecuencias de operación.

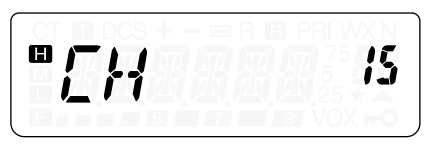

**2** Gire el control de **Sintonía** para seleccionar el número del canal de memoria deseado.

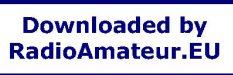

 $F-57$ 

En el Modo de Visualización de Canales, solamente se pueden operar las teclas que aparecen a continuación.

#### **[TECLA]**

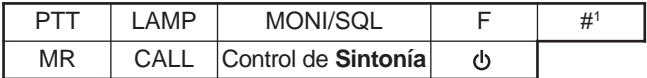

<sup>1</sup> TH-K2AT/ ET/ K4AT solamente

#### Luego **[F]**

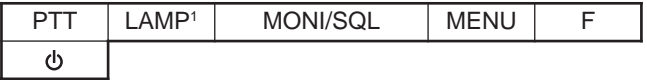

<sup>1</sup> La luz se mantiene encendida hasta que se pulsa **[F]**, **[LAMP]** nuevamente {página 88}.

#### **[TECLA] (1 s)**

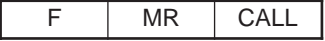

Durante la transmisión:

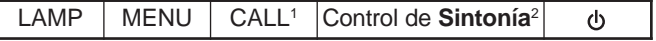

- Se transmite un tono 1750 Hz (TH-K2E/ K4E) {página 36}. Se transmite un tono DTMF D (TH-K2AT/ ET/ K4AT) {página 76}.
- <sup>2</sup> El teclado DTMF, **[0] [9]**, **[ ]**, **[#]**, y **[F]** (tono A) **[CALL]** (tono D) también funciona (TH-K2AT/ ET, K4AT solamente) {página 76}.

Para volver a la operación normal, apague el transceptor y pulse **[PTT]**+**[MR]**+**[ ]** (ENCENDIDO) nuevamente.

#### **Notas:**

- ◆ Para entrar en el Modo de Visualización de Canal debe haber como mínimo un canal que contenga datos.
- Si el canal de memoria contiene datos de nombre de Memoria, el nombre de la Memoria aparece en lugar de los caracteres "CH".

# **EXPLORACIÓN**

La exploración es una función útil para la monitorización a manos libres de sus frecuencias favoritas. Al familiarizarse con todo tipo de exploración aumentará su eficiencia de operación.

Este transceptor proporciona los siguientes tipos de exploración.

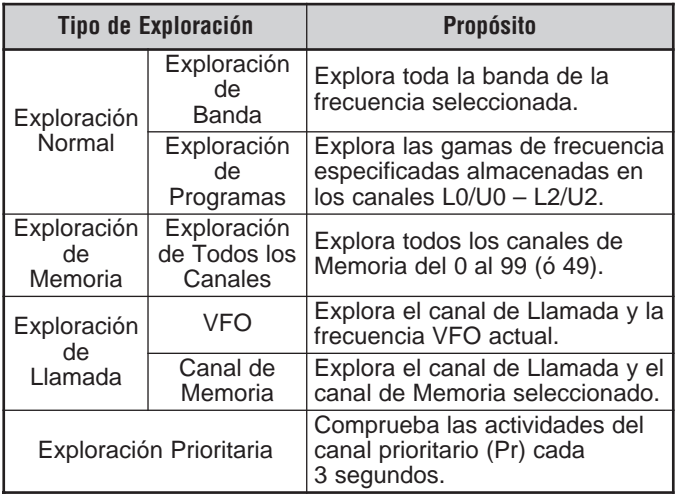
#### **Notas:**

- Cuando la función CTCSS o DCS está activada, el transceptor para en una frecuencia ocupada y decodifica el tono CTCSS o el código DCS. Si el tono o código coincide, el transceptor se desenmudece. De lo contrario, resume la exploración.
- Pulse y mantenga **[MONI/SQL]** para pausar la exploración de manera de vigilar la frecuencia de exploración. Libere **[MONI/SQL]** para reanudar la exploración.
- Mientras el transceptor está en el Modo VOX o transmitiendo, cesa la exploración (excluyendo la Exploración Prioritaria).
- Al pulsarse **[MENU]** la exploración se detiene.
- Al comenzar la exploración se desactiva el Verificador Símplex Automático (ASC) {página 38}.
- Si se pulsa cualquier tecla que no sean las siguientes durante la exploración, el transceptor se saldrá de la exploración (excluyendo la Exploración Prioritaria). La Exploración Prioritaria se detiene mientras "Pr" parpadea: **[F]**, **[F] (1 s)**, **[LAMP]**, **[MONI/SQL]**, control de **Sintonía**, y **[F]** seguido de **[MONI/SQL]**.

### **EXPLORACIÓN NORMAL**

Cuando se opera el transceptor en el Modo VFO, hay 2 tipos de exploración disponibles: Exploración de Banda y Exploración de Programas.

### **Exploración de Banda**

El transceptor explora toda la banda de la frecuencia seleccionada. Por ejemplo, si se está operando y recibiendo en los 144,525 MHz, explora todas las frecuencias disponibles para la banda de 2 m. (Consulte la gama de frecuencias VFO del receptor en las especificaciones {página 122}.) Cuando la frecuencia de recepción VFO actual queda fuera de la gama de frecuencias de Exploración de Programas {página 59}, el transceptor explora toda la gama disponible para el VFO actual.

- **1** Pulse **[VFO]**.
- **2** Gire el control de **Sintonía** para seleccionar la frecuencia que quede fuera de la gama de frecuencias de la Exploración de Programas.
- **3** Pulse **[VFO] (1 s)** para comenzar la Exploración de Banda.
- **4** Para cesar la Exploración de Banda, pulse **[VFO]** o **[PTT]**.

#### **Notas:**

- ◆ Mientras se explora, se puede cambiar la dirección de las frecuencias de exploración girando el control de **Sintonía**.
- El transceptor explora la gama de frecuencias almacenada en el Menú Nº 7 (P.VFO) {página 93}.
- Si se selecciona una frecuencia dentro de la gama L0/U0 L2/U2 en el paso **3**, la Exploración de Programas {página 61} se inicia.
- Si se pulsa **[MONI/SQL]**, la Exploración de Banda pausa temporalmente. Libere **[MONI/SQL]** para reanudar la exploración.

### **Exploración de Programa**

Se puede limitar la gama de frecuencias a explorar. Hay 3 pares de canales de memoria (L0/U0 – L2/U2) disponibles para especificar las frecuencias inicial y final. La Exploración de Programas monitoriza la gama entre las frecuencias inicial y final almacenadas en estos canales de memoria. Antes de realizar la Exploración de Programas, almacene la gama de frecuencias de la Exploración de Programas en uno de los pares de canales de memoria (L0/U0 – L2/U2).

#### ■ **Almacenamiento de una Gama de Frecuencias de Exploración de Programas**

- **1** Pulse **[VFO]**.
- **2** Gire el control de **Sintonía** para seleccionar la frecuencia inicial.
- **3** Pulse **[F]**, **[MR]** y gire el control de **Sintonía** para seleccionar un canal de memoria del L0 – L2.

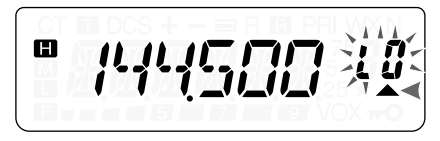

- **4** Pulse **[MR]** para almacenar la frecuencia inicial en el canal de memoria.
- **5** Gire el control de **Sintonía** para seleccionar la frecuencia final deseada.
- **6** Pulse **[F]**, **[MR]** y gire el control de **Sintonía** para seleccionar un canal del U0 – U2, que corresponda al canal seleccionado en el paso **4**.
	- Por ejemplo, si se selecciona L0 en el paso **4**, se debe seleccionar U0 en este paso.

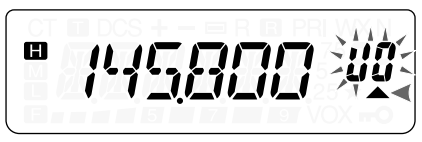

**7** Pulse **[MR]** para almacenar la frecuencia final en el canal de memoria.

#### ■ **Realización de una Exploración de Programas**

- **1** Pulse **[VFO]**.
- **2** Gire el control de **Sintonía** para seleccionar una frecuencia dentro de la gama de frecuencias de los canales de memoria L0/U0 – L2/U2.
- **3** Pulse **[VFO] (1 s)** para comenzar la Exploración de Programas.
- **4** Para cesar la Exploración de Programas, pulse **[VFO]** o **[PTT]**.

**Notas:**

 $\blacksquare$  E-62  $\blacksquare$ 

- Si se pulsa **[MONI/SQL]**, la Exploración de Programas pausa temporalmente. Libere **[MONI/SQL]** para reanudar la exploración.
- ◆ El transceptor cesa de explorar cuando detecta una señal.
- Si más de 2 pares de canales de Exploración de Programas se almacenan y la gama de frecuencia entre los pares se superpone, el número de canal de memoria de Exploración de Programas más chico tiene prioridad.

◆ Para realizar la Exploración de Programas, el canal "L" debe ser más bajo que el canal "U". De lo contrario, se inicia la Exploración de Banda {página 58}.

#### **EXPLORACIÁN DE MEMORIA**

La Exploración de Memoria monitoriza los canales de memoria en que se han almacenado frecuencias.

### **Exploración de Todos los Canales**

El transceptor explora todos los canales de memoria en que se han almacenado frecuencias.

- **1** Pulse **[MR] (1 s)**.
	- La exploración comienza por el último número de canal de memoria y asciende por los números de canal (predeterminado). Gire el control de **Sintonía** para cambiar la dirección de exploración.
- **2** Para cesar la Exploración de Todos los Canales, pulse **[MR]** o **[PTT]**.

#### **Notas:**

- ◆ Deberá haber 2 canales de memoria o más que contengan datos, excluyendo los canales de memoria de funciones especiales (L0/U0  $-$  L2/U2, Pr, v AL).
- Se puede realizar la Exploración de Todos los Canales en el Modo de Visualización de Canales {página 57}.

#### **EXPLORACIÓN DE LLAMADA**

Se puede alternar entre la monitorización del Canal de Llamada y la frecuencia de operación actual.

- **1** Seleccione la frecuencia (en Modo VFO o de Llamada de Memoria) que se desee monitorizar.
	- En el Modo VFO, gire el control de **Sintonía** y seleccione la frecuencia deseada.
	- En el Modo de Llamada de Memoria, gire el control de **Sintonía** para seleccionar el canal de memoria que se desee monitorizar.
- **2** Pulse **[CALL] (1 s)** para comenzar la Exploración de Llamadas.
- **3** El Canal de Llamada y la frecuencia VFO o canal de memoria seleccionado se monitorizan.
- **4** Para cesar la Exploración de Llamadas, pulse **[PTT]** o **[CALL]**.

#### **Notas:**

- ◆ Se puede configurar la función de la tecla CALL (Llamada) con la función "CALL" (Menú Nº 18) antes de usar Exploración de Llamada. De lo contrario, se transmitirá un tono de 1750 Hz.
- El transceptor cesa de explorar cuando detecta una señal.
- Se puede realizar la Exploración de Llamada aunque se haya bloqueado el canal de memoria {página 67}.

### **EXPLORACIÓN PRIORITARIA**

En ocasiones podrían quererse comprobar las actividades de una frecuencia favorita mientras se monitorizan otras frecuencias. En este caso, utilice la función de Exploración Prioritaria. La Exploración Prioritaria comprueba las actividades del Canal Prioritario cada 3 segundos. Si el transceptor detecta una señal en el Canal Prioritario, recupera la frecuencia.

**Nota:** Si no se opera ningún control o tecla por 3 segundos después de caer la señal, el transceptor retorna a la frecuencia original y resume la Exploración Prioritaria.

#### **Programación de Canales Prioritarios**

- **1** Pulse **[VFO]**.
- **2** Gire el control de **Sintonía** para seleccionar la frecuencia de Canal Prioritario deseada.
- **3** Seleccione las funciones de llamada selectiva, de ser necesario.
- **4** Pulse **[F]**, **[MR]**.
	- Aparece el número de canal de memoria y parpadea.
- **5** Gire el control de **Sintonía** para seleccionar "Pr".

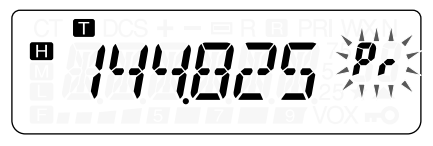

**6** Pulse **[MR]** para almacenar los datos en el Canal Prioritario.

### **Utilización de la Exploración Prioritaria**

- **1** Pulse **[MENU]** y gire el control de **Sintonía** para seleccionar Menú Nº 10 (PRI).
- **2** Pulse **[MENU]** y gire el control de **Sintonía** para seleccionar "ON" (activado).
- **3** Pulse **[MENU]** para iniciar la Exploración Prioritaria.
	- Aparece "PRI".
- **4** Pulse cualquier tecla que no sea **[PTT]**, **[LAMP]**, o **[MONI/SQL]** para salir del Modo de Menú.
	- El transceptor comprobará si hay señales en el Canal Prioritario cada 3 segundos.
	- Cuando el transceptor detecta una señal en el Canal Prioritario, "Pr" parpadea y la frecuencia cambia al Canal Prioritario.
	- Si no se opera ningún control o tecla por 3 segundos después de caer la señal, el transceptor retorna a la frecuencia original y resume la Exploración Prioritaria.
- **5** Para salir de la Exploración Prioritaria, seleccione "OFF" (desactivado) en el paso **2**.
	- También se puede pulsar cualquier tecla que no sea **[PTT]**, **[F]**, **[LAMP]**, **[MONI/SQL]**, **[F]** luego **[MONI/SQL]** y **[F] (1 s)** para salir de la Exploración Prioritaria mientras "Pr" parpadea.

#### **Notas:**

- ◆ Si se recibe una señal en el Canal Prioritario, con un código CTCSS o DCS programado, el Canal Prioritario se recupera solamente cuando el tono/ código programado concuerda.
- Pulse y mantenga pulsada [MONI/SQL] para pausar la Exploración Prioritaria cuando el transceptor no esté mostrando el Canal Prioritario. Libere **[MONI/SQL]** para reanudar la Exploración Prioritaria.
- Si se borra el Canal Prioritario {página 47}, la Exploración Prioritaria cesa.
- Si se pulsa cualquier tecla que no sean las siguientes mientras "Pr" parpadea, el transceptor se saldrá de la Exploración Prioritaria: **[LAMP]**, **[MONI/SQL]**, **[F] (1 s)**, **[F]** seguido de **[MONI/SQL]** (ajuste de Silenciamiento) y **[PTT]**.

## **BLOQUEO DE CANALES DE MEMORIA**

Se pueden bloquear los canales de memoria que se prefiera no monitorizar durante la Exploración de Memoria de Todos los Canales {página 63}.

- **1** Pulse **[MR]** para entrar en el Modo de Llamada de Memoria.
- **2** Gire el control de **Sintonía** para seleccionar el canal de memoria que se desee bloquear.
- **3** Pulse **[MENU]**.
- **4** Gire el control de **Sintonía** para seleccionar el Menú Nº 12 (L.OUT).
- **5** Pulse **[MENU]** y gire el control de **Sintonía** para seleccionar "ON" (activado).

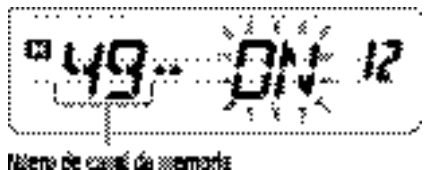

- **6** Pulse **[MENU]** para almacenar el ajuste.
- **7** Pulse cualquier tecla que no sea **[LAMP]**, o **[MONI/SQL]** para salir del Modo de Menú.
	- Aparece un ícono " $\star$ " debajo del número de canal de memoria, indicando que el canal está bloqueado.
- **8** Para desbloquear el canal de memoria, repita los pasos **1 7**, seleccionando "OFF" (desactivado) en el paso **5**.
	- $\cdot$  El ícono " $\star$ " desaparece.

#### **Notas:**

- ◆ Las memorias de Exploración de Programas (L0/U0 L2/U2), Canal Prioritario (Pr) y frecuencia de Radio del Tiempo (AL) no se pueden bloquear.
- Aún si un canal de memoria está bloqueado, se puede realizar una Exploración de Llamada {página 64} entre el Canal de Llamada y el canal de memoria.

**Downloaded by RadioAmateur.EU** 

## **MÉTODO DE REANUDACIÓN DE LA EXPLORACIÓN**

El transceptor deja de explorar en la frecuencia (o canal de memoria) donde se detecta una señal. Luego continúa explorando o se detiene de acuerdo al Modo de Reanudación que se haya seleccionado.

- **Modo Accionado por Tiempo (predeterminado)** El transceptor permanece en una frecuencia ocupada (o canal de memoria ocupado) por aproximadamente 5 segundos, y luego continúa explorando aunque la señal esté todavía presente.
- **Modo Accionado por Portadora**

El transceptor permanece en una frecuencia ocupada (o canal de memoria ocupado) hasta que la señal desaparece. Hay un retardo de 2 segundos entre la desaparición de la señal y la reanudación de la exploración.

**• Modo de Búsqueda**

El transceptor se mueve a una frecuencia o canal de memoria donde haya una señal presente y se detiene.

Para cambiar el método de reanudación de la exploración:

- **1** Pulse **[MENU]**.
- **2** Gire el control de **Sintonía** para seleccionar el Menú Nº 11 (SCAN).
- **3** Pulse **[MENU]**.
- **4** Gire el Control de **Sintonía** para seleccionar el Modo "TO" (Accionado por Tiempo), "CO" (Accionado por Portadora), o "SE" (Búsqueda).

**5** Pulse **[MENU]** para almacenar el nuevo ajuste. De lo contrario, pulse **[PTT]** para cancelarlo.

 $\blacksquare$  E-68  $\blacksquare$ 

# **CTCSS Y DCS**

En algunas oportunidades podría preferirse recibir llamadas solamente de personas o grupos específicos. En este caso utilice la Llamada Selectiva. El transceptor está equipado con CTCSS (Sistema de Silenciamiento Codificado de Tonos Continuos) y DCS (Silenciamiento Codificado Digital). Estas Llamadas Selectivas permiten que se pasen por alto (no se oigan) las llamadas no deseadas de otras personas que estén usando la misma frecuencia. El transceptor solamente se desenmudece cuando se recibe una señal con el mismo tono CTCSS o código DCS.

**Nota:** CTCSS y DCS no hacen a la conversación privada o codificada por mezclador. Solamente le exime de escuchar conversaciones no deseadas.

# **CTCSS**

Un tono CTCSS es un tono subaudible que se selecciona de entre 42 frecuencias de tono listadas en la tabla de la página 71. La lista incluye 37 tonos EIA estándar y 5 tonos no estándar.

### **Utilización de CTCSS**

- **1** Pulse **[MENU]** y gire el control de **Sintonía** para seleccionar Menú Nº 2 (T.CT.DCS).
- **2** Pulse **[MENU]** y gire el control de **Sintonía** para seleccionar "CTCSS".

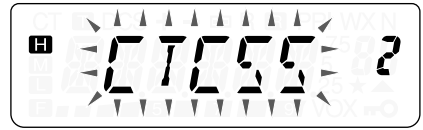

- Al girar el control de **Sintonía**, la selección cambia en el siguiente orden: "OFF" (desactivado) ➞ "TONE" ➞ "CTCSS" ➞ "DCS"  $\rightarrow$  "OFF" (desactivado).
- **3** Pulse **[MENU]**.
	- Aparece "CT" en la parte superior del visor, indicando que la función está activada.
- **4** Pulse cualquier tecla que no sea **[MENU]**, **[MONI/SQL]** o **[LAMP]** para salir del Modo de Menú.

Cuando CTCSS esté activado, se oirán llamadas solamente cuando se reciba el tono CTCSS seleccionado. Para contestar la llamada, presione y mantenga presionado el **[PTT]**, y hable por el micrófono.

#### **Notas:**

- ◆ No pueden utilizarse las funciones de Tono/ DCS v CTCSS simultáneamente. Al activar la función CTCSS después de haber activado las funciones de Tono/ DCS se desactivan las funciones de Tono/ DCS.
- Si se selecciona una frecuencia CTCSS alta, la recepción de audio o ruido que contenga las mismas porciones de frecuencia podría causar que CTCSS funcione incorrectamente. Para prevenir que el ruido cause este problema, seleccione un nivel de silenciamiento apropiado {página 18}.
- ◆ Al transmitir el tono de 1750 Hz pulsando **[CALL]** {página 35}, el transceptor no transmite el tono CTCSS.

#### **Selección de una Frecuencia CTCSS**

- **1** Pulse **[MENU]** y gire el control de **Sintonía** para seleccionar Menú Nº 4 (CT).
	- Aparece la frecuencia CTCSS actual.
- **2** Pulse **[MENU]** y gire el control de **Sintonía** para seleccionar la frecuencia CTCSS deseada.
	- Las frecuencias CTCSS que se pueden seleccionar son las mismas que para la frecuencia de Tono. Véanse las frecuencias CTCSS disponibles en la tabla de la página siguiente.

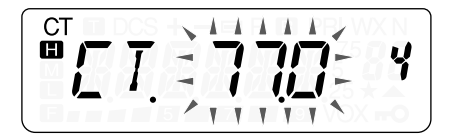

**3** Pulse **[MENU]** para almacenar el nuevo ajuste o **[PTT]** para cancelar.

**Nota:** Para usar el tono CTCSS seleccionado se deberá haber activado la función CTCSS {página 69}.

#### **Frecuencias de Tono CTCSS Disponibles**

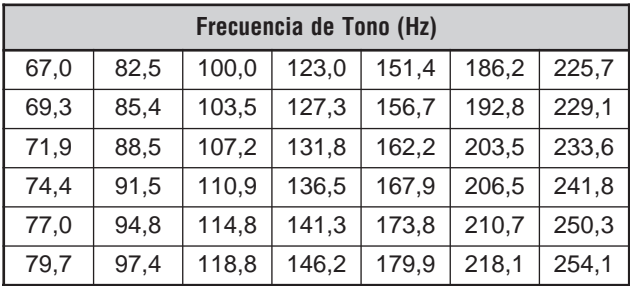

### **Exploración de Id. de Frec. CTCSS**

Esta función explora todas las frecuencias CTCSS para identificar la frecuencia CTCSS de la señal recibida. Será útil en el caso de no recordar la frecuencia CTCSS utilizada por las otras personas del grupo.

- **1** Pulse **[MENU]** y gire el control de **Sintonía** para seleccionar Menú Nº 4 (CT).
- **2** Pulse **[MENU] (1 s)** para iniciar la Exploración de Id. de Frec. CTCSS.

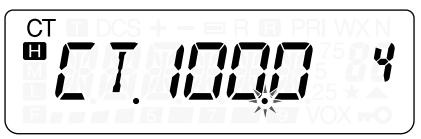

- Durante la exploración, el punto decimal de la frecuencia CTCSS parpadea.
- Para explorar en sentido contrario, gire el control de **Sintonía**.
- Para salir de la función, pulse **[PTT]**.
- **•** Cuando una frecuencia CTCSS es identificada, ésta aparece intermitente.
- **3** Pulse **[MENU]** para programar la frecuencia identificada en lugar de la frecuencia CTCSS actual. De lo contrario pulse **[PTT]** para salir de la Exploración de Id. de Frec. CTCSS.
	- Gire el control de **Sintonía** mientras la frecuencia identificada esté parpadeando para reanudar la exploración.

#### **Notas:**

 $\blacksquare$  E-72  $\blacksquare$ 

- ◆ Las señales recibidas se monitorizan por el altavoz durante la exploración.
- ◆ La Exploración de Id. de Frec. CTCSS no explora el tono si no se detecta una señal.

# **DCS**

DCS es similar a CTCSS. Sin embargo, en lugar de usar un tono análogo, usa una forma de onda digital subaudible que representa un número octal de 3 dígitos. Se puede seleccionar un código DCS entre los 104 códigos DCS de la tabla de la página siguiente.

### **Utilización de DCS**

- **1** Pulse **[MENU]** y gire el control de **Sintonía** para seleccionar Menú Nº 2 (T.CT.DCS).
- **2** Pulse **[MENU]** y gire el control de **Sintonía** para seleccionar "DCS".

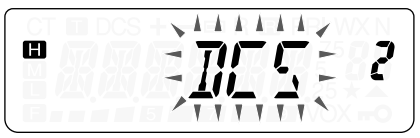

- Al girar el control de **Sintonía**, la selección cambia en el siguiente orden: "OFF" (desactivado) → "TONE" → "CTCSS" → " $DCS$ "  $\rightarrow$  "OFF" (desactivado).
- **3** Pulse **[MENU]**.
	- Aparece "DCS" en el visor, indicando que la función DCS está activada.
- **4** Pulse cualquier tecla que no sea **[MENU]**, **[MONI/SQL]** o **[LAMP]** para salir del Modo de Menú.

Cuando DCS esté activado, se oirán llamadas solamente cuando se reciba el código DCS seleccionado. Para contestar la llamada, presione y mantenga presionado el **[PTT]**, y hable por el micrófono.

**Nota:** No pueden utilizarse la función DCS y las funciones CTCSS/ Tono simultáneamente. Al activar la función DCS después de haber activado las funciones CTCSS/ Tono se desactivan las funciones de CTCSS/ Tono.

## **Selección de un Código DCS**

- **1** En el Modo DCS, pulse **[MENU]** y gire el control de **Sintonía** para seleccionar Menú Nº 5 (DCS).
	- Aparece el código DCS actual.
- **2** Pulse **[MENU]** y gire el control de **Sintonía** para seleccionar el código DCS deseado.
	- Los códigos DCS disponibles se dan en la tabla siguiente.

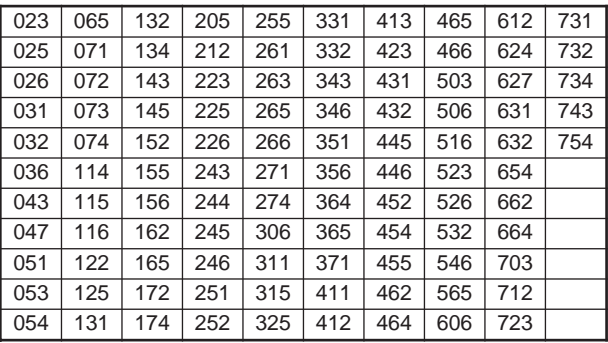

**3** Pulse **[MENU]** para almacenar el nuevo código o **[PTT]** para cancelar.

### **Exploración de Id. de Código DCS**

Esta función explora todas las frecuencias DCS para identificar la frecuencia DCS de la señal recibida. Será útil en el caso de no recordar el código DCS utilizado por las otras personas del grupo.

- **1** Pulse **[MENU]** y gire el control de **Sintonía** para seleccionar Menú Nº 5 (DCS).
- **2** Pulse **[MENU] (1 s)** para iniciar la función de Exploración de Id. de Código DCS.

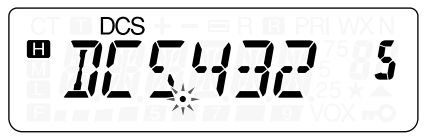

- Durante la exploración, el punto decimal entre "DCS" y el código DCS parpadea.
- Para explorar en sentido contrario, gire el control de **Sintonía**.
- Para salir de la función, pulse **[PTT]**.
- **•** Cuando un código DCS es identificado, éste aparece en el panel indicador y parpadea.
- **3** Pulse **[MENU]** para programar el código DCS identificado en lugar del código DCS actual. De lo contrario pulse **[PTT]** para salir de la Exploración de Id. de Código DCS.
	- Gire el control de **Sintonía** mientras el código DCS identificado esté parpadeando, para reanudar la exploración.

#### **Notas:**

- Las señales recibidas se monitorizan por el altavoz durante la exploración.
- La Exploración de Id. de Código DCS no explora el código si no se detecta una señal.

# **FUNCIONES DTMF**

Este transceptor proporciona 10 canales de memoria DTMF dedicados. Se puede almacenar un número DTMF (16 dígitos máx.) en cada uno de estos canales para marcado rápido en el futuro.

Muchas repetidoras en EE.UU. y Canadá ofrecen el servicio conocido como conexión telefónica (Autopatch). Este tipo de repetidor le permitirá acceder a la red telefónica pública enviando tonos DTMF. Para mayor información, consulte su referencia de repetidores locales.

## **MARCADO MANUAL (TH-K2AT/ ET/ K4AT SOLAMENTE)**

El teclado numérico también funciona como teclado DTMF; las 12 teclas que se encuentran en un teléfono, y 4 teclas adicionales (A, B, C, D) en la columna de más a la derecha.

Para el Discado Manual, siga las siguientes instrucciones.

- **1** Oprima **[PTT]** y manténgalo oprimido para transmitir.
- **2** Durante la transmisión, pulse la secuencia de teclas en el teclado numérico para enviar tonos DTMF.
	- Los tonos DTMF correspondientes se transmiten y se vigilan por el altavoz.

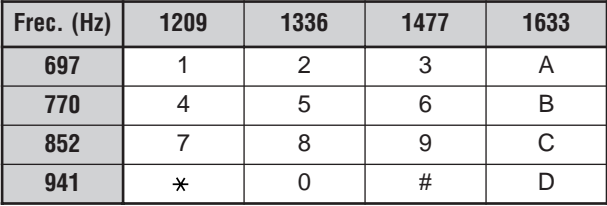

• Cuando Mantener TX DTMF está activado {página 77}, no se necesita mantener **[PTT]** oprimido para permanecer en el Modo de Transmisión. No obstante, el Modo de Transmisión se mantiene por solamente 2 segundos luego de pulsar una tecla, así que si no se pulsa la siguiente tecla en ese tiempo, el transceptor dejará de transmitir.

## **Mantener TX DTMF (TH-K2AT/ ET/ K4AT solamente)**

Esta función mantiene el transceptor en el modo de transmisión por 2 segundos luego de haberse liberado una tecla. De esta manera, se puede liberar conmutador **[PTT]** mientras se envían tonos DTMF.

- **1** Pulse **[MENU]** para entrar en el Modo de Menú.
- **2** Gire el control de **Sintonía** para seleccionar el Menú Nº 34 (DT.H).
- **3** Pulse **[MENU]** y gire el control de **Sintonía** para seleccionar "ON" (activado).
- **4** Pulse **[MENU]** para almacenar el ajuste o **[PTT]** para cancelar.

#### **MARCADOR AUTOMÁTICO**

Si se utilizan los 10 canales de memoria dedicados para almacenar números DTMF, no se necesitarán recordar números largos.

#### **Almacenamiento de un Número DTMF en la Memoria**

- **1** Pulse **[MENU]** para entrar en el Modo de Menú.
- **2** Gire el control de **Sintonía** para seleccionar el Menú Nº 32 (DTMF.MR).
- **3** Pulse **[MENU]**.
- **4** Gire el control de **Sintonía** para seleccionar el número de canal de memoria DTMF del 0 al 9 deseado.

**Downloaded by RadioAmateur.EU** 

- **5** Pulse **[MENU]**.
	- Aparece el visual de introducción de código DTMF y el último dígito parpadea.
- **6** Gire el control de **Sintonía** para seleccionar un código DTMF.
	- Pulse **[MONI/SQL]** para borrar el carácter en la posición actual del cursor.
	- En el visual del transceptor, el código DTMF " $\star$ " se representa con una "E" y "#" se representa con una "F" (TH-K2AT/ ET/ K4AT solamente).
	- También se podrán introducir códigos DTMF por medio del teclado. Simplemente escriba el código DTMF deseado en el teclado (TH-K2AT/ ET/ K4AT solamente).
- **7** Pulse **[MENU]** para seleccionar el código DTMF y avanzar el cursor al siguiente dígito.
- **8** Repita los pasos **6** y **7** para introducir hasta 16 dígitos.
- **9** Para completar la introducción, pulse **[MENU]** sin seleccionar un código DTMF.

Para confirmar el número DTMF almacenado, realice los pasos **1** a **4** y pulse **[MONI/SQL]**. El código DTMF programado se desplaza por el visual sin transmitirse.

### **Transmisión de un Número DTMF Almacenado**

- **1** Con el **[PTT]** oprimido, pulse **[MENU]**.
- **2** Libere **[MENU]** (mantenga el **[PTT]** oprimido), y gire el control de **Sintonía** para seleccionar el número de canal de memoria DTMF deseado.
- **3** Manteniendo todavía el **[PTT]** oprimido, pulse **[MENU]** para transmitir los tonos DTMF seleccionados.
	- El número almacenado en el canal pasa por el visual acompañado de tonos DTMF que se emiten por el altavoz.
	- Después de la transmisión se restablece la visualización de la frecuencia.

**TH-K2AT/ ET/ K4AT solamente:** Si no se necesitan confirmar los contenidos del canal de memoria, pulse **[0]** – **[9]** en lugar de girar el control de **Sintonía** en el paso **2**, para seleccionar un número de canal. El número DTMF almacenado se transmitirá inmediatamente. (No se necesita pulsar **[MENU]** en el paso **3**.)

**Nota:** Si se selecciona un canal de memoria DTMF vacío y se pulsa **[MENU]**, se restaura el visual de frecuencias.

### **Ajuste de la Velocidad de Transmisión de Tonos DTMF**

El transceptor permite configurar la velocidad de transmisión del número DTMF entre Rápido (predeterminado) y Lento. Si la repetidora no puede responder a la velocidad rápida, ajuste este parámetro.

- **1** Pulse **[MENU]** para entrar en el Modo de Menú.
- **2** Gire el control de **Sintonía** para seleccionar el Menú Nº 33 (SPD).
- **3** Pulse **[MENU]**.
- **4** Gire el control de **Sintonía** para seleccionar "FA" (Rápido) o "SL" (Lento).
	- La duración del tono Rápido es de 50 ms y Lento es de 100 ms. El ajuste por omisión es "FA" (Rápido).
- **5** Pulse **[MENU]** para almacenar el ajuste o **[PTT]** para cancelar.

#### **Ajuste de la Duración de la Pausa**

Se puede cambiar la duración de la pausa (un dígito de espacio) almacenado en los canales de memoria. El ajuste por omisión es de 500 milisegundos.

- **1** Pulse **[MENU]** para entrar en el Modo de Menú.
- **2** Gire el control de **Sintonía** para seleccionar el Menú Nº 35 (PA).
- **3** Pulse **[MENU]**.
- **4** Gire el control de **Sintonía** para seleccionar 100, 250, 500 (predeterminado), 750, 1000, 1500, o 2000 ms.
- **5** Pulse **[MENU]** para almacenar el ajuste. De lo contrario, pulse **[PTT]** para cancelarlo.

## **BLOQUEO DE TECLAS DTMF**

Asumiendo que se tenga un transceptor con micrófono altavoz opcional instalado, y que se esté cargando en el soporte o bolsa, a veces se podría querer deshabilitar el teclado para evitar la transmisión DTMF accidental. En este caso active la función de Bloqueo de DTMF.

- **1** Pulse **[MENU]** para entrar en el Modo de Menú.
- **2** Gire el control de **Sintonía** para seleccionar el Menú Nº 36 (DT.L).
- **3** Pulse **[MENU]**.
- **4** Gire el control de **Sintonía** para seleccionar "ON" (activado).
- **5** Pulse **[MENU]** para almacenar el ajuste o **[PTT]** para cancelar.

Cuando esta función está activada, no se pueden enviar tonos DTMF usando **[MENU]** (todos los modelos) o el teclado DTMF (TH-K2AT/ ET/ K4AT) durante la transmisión.

# **DESCONEXIÓN AUTOMÁTICA (APO)**

El transceptor se desactiva automáticamente si no se ajustan controles o pulsan teclas por 30 minutos (ajuste por omisión). Un minuto antes de apagarse el transceptor, suena un pitido de aviso por unos segundos y "APO" parpadea.

Se puede seleccionar el tiempo de APO entre OFF (deshabilitado), 30 (predeterminado), 60, 90, 120, y 180 minutos.

- **1** Pulse **[MENU]**.
- **2** Gire el control de **Sintonía** para seleccionar el Menú Nº 17 (APO).
- **3** Pulse **[MENU]**.
- **4** Gire el control de **Sintonía** para seleccionar el tiempo de APO entre OFF, 30, 60, 90, 120, y 180 minutos.

$$
\boxed{\textcolor{blue}{\textbf{PPT}}\textcolor{blue}{\textcolor{blue}{\ddots}}\textcolor{blue}{\textcolor{blue}{\ddots}}\textcolor{blue}{\textcolor{blue}{\ddots}}\textcolor{blue}{\textcolor{blue}{\textbf{PPT}}}\\
$$

**5** Pulse **[MENU]** para almacenar el ajuste. De lo contrario, pulse **[PTT]** para cancelarlo.

#### **Notas:**

- El APO no funciona mientras el transceptor está explorando.
- ◆ El temporizador APO comienza el conteo regresivo cuando no se pulsa ninguna tecla, no se ajusta ningún control, y no se detecta ninguna secuencia de comandos de control de PC (jack **SP/MIC**).
- Suena el pitido de advertencia de APO y aparece "APO" 1 minuto antes de que el transceptor se apague.
- El pitido de aviso del APO suena aún si el Menú Nº 27 (BP) {página 85} está seleccionado como "OFF" (desactivado).

### **DURACIÓN DE LA BATERÍA**

Antes de salir a operar el transceptor con un paquete de baterías, es importante saber cuánto tiempo va a durar la batería. Los tiempos de operación que se dan en la tabla siguiente fueron medidos en las siguientes condiciones cíclicas:

TX: 6 segundos, RX: 6 segundos, Espera: 48 segundos

Se recomienda que se lleven paquetes de batería de repuesto en caso de que se descargue la batería.

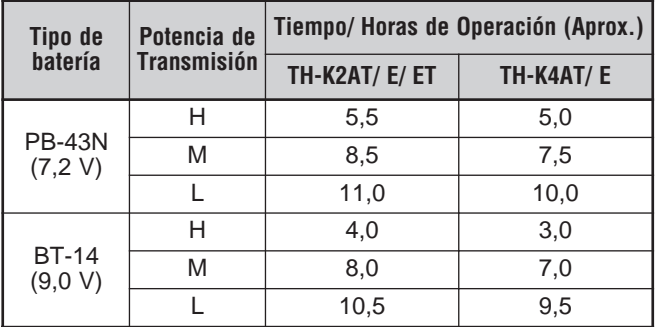

#### **CAPACIDAD DE BATERÍA REMANENTE**

Se puede confirmar la cantidad de batería remanente cuando se transmite en potencia baja.

Para confirmar la capacidad remanente:

- **1** Pulse **[F]**, **[PTT]** hasta que aparezca "**"**.
- **2** Presione y mantenga presionado el **[PTT]** del micrófono.
	- El gráfico de barras muestra la cantidad batería remanente.

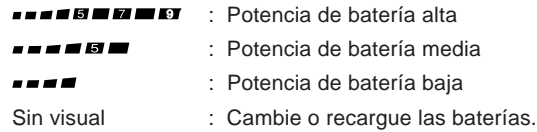

**3** Libere **[PTT]** para salir.

**Nota:** Es posible que no se pueda transmitir a alta potencia (posición "**ET**") si el indicador de batería muestra una potencia baja.

### **ECONOMIZADOR DE BATERÍAS**

El Economizador de Batería extiende el tiempo operativo del transceptor. Se activa automáticamente cuando el silenciamiento está cerrado y no se pulsa ninguna tecla por más de 10 segundos. Para reducir el consumo de batería, esta función apaga el circuito del receptor por el tiempo programado y lo vuelve a encender momentáneamente para detectar una señal.

Para programar el período de apagado del receptor para el economizador de batería:

- **1** Pulse **[MENU]**.
- **2** Gire el control de **Sintonía** para seleccionar el Menú Nº 16 (SAV).
- **3** Pulse **[MENU]**.
- **4** Gire el control de **Sintonía** para seleccionar el período de apagado del receptor entre OFF, 0,2, 0,4, 0,6, 0,8, 1,0 (predeterminado), 2,0, 3,0, 4,0, y 5,0 segundos.
- **5** Pulse **[MENU]** para almacenar el ajuste o **[PTT]** para cancelar.

#### **Notas:**

- ◆ Cuanto más prolongado el período desactivado, más se ahorrará el consumo de batería. No obstante, hay una mayor posibilidad no captar una señal.
- ◆ Cuando el código CTCSS/ DCS concuerda durante la recepción, la función de ahorro de batería se desactiva.

 $\blacksquare$  F-84  $\blacksquare$ 

- ◆ Mientras el transceptor se comunica en el Modo PC {página 107}, el Economizador de Batería no funciona.
- El Economizador de Batería no funciona durante la exploración.

### **DESVIACIÓN DE BATIDO**

Dado que el transceptor utiliza un microprocesador para controlar diferentes funciones, los armónicos o la imagen del oscilador del reloj de la UCP podrían aparecer en algunos puntos de las frecuencias de recepción {página 121}. En este caso active la función de Desviación de Batido.

- **1** Pulse **[MENU]**.
- **2** Gire el control de **Sintonía** para seleccionar el Menú Nº 28 (BS).
- **3** Pulse **[MENU]**.
- **4** Gire el control de **Sintonía** para seleccionar "ON" (activado).
- **5** Pulse **[MENU]** para almacenar el ajuste o **[PTT]** para cancelar.

**Nota:** El estado de Desviación de Batido puede almacenarse en cada Canal de Memoria.

## **FUNCIÓN DE PITIDO**

La función de Pitido proporciona confirmación de introducción, estado de error, y fallas del transceptor. Recomendamos que esta función se mantenga activada para poder detectar operaciones erróneas y malfunciones.

No obstante, para desactivar la función de pitido:

- **1** Pulse **[MENU]**.
- **2** Gire el control de **Sintonía** para seleccionar el Menú Nº 27 (BP).
- **3** Pulse **[MENU]**.
- **4** Gire el control de **Sintonía** para seleccionar "OFF" (desactivado).

**5** Pulse **[MENU]** para almacenar el ajuste o **[PTT]** para cancelar.

El Transceptor genera los siguientes pitidos de aviso aunque la función de pitido esté desactivada.

- Pitidos de aviso de APO {página 82}
- Pitido de error de tensión CC {página 115}
- Pitido de Alerta Meteorológica {página 55}
- Pitido de aviso del Temporizador de Tiempo Límite {página 94}

**Nota:** El nivel de salida del pitido estará de acuerdo a la posición del control **VOL**.

#### **BLOQUEO DE CANAL OCUPADO**

Esta función se usa para evitar transmitir en un canal o frecuencia que esté utilizando otra persona. Cuando está activada, suena un pitido de error y no se puede transmitir aunque se pulse **[PTT]**.

- **1** Pulse **[MENU]** y gire el control de **Sintonía** para seleccionar Menú Nº 24 (BCL).
- **2** Pulse **[MENU]** y gire el control de **Sintonía** para seleccionar "ON" (activado) o "OFF" (desactivado) (predeterminado).
- **3** Pulse **[MENU]** para almacenar el ajuste o **[PTT]** para cancelar.

#### **INCREMENTO DE FRECUENCIA**

Es esencial elegir el tamaño de incremento correcto para poder seleccionar la frecuencia de recepción exacta utilizando el control de **Sintonía**. Se puede seleccionar el tamaño de incremento de frecuencia deseado entre:

5 kHz, 6,25 kHz, 10 kHz, 12,5 kHz, 15 kHz, 20 kHz, 25 kHz, 30 kHz, 50 kHz, 100 kHz.

Para modificar el incremento de frecuencia:

- **1** Pulse **[MENU]** y gire el control de **Sintonía** para seleccionar Menú Nº 1 (STP).
	- Aparece el tamaño del incremento actual.
- **2** Pulse **[MENU]** y gire el control de **Sintonía** para seleccionar el incremento de frecuencia deseado.
- **3** Pulse **[MENU]** para almacenar el ajuste o **[PTT]** para cancelar.

**Nota:** Si se cambia a un incremento de frecuencia que no coincide con la frecuencia de operación actual, el transceptor ajusta automáticamente la frecuencia para que coincida con el nuevo incremento.

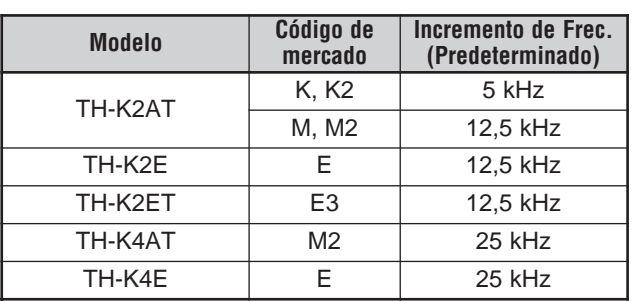

El incremento predeterminado de cada uno de los modelos es el siguiente.

**Nota:** El código de mercado está impreso en la etiqueta de código de barras de la caja de cartón.

> **Downloaded by RadioAmateur.EU**

## **LUZ**

Para iluminar el visor y las teclas:

#### Pulse **[LAMP]**.

- Si no se pulsa otra tecla, la luz se apaga aproximadamente 5 segundos después de soltar **[LAMP]**.
- Pulse cualquier tecla que no sea **[LAMP]** (incluso **[PTT]**) mientras la pantalla está iluminada para reiniciar el temporizador de 5 segundos.
- Pulse **[LAMP]** mientras el visor y las teclas estén iluminados para apagar la luz inmediatamente.

Para mantener la luz encendida continuamente:

#### Pulse **[F]**, **[LAMP]**.

• La luz permanece encendida hasta que se pulse **[F]**, **[LAMP]** otra vez.

### **FUNCIÓN DE BLOQUEO**

La función de bloqueo deshabilita la mayoría de las teclas para impedir la activación accidental de una función.

- **1** Pulse **[F] (1 s)**.
	- Aparece "<sub>"</sub> o "cuando la función está activada.

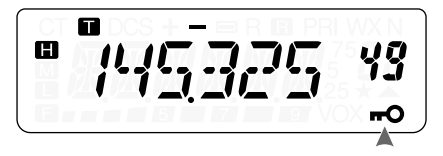

- Las siguientes teclas no pueden bloquearse: **[LAMP]**, **[MONI/SQL]**, **[PTT]**, **[F] (1 s)**, **[ ]** (ENCENDIDO), **[F]** seguida de **[LAMP]** y **[F]** seguida de **[MONI/SQL]**.
- **2** Pulse **[F] (1 s)** para desbloquear las teclas.

#### **Notas:**

- ◆ El control de **Sintonía** también se bloquea. Para desbloquear el control de **Sintonía** mientras la función de Bloqueo está activada, acceda al Menú Nº 30 (ENC) {abajo} y seleccione "ON" (activado).
- ◆ No se puede realizar la Reiniciación del Microprocesador {página 111} mientras la función de Bloqueo está activada.
- Las teclas PF del micrófono {abajo} operan normalmente aunque la función de bloqueo esté activada.

## **Desbloqueo de Control de Sintonía**

Mientras la función de Bloqueo esté activada, a veces se podría querer girar el control de **Sintonía** para cambiar la frecuencia. En este caso active la función de desbloqueo de control de **Sintonía**.

- **1** Pulse **[MENU]**.
- **2** Gire el control de **Sintonía** para seleccionar el Menú Nº 30 (ENC).
- **3** Pulse **[MENU]**.
- **4** Gire el control de **Sintonía** para seleccionar "ON" (activado).
- **5** Pulse **[MENU]** para almacenar el ajuste o **[PTT]** para cancelar.

## **TECLAS PF DEL MICRÓFONO (OPCIONALES)**

Si se posee un micrófono altavoz opcional SMC-33 o SMC-34, se podrá acceder a muchos ajustes del transceptor sin utilizar las teclas o controles del transceptor. Las teclas del micrófono 1, 2, y 3, que se encuentran en la parte de arriba del micrófono, pueden programarse con funciones del transceptor.

Las asignaciones predeterminadas de las teclas del micrófono son las siguientes.

- Mic **[1]**: **VFO**
- Mic **[2]**: **MR**
- Mic **[3]**: **CALL** (TH-K2AT/ K4AT) **1750 Hz** (TH-K2E/ ET/ K4E)

#### **Notas:**

- Apague el transceptor antes de conectar el micrófono altavoz opcional.
- Mientras el Menú Nº 31 (PC) está en "ON" (activado) {página 107} o la función de Bloqueo está activada {página 88}, no se podrán usar las teclas PF.
- Si el interruptor LOCK en la parte posterior del micrófono está en ON, se deberá colocar en la posición OFF para programar las teclas.
- **1** Pulse una de las siguientes combinaciones de teclas para reprogramar las teclas del micrófono altavoz.
	- Pulse Mic **[1]**+**[ ]** (ENCENDIDO) para reprogramar Mic **[1]**.
	- Pulse Mic **[2]**+**[ ]** (ENCENDIDO) para reprogramar Mic **[2]**.
	- Pulse Mic **[3]**+**[ ]** (ENCENDIDO) para reprogramar Mic **[3]**.
- **2** Pulse una tecla o la combinación de teclas que quiera asignar a la tecla del micrófono.

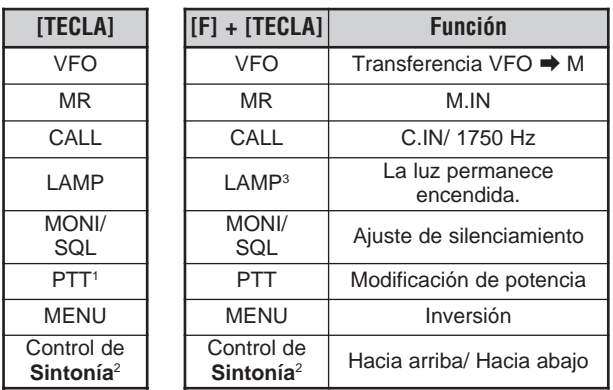

- <sup>1</sup> Se puede oprimir **[PTT]** para asignar una tecla de función al VFO alternativo y al Modo de Llamado de Memoria.
- <sup>2</sup> También se puede programar el control de **Sintonía** (Hacia Arriba o Hacia Abaio).
- <sup>3</sup> La luz permanece encendida hasta que se pulsa **[F]**, **[LAMP]** nuevamente {página 88}.

## **MONITOR**

Cuando se recibe mientras la función de silenciamiento está activada, las señales débiles se podrían volver intermitentes.

Si la función CTCSS o DCS está activada se podría querer deshabilitar la función de silenciamiento temporalmente para monitorizar las actividades del canal actual.

En ambos casos, use la función de Monitor para deshabilitar el funcionamiento del silenciamiento temporalmente.

Para activar la función de Monitor:

- **1** Pulse y mantenga **[MONI/SQL]**.
	- El altavoz se desenmudece y se pueden vigilar las señales.
- **2** Libere **[MONI/SQL]** para retornar a la operación normal.

### **OPERACIÓN FM DE BANDA ESTRECHA**

El modo de operación predeterminado del transceptor es FM normal (±5 kHz) tanto para la transmisión como para la recepción. El transceptor también se puede operar en la banda FM estrecha (±2,5 kHz).

Para operar el transceptor en la banda FM estrecha:

- **1** Pulse **[MENU]**.
- **2** Gire el control de **Sintonía** para seleccionar el Menú Nº 29 (FMN).
- **3** Pulse **[MENU]**.
- **4** Gire el control de **Sintonía** para seleccionar "ON" (activado).
- **5** Pulse **[MENU]** para almacenar el ajuste o **[PTT]** para cancelar.

Cuando la operación de banda FM estrecha está activada, aparece "N" en la parte superior derecha del visor.

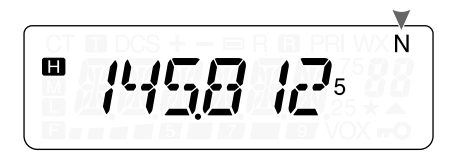

**Nota:** Se puede almacenar el estado de operación de banda FM estrecha en los canales de memoria {página 41}.

#### **MENSAJE DE ENCENDIDO**

Se puede cambiar el mensaje de Encendido (de un máximo de 6 caracteres) que aparece al encenderse el transceptor.

- **1** Pulse **[MENU]**.
- **2** Gire el control de **Sintonía** para seleccionar el Menú Nº 26 (P.ON.MSG).
- **3** Pulse **[MENU]**.
	- Aparecen el mensaje actual y el cursor de introducción.
	- El cursor se mueve al siguiente dígito.
- **4** Gire el control de **Sintonía** para seleccionar un carácter.
	- Se pueden introducir los siguientes caracteres:  $0 - 9$ , A – Z, – (guión), / (barra), y espacio.
- **5** Pulse **[MENU]**.
	- El cursor se mueve al siguiente dígito.
- **6** Repita los pasos **4** y **5** para introducir hasta 6 dígitos.

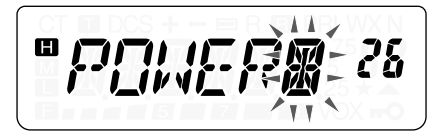

- Pulse **[MONI/SQL]** para borrar el carácter en la posición actual del cursor.
- Si no hay un mensaje de Encendido programado, aparece "TH-K2" ó "TH-K4" como mensaje de Encendido.
- **7** Para completar la introducción, pulse **[MENU]** sin seleccionar un carácter. De lo contrario, pulse **[PTT]** para cancelar la introducción.

## **VFO PROGRAMABLE**

Si se desean limitar las frecuencias de operación a una gama determinada, programe los límites de frecuencia superior e inferior a los parámetros del VFO programable. Por ejemplo, si se selecciona 144 MHz para el límite inferior y 145 MHz para el límite superior, la gama sintonizable será de 144,000 MHz a 145,995 MHz.

- **1** Pulse **[VFO]**.
- **2** Pulse **[MENU]**.
- **3** Gire el control de **Sintonía** para seleccionar el Menú Nº 7 (P.VFO).
	- Aparece la gama actual de frecuencias programables para la banda.
- **4** Pulse **[MENU]**.
- **5** Gire el control de **Sintonía** para seleccionar la frecuencia del límite inferior en MHz.

$$
\left[\frac{m - \mu_1 \mu_2 \mu_3}{\frac{1}{2} \mu_1 \mu_2 \mu_3 \mu_4 \mu_5} \right]
$$

**6** Pulse **[MENU]** para almacenar la frecuencia del límite inferior. Para cancelar, pulse **[PTT]**.

- El límite de frecuencia superior actual parpadea.
- **7** Gire el control de **Sintonía** para seleccionar la frecuencia del límite superior en MHz.

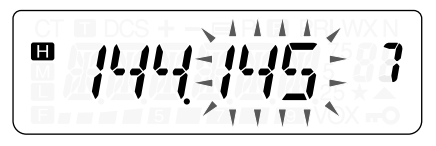

**8** Pulse **[MENU]** para almacenar la frecuencia del límite superior o **[PTT]** para cancelar.

#### **Notas:**

- ◆ No se pueden programar el dígito de los 100 kHz y más bajos.
- ◆ La frecuencia límite superior no puede establecerse más baja que la frecuencia límite inferior seleccionada.

### **TEMPORIZADOR DE TIEMPO LÍMITE**

El Temporizador de Tiempo Límite limita el tiempo de cada transmisión. El Temporizador de Tiempo Límite incorporado limita el tiempo de cada transmisión a un máximo de 3, 5 o 10 (predeterminado) minutos. Inmediatamente antes de que el transceptor deje de transmitir, suena un pitido de aviso. Esta función es necesaria para proteger al transceptor del daño térmico y por lo tanto no puede desactivarse.

- **1** Pulse **[MENU]**.
- **2** Gire el control de **Sintonía** para seleccionar el Menú Nº 23 (TOT).
- **3** Pulse **[MENU]**.
- **4** Gire el control de **Sintonía** para seleccionar "3", "5" ó "10" (predeterminado) minutos.
- **5** Pulse **[MENU]** para almacenar el ajuste o **[PTT]** para cancelar.

**Nota:** Suena un pitido aunque se seleccione el Menú Nº 27 (BP) OFF {página 85}.

#### **IMPEDIMENTO DE TRANSMISIÓN**

Se puede inhibir la transmisión para impedir que transmitan personas no autorizadas, o para eliminar las transmisiones accidentales durante el transporte del transceptor.

- **1** Pulse **[MENU]**.
- **2** Gire el control de **Sintonía** para seleccionar el Menú Nº 25 (TXI).
- **3** Pulse **[MENU]**.
- **4** Gire el control de **Sintonía** para seleccionar "ON" (activado).
- **5** Pulse **[MENU]** para almacenar el ajuste o **[PTT]** para cancelar.
	- Aparece "TX INH" y suena un pitido de error si el transceptor intenta transmitir mientras la Inhibición de TX está activada.

$$
\boxed{\blacksquare \top \textcolor{red}{\mathcal{X}} \quad I \textcolor{blue}{\mathcal{W}} \textcolor{blue}{\mathcal{Y}}}
$$

## **POTENCIA DE TRANSMISIÓN (TX)**

Para cambiar la potencia de salida de la transmisión, pulse **[F]**, **[PTT]**.

Cada vez que se pulsa [F], el ícono [PTT] cambia en el orden **□ →**  $\mathbf{M} \rightarrow \mathbf{M}$ , y de vuelta a  $\mathbf{m}$ .

La potencia de salida varía según el tipo de batería y la tensión de operación. El cuadro siguiente muestra la potencia de salida aproximada cuando el transceptor opera con diferentes tipos de batería o alimentadores de CC.
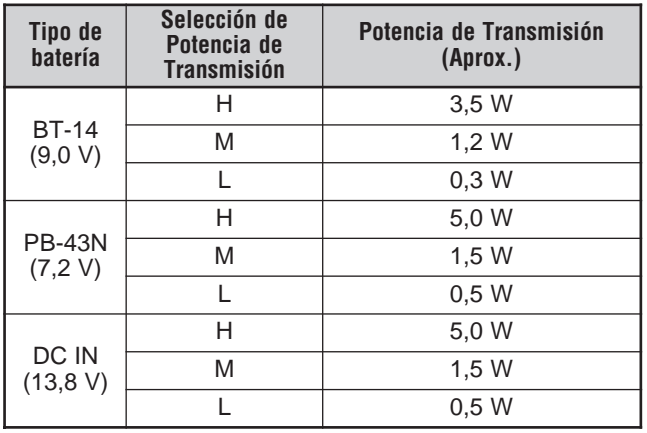

**Nota:** Si la tensión de la alimentación CC del **DC IN** excede 14,5 V CC y está seleccionado "m" (Alta Potencia), el ícono "m" parpadea y la potencia de salida se reduce a "M" (Media Potencia) automáticamente.

#### **VOX (CONMUTACIÓN POR LA VOZ)**

VOX elimina la necesidad de cambiar manualmente el Modo de Transmisión cada vez que se quiere transmitir. El transceptor cambia automáticamente el Modo de Transmisión cuando el circuito VOX detecta que se ha comenzado a hablar por el micrófono.

Cuando se opera la función VOX, se debe usar el micrófono opcional (KHS-21) porque el altavoz y el micrófono internos están demasiado cerca uno del otro como para usarse para la función VOX sin auriculares.

Para activar la función VOX:

- **1** Pulse **[MENU]** y gire el control de **Sintonía** para seleccionar Menú  $N^{\circ}$  20 ( $V$ OX).
- **2** Pulse **[MENU]** y gire el control de **Sintonía** para seleccionar el nivel de ganancia VOX deseado del 1 (el de menor sensibilidad) al 9 (el de mayor sensibilidad).

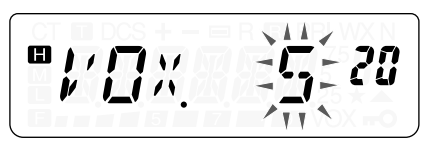

• Para desactivar la función VOX, seleccione "OFF" (desactivado) en el paso **2**.

**Notas:**

- En el Modo de Menú {página 24}, la función VOX se deshabilita temporalmente.
- ◆ Como el circuito VOX debe detectar la presencia de su voz. se podría notar una leve demora en la transmisión; el principio del mensaje podría no transmitirse.
- Cuando la función VOX se activa, la función ASC se desactiva.
- VOX no puede utilizarse con un Micrófono/ Altavoz opcional.

#### **Ganancia de VOX**

Para disfrutar de la función VOX, tómese el tiempo de ajustar la Ganancia de VOX correctamente. Este nivel controla el circuito VOX para detectar la presencia o ausencia de su voz. Hay dos maneras de ajustar la Ganancia VOX.

Mientras la función VOX está activada:

**1** Continua de los pasos **1** y **2** de VOX (Conmutación por la Voz) arriba.

Pulse **[MENU]** para activar la función VOX, luego pulse cualquier tecla menos **[LAMP]**, **[MONI/SQL]** y **[MENU]** para salir del Modo de Menú.

 $E-97$ 

**2** Hable por el micrófono del casco auricular en su tono de voz normal.

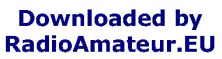

- Si la transmisión no comienza, se deberá reajustar la Ganancia VOX para que el transceptor transmita mientras se habla. Para reajustar la ganancia, pulse y mantenga el **[PTT]**, y gire el control de **Sintonía** para seleccionar un nivel de ganancia de mayor sensibilidad.
- Mientras se reajusta la ganancia, se puede liberar el **[PTT]**. El transceptor se mantendrá en el Modo de Ajuste por aproximadamente 5 segundos.
- **3** Ajuste la Ganancia VOX girando el control de **Sintonía** hasta que el transceptor cambie fielmente al Modo de Transmisión cada vez que se hable mientras el transceptor esté transmitiendo.

Desde el Menú:

- **1** Continua de los pasos **1** y **2** de VOX (Transmisión Operada por Voz) en la página 97.
- **2** Pulse **[MENU]** para almacenar la Ganancia VOX.
	- **•** "VOX" aparece en la parte inferior derecha del visual cuando la función VOX está activada.

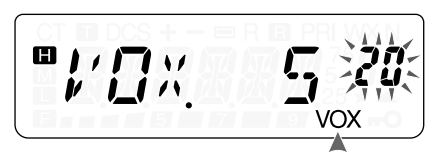

- **3** Pulse cualquier tecla que no sea **[LAMP]**, **[MONI/SQL]** o **[MENU]** para salir del Modo de Menú.
- **4** Ajuste la Ganancia de VOX, realizando los pasos **1** a **3** hasta que el transceptor cambie fiablemente de transmisión a recepción y viceversa cada vez que se hable.
	- El ajuste no deberá permitir que los ruidos de fondo cambien el transceptor al Modo de Transmisión.

#### **Tiempo de Demora VOX**

Si el transceptor vuelve al Modo de Recepción demasiado rápidamente después de que se deja de hablar, el final de la transmisión podría no enviarse. Para evitar esto, seleccione un tiempo de demora apropiado que permita que la transmisión se envíe antes de que termine el Modo de Transmisión. Pero no haga la demora demasiado larga.

- **1** Pulse **[MENU]**.
- **2** Gire el control de **Sintonía** para seleccionar el Menú Nº 22 (VD).
- **3** Pulse **[MENU]**.
- **4** Pulse el control de **Sintonía** para seleccionar el tiempo de demora deseado entre 250, 500 (predeterminado), 750, 1000, 1500, 2000 y 3000 ms.

$$
\left[\mathbf{u}_{i},\underline{\mathbf{u}}\right] = \sum_{\substack{1 \leq i \leq n \\ \text{if } i \neq j}} \sum_{\substack{1 \leq i \leq n \\ \text{if } i \neq j}} \sum_{\substack{1 \le
$$

- **5** Pulse **[MENU]** para almacenar el ajuste o **[PTT]** para cancelar.
- **6** Mientras habla por el micrófono en una voz normal, ajuste el tiempo de demora de VOX, realice los pasos **1** a **5** hasta que el transceptor cambie fiablemente de transmisión a recepción y viceversa cada vez que hable.

**Notas:**

- Si se pulsa **[PTT]** mientras la función VOX está activada, la Demora de VOX no se refleja en la transmisión.
- ◆ Si se pulsa **[CALL]** (si 1750 Hz está programado) {página 35} para transmitir un tono de 1750 Hz, la Demora de VOX no se refleja.
- Si la función DCS {página 73} está activada, el transceptor se mantiene en Modo de Transmisión por el tiempo establecido por la Demora de VOX. Envía un Código de Desactivación para cerrar el silenciamiento de quien recibe.

#### **VOX en Ocupado**

Se puede configurar el transceptor para forzar la transmisión de VOX aunque el transceptor esté recibiendo una señal.

- **1** Pulse **[MENU]**.
- **2** Gire el control de **Sintonía** para seleccionar el Menú Nº 21 (VXB).
- **3** Pulse **[MENU]**.
- **4** Gire el control de **Sintonía** para seleccionar "ON" (activado).
	- Para suprimir la transmisión VOX cuando el transceptor está recibiendo una señal, seleccione "OFF" (desactivado).
- **5** Pulse **[MENU]** para almacenar el ajuste o **[PTT]** para cancelar.

**Nota:** Se puede oprimir **[PTT]** o **[CALL]** (si 1750 Hz está programado) para transmitir, cualquiera sea la configuración en el Menú Nº 21 (VXB).

# **ACCESORIOS OPCIONALES**

#### **BC-21**

Cargador de Batería

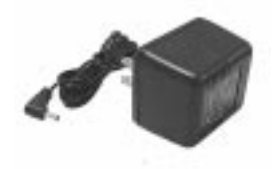

#### **BT-14**

Estuche de Baterías (6 AA/ LR6)

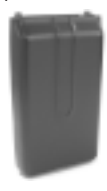

#### **EMC-3**

Micrófono de Solapa con Auricular

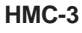

Casco auricular (con VOX/ PTT)

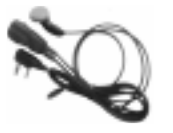

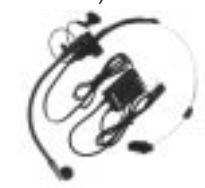

**KHS-21** Casco auricular

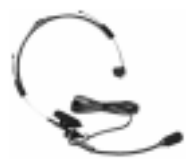

**KSC-24** Cargador Rápido

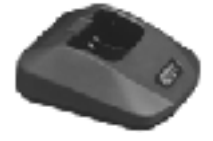

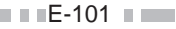

**MCP-1A** Canal de Memoria Software de Administración

#### **PB-43N**

Paquete de Baterías Ni-MH (7,2 V/ 1100 mAh)

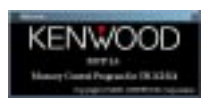

Véanse las páginas 105 y 107.

**PG-2W** Cable de CC

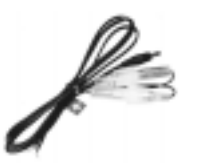

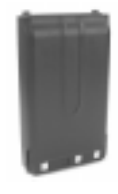

**PG-3J**

Cable para Encendedor de **Cigarrillos** 

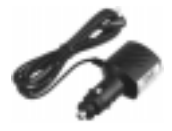

**PG-4Y** Cable de Interfaz a PC

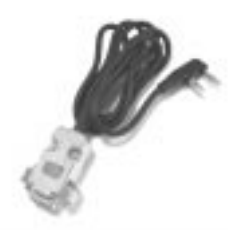

**SMC-32** Micrófono Altavoz

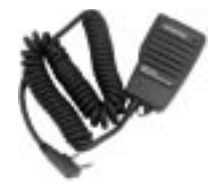

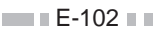

**SMC-33** Micrófono Altavoz (con teclas PF)

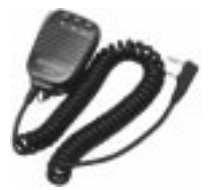

**SMC-34**

Micrófono Altavoz (con teclas PF y control VOL)

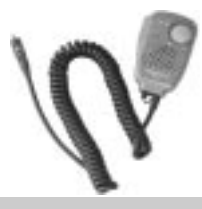

# **JACK SP/MIC**

El jack **SP/MIC** en el transceptor puede configurarse para hacer interfaz con diferentes tipos de periféricos disponibles para el transceptor, como un micrófono altavoz (SMC-32/ 33/ 34) y cable de interfaz a PC (PG-4Y). Acceda al Menú Nº 31 (PC) v seleccione "ON" (activado) o "OFF" (desactivado).

#### **SP/MIC**

Si enchufa el micrófono altavoz o los audífonos al jack **SP/MIC**, acceda al Menú Nº 31 y seleccione "OFF" (desactivado) (predeteminado). Para emular las teclas de función programable desde una paleta externa (para controlar el transceptor), consulte el diagrama de circuitos abajo.

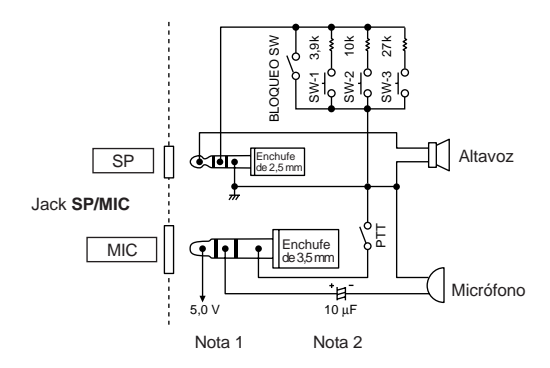

**Nota 1:** La tensión se desarrolla a través de un resistor 100Ω en la línea de entrada de 5 V del transceptor. Cuando fluye 2 mA, se desarrollan aproximadamente 4,8 V.

**Nota 2:** No se requiere un capacitador 10 µF en los siguientes casos:

- Cuando otro equipo tiene capacitadores de bloqueo de CC.
- Cuando se utiliza un micrófono de condensador con electreto, de 2 terminales.

# **PC**

Para conectar el transceptor a un PC con el propósito de manejar más canales de memoria en el transceptor, use el cable de interfaz PC, PG-4Y. También necesitará el software soportado para administrar el contenido de los canales de memoria del transceptor. Puede encontrar el software en el siguiente URL:

http://www.kenwood.com/i/products/info/amateur.html.

Para utilizar este software, acceda al Menú Nº 31 y seleccione "ON" (activado) {página 107}.

Para su referencia, el diagrama siguiente muestra cómo se comunica el transceptor con un PC utilizando un puerto serie (COM).

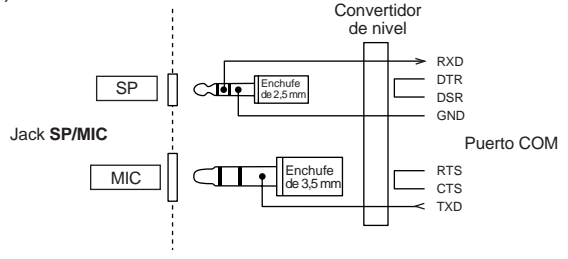

**Nota:** Contacte un distribuidor autorizado **KENWOOD** sobre la disponibilidad del cable de interfaz para PC, PG-4Y.

#### ■ **Utilización del Cable de Interfaz a PC PG-4Y**

Use el cable de interfaz a PC PG-4Y para conectar el transceptor al PC. Enchufe el conector del Micrófono/Altavoz en el jack **SP/MIC** y el conector DB-9 en uno de los puertos COM (serie) del PC.

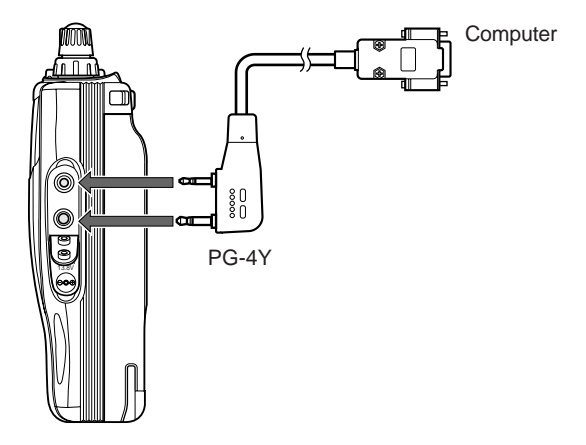

#### ■ **Utilización del Software MCP-1A**

Cuando se conecta el transceptor a un PC con el propósito de usar el software MCP-1A (Programa de Control de Canales de Memoria), se debe configurar la función del jack **SP/MIC** antes de usar el software.

- **1** Pulse **[MENU]**.
- **2** Gire el control de **Sintonía** para seleccionar el Menú Nº 31 (PC).
- **3** Pulse **[MENU]**.
- **4** Gire el control de **Sintonía** para seleccionar "ON" (activado).

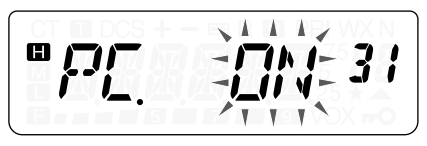

- **5** Pulse **[MENU]** para almacenar el ajuste u oprima **[PTT]** para cancelar.
- **6** Pulse cualquier tecla que no sea **[LAMP]**, **[MONI/SQL]** o **[MENU]** para salir del Modo de Menú.

**Nota:** Si usa un Micrófono/Altavoz opcional después de utilizar el software MCP, seleccione "OFF" (desactivado) en el paso **4**. De lo contrario, el Micrófono/Altavoz no funcionará correctamente.

> **Downloaded by RadioAmateur.EU**

> > $E-107$

#### **INFORMACIÓN GENERAL**

Su transceptor ha sido alineado y probado en la fábrica de acuerdo a las especificaciones antes de su expedición. En circunstancias normales el transceptor operará de acuerdo a estas instrucciones de operación. Todos los trimmers, bobinas y resistencias de este transceptor fueron ajustados en la fábrica. Solamente los deberá reajustar un técnico calificado que esté familiarizado con este transceptor y posea el equipo de prueba necesario. Los intentos de servicio o alineamiento sin autorización de la fábrica podrían invalidar la garantía del transceptor.

Cuando se opere correctamente, el transceptor proporcionará años de servicio y gratificación sin requerir más alineamiento. La información de esta sección proporciona algunos procedimientos generales de servicio que requieren poco o ningún equipo de prueba.

#### **Servicio**

Si fuera necesario devolver el equipo al su distribuidor o centro de servicio para reparaciones, empáquelo en su caja y material de embalaje original. Incluya una descripción completa de los problemas experimentados. Incluya su teléfono, su número de fax, y casilla de correo electrónico (si lo tuviera) además de su nombre y dirección en caso de que el técnico necesite contactarle para obtener información más detallada durante la investigación de su problema. No devuelva los accesorios a menos que crea que puedan estar directamente relacionados con el problema.

Se puede devolver el transceptor por servicio al distribuidor **KENWOOD** autorizado donde se adquirió o un centro de servicio **KENWOOD** autorizado. Se devolverá una copia del informe de servicio con el transceptor. Por favor no envíe subensambles o tableros de circuitos impresos; envíe el transceptor completo.

Rotule todos los productos devueltos con su nombre e indicativo de llamada para identificación. Por favor mencione el modelo y número de serie del transceptor en toda comunicación con respecto al problema.

#### **Nota de Servicio**

Si desea corresponder con nosotros sobre un problema técnico u operacional, por favor haga su nota corta, concisa y concreta. Ayúdenos a asistirle proporcionando lo siguiente:

- **1** Modelo y número de serie del equipo
- **2** Pregunta o problema que esté experimentando
- **3** Otro equipo en su estación relacionado al problema
- **4** Indicaciones de medidores
- **5** Otra información relacionada (configuración del menú, modo, frecuencia, secuencia de teclas que produce la falla, etc.)

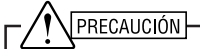

¡No empaque el equipo en papel de diario arrugado para enviarlo! Podrían ocurrir daños extensivos durante el viaje o manipulación.

#### **Notas:**

- Registre la fecha de compra, número de serie y nombre del distribuidor donde compró el transceptor.
- Para su propia información, retenga un informe escrito de todo mantenimiento que se realice al transceptor.
- Cuando se reclame un servicio de garantía, por favor incluva una fotocopia de la factura u otra prueba de compra que muestre la fecha de compra.

 $E-109$ 

#### **Limpieza**

Las teclas, controles y caja del transceptor probablemente se ensucien con el uso prolongado. Quite los controles del transceptor y límpielos con un detergente neutro y agua templada. Use un detergente neutro (no productos químicos fuertes) y un trapo húmedo para limpiar la caja.

#### **BATERÍA DE RESPALDO**

 $E-110$ 

El transceptor usa un EEPROM para almacenar los datos de canal de memoria, configuraciones de menú y todos los parámetros de operación necesarios. Así que no tendrá que preocuparse nunca de cambiar las baterías de respaldo para operar el transceptor.

#### **REPOSICIÓN DEL MICROPROCESADOR**

Si sospecha que su transceptor no está funcionando bien, la reiniciación del microprocesador podría resolver el problema. Se dispone de los siguientes 2 Modos de reiniciación. Cuando se realiza la reiniciación, se podrían perder información almacenada y datos de memoria. Haga un fichero de respaldo o apunte los datos importantes antes de realizar una reiniciación.

#### **Configuración Inicial**

Las frecuencias de operación predeterminadas de fábrica son las siguientes:

- TH-K2AT/ E/ ET: 144,000 MHz
- TH-K4AT/ E: 430,000 MHz

Los canales de memoria no tienen datos almacenados. La frecuencia de Radio del Tiempo (canal AL) se restaura a 162,550 MHz (TH-K2AT K/ K2 solamente). Consulte los valores predeterminados de incremento de frecuencia y Canal de Llamada en las páginas 53, 55, e 87.

#### **Reposición Total**

Restaura valores de fábrica de todos los parámetros del transceptor.

#### **Reposición de VFO**

Esto restaura los parámetros del transceptor, excluyendo el Número DTMF almacenado en Memoria {página 77} y el contenido del canal de memoria.

**Nota:** Mientras el transceptor esté operando en el Modo de Visualización de Canales {página 57}, no se podrá reiniciar el transceptor.

#### **Realización de la Reposición**

Hay 2 maneras de introducción la selección de Modo de Reposición. No obstante, la función de Bloqueo del transceptor debe estar desactivada {página 88}.

Cuando el transceptor está apagado:

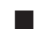

#### ■ **Reposición total**

- **1** Pulse **[F]**+**[ ]** (ENCENDIDO).
	- Todos los indicadores se iluminan.
- **2** Libere **[F]**.

 $E-112$ 

• Aparece el mensaje de confirmación de reposición total, "FL.RST?".

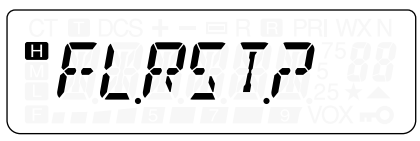

- **3** Pulse **[F]** para proceder.
	- Aparece "SURE ?" (¿ESTÁ SEGURO?).
	- Pulse cualquier tecla que no sea **[F]**, **[LAMP]** o **[MONI/SQL]** para salir del Modo de Reposición.
- **4** Pulse **[F]** para reposicionar el transceptor.

#### ■ **Reposición de VFO**

- **1** Pulse **[VFO]**+**[ ]** (ENCENDIDO).
- **2** Libere **[VFO]**.
	- Aparece el mensaje de confirmación de reposición de VFO, "VF.RST?".

$$
\boxed{\text{``} \text{!}' \text{!} \text{!} \text{!} \text{!} \text{!}}
$$

- **3** Pulse **[VFO]** para proceder.
	- Aparece "SURE ?" (¿ESTÁ SEGURO?).
	- Pulse cualquier tecla que no sea **[VFO]**, **[LAMP]** o **[MONI/SQL]** para salir del Modo de Reposición.

**E-113** 

**4** Pulse **[VFO]** para reposicionar el transceptor.

#### **Reposición por medio del Menú**

- **1** Pulse **[MENU]**.
- **2** Gire el control de **Sintonía** para seleccionar el Menú Nº 99 (RESET).
- **3** Pulse **[MENU]**.
- **4** Gire el control de **Sintonía** para seleccionar el Modo de Reposición, "FULL" o "VFO".
- **5** Pulse **[MENU]** para seleccionar el Modo de Reposición.
	- Aparece "SURE ?" (¿ESTÁ SEGURO?).

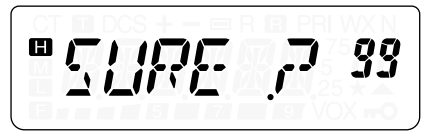

- Pulse cualquier tecla que no sea **[MENU]**, **[LAMP]** o **[MONI/SQL]** para salir del Modo de Reposición.
- **6** Pulse **[MENU]** para reposicionar el transceptor.

#### **AVISOS SOBRE LA OPERACIÓN**

El transceptor ha sido diseñado y construido como para evitar posibles errores de hardware. No obstante, podrían notarse los siguientes síntomas cuando se opera el transceptor. Estos síntomas no son defectos de funcionamiento.

#### **Tensión de Operación**

Como se indica en las "ESPECIFICACIONES" {página 122}, este transceptor opera con corriente continua de  $6,0$  V – 9,0 V (terminal de batería) ó 12,0 V – 16,0 V (jack **DC IN**). Si el transceptor no se enciende o aparece "DC ERR", la alimentación podría estar fuera de la gama especificada.

En este caso desenchufe el cable de CC del transceptor inmediatamente y compruebe que la tensión de alimentación caiga dentro de la gama especificada.

Si se está utilizando una alimentación de CC variable para operar el transceptor, ajuste la tensión de alimentación a 13,8 V CC. Considerando la eficiencia y características térmicas de la potencia de salida del transceptor, esta es la tensión óptima para operar el transceptor. Si la tensión en el jack **DC IN** excede 14,5 V, la potencia de salida del transceptor se reduce automáticamente a potencia "m".

#### **Recepción de Señales en las Ciudades**

Cuando se reciben señales en las ciudades, el medidor S completo del receptor podría iluminarse sin recibir ninguna señal potente. Esto sucede cuando el amplificador RF del receptor se sobrecarga de señales intensas de interferencia.

#### **Transmisión**

Si se transmite constantemente por más de 8 minutos a alta potencia (5 W), el transceptor se calienta. Si se continúa o repite la transmisión antes de que el transceptor se enfría, el protector térmico reduce gradualmente la potencia de salida hasta 1,5 W, y " $\blacksquare$ " parpadea al mismo tiempo. Si esto sucede, deje enfriar el transceptor un rato antes de transmitir nuevamente.

#### **Batidos Internos**

 $E-116$ 

En algunos puntos de la frecuencia {página 121}, el medidor S se mueve sin recibir señales o no se pueden recibir señales. Esto es inevitable cuando se usan receptores superheterodinos. Si esto sucede, acceda al Menú Nº 28 (BS) y seleccione "ON" (activado).

#### **LOCALIZACION Y SOLUCION DE PROBLEMAS**

Los problemas descritos en los cuadros siguientes son fallas de operación que se encuentran comúnmente. Estos tipos de dificultados son causadas usualmente por una conexión equivocada, ajustes de control incorrectos, o errores de operador debidos a una programación incompleta. Estos problemas no son causados usualmente por fallas de los circuitos. Por favor revise estas tablas y las secciones apropiadas de este manual de instrucciones antes de asumir que su transceptor es defectuoso.

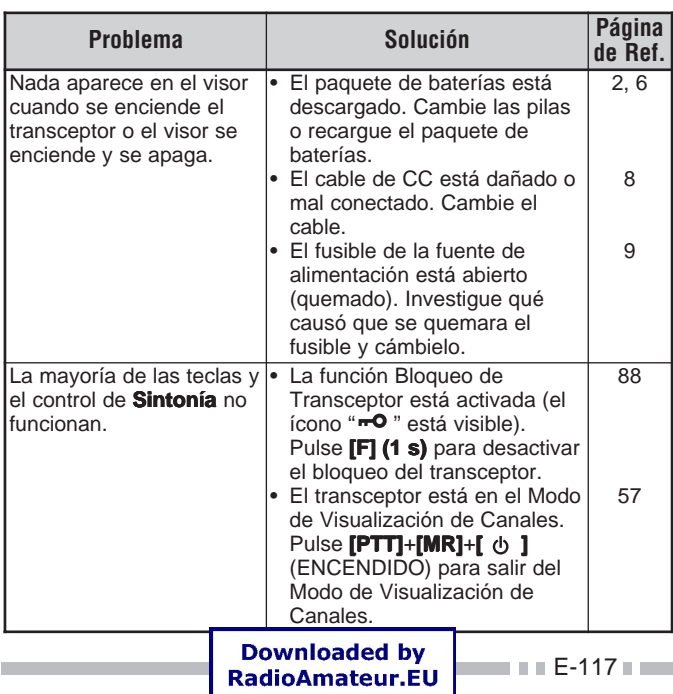

**Nota:** Si se colocan periféricos eléctricos cerca de este transceptor se podría causar interferencia en el transceptor.

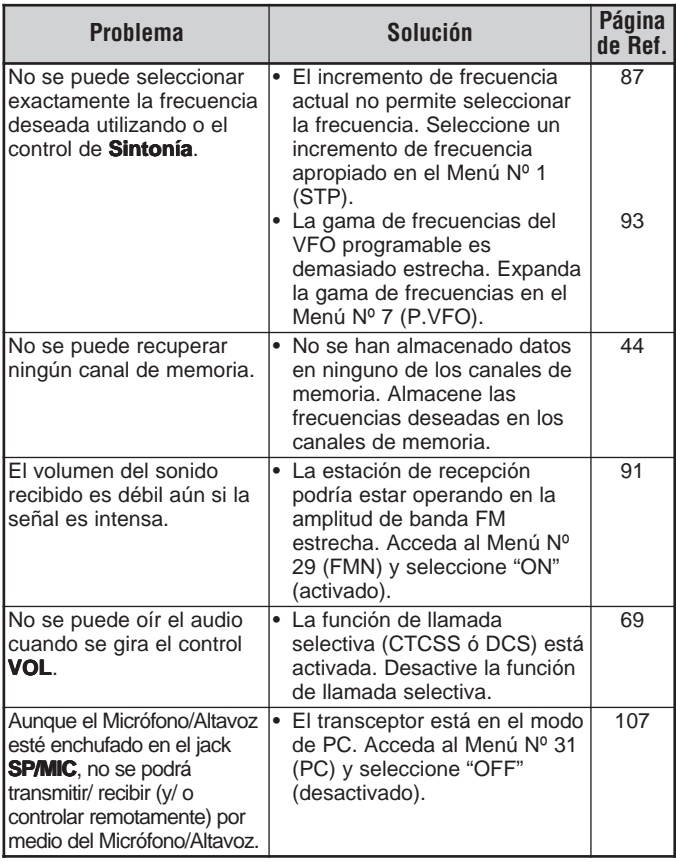

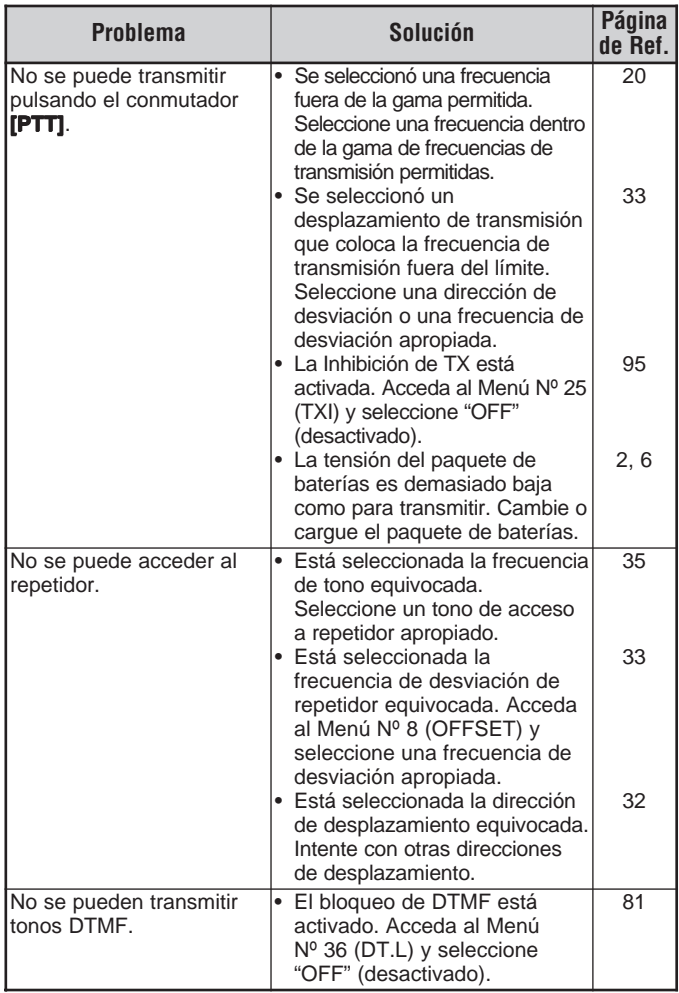

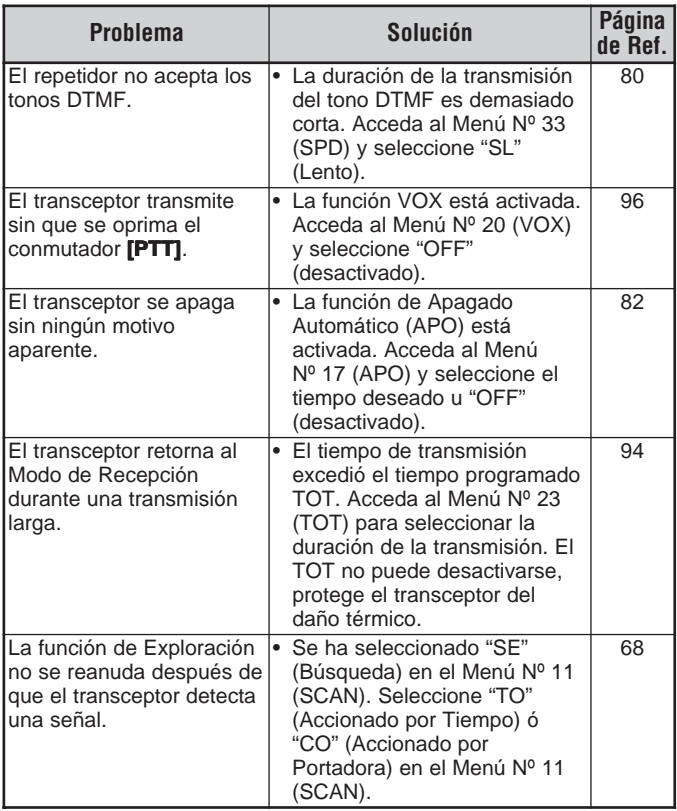

#### **LISTA DE FRECUENCIAS DE BATIDOS INTERNOS**

#### **TH-K2AT/ E/ ET**

140,800 MHz, 153,600 MHz, 166,400 MHz, 168,350 MHz

### **TH-K4AT/ E**

453,250 MHz

# **ESPECIFICACIONES**

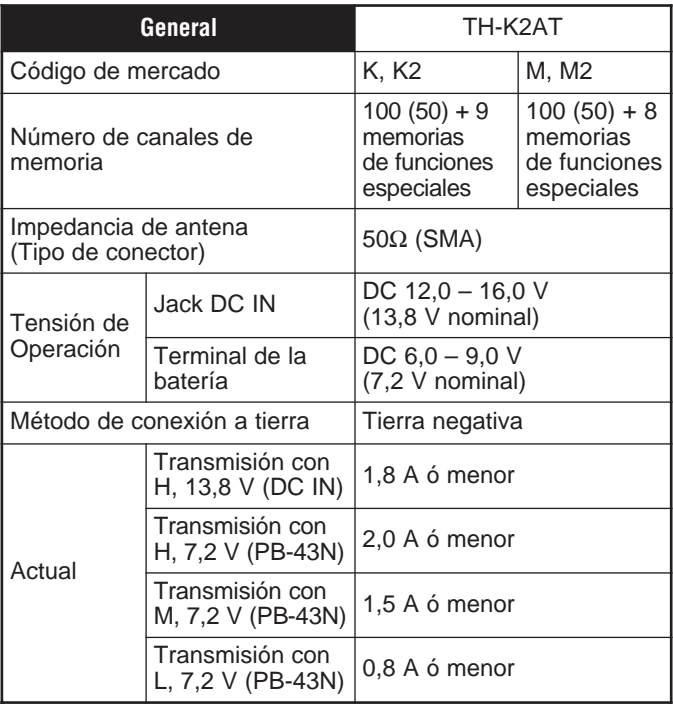

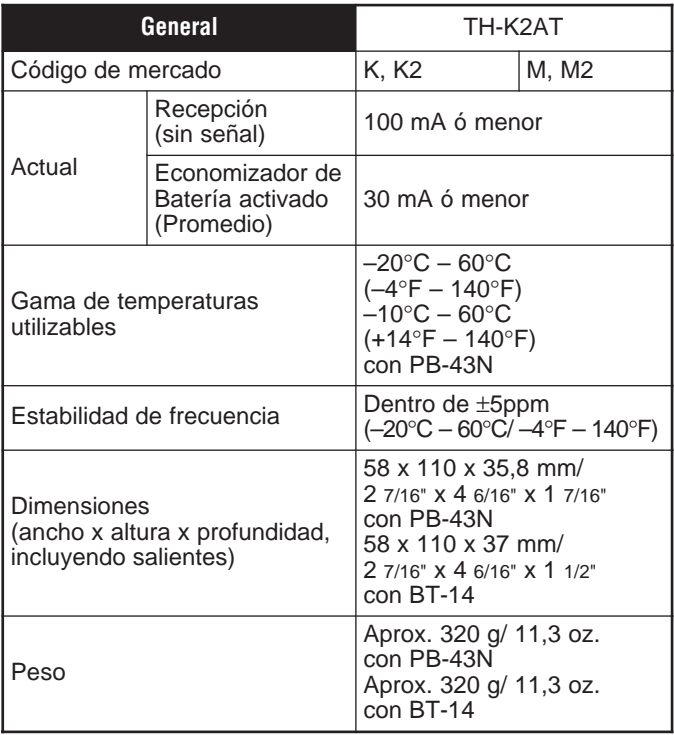

**Nota:** Todas las especificaciones (General, Transmisor y Receptor) se garantizan dentro de la banda de radioaficionados.

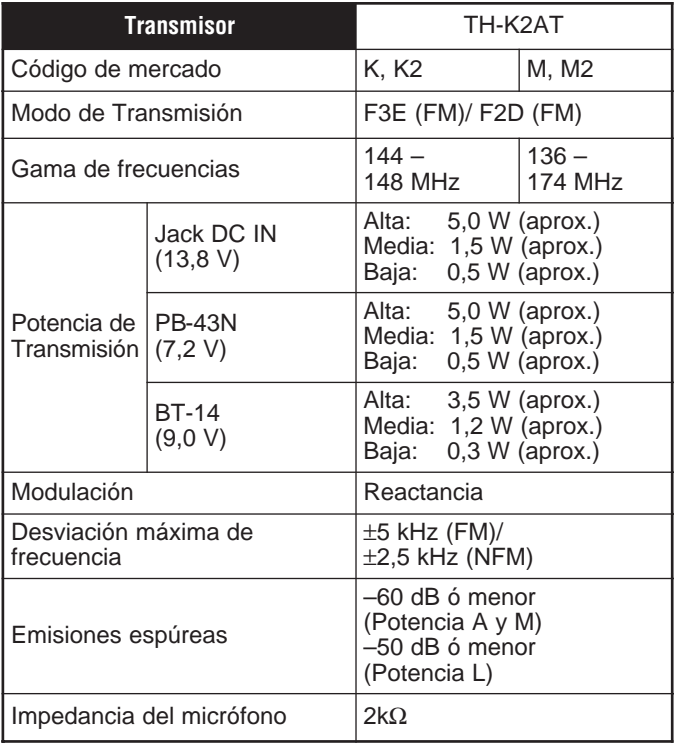

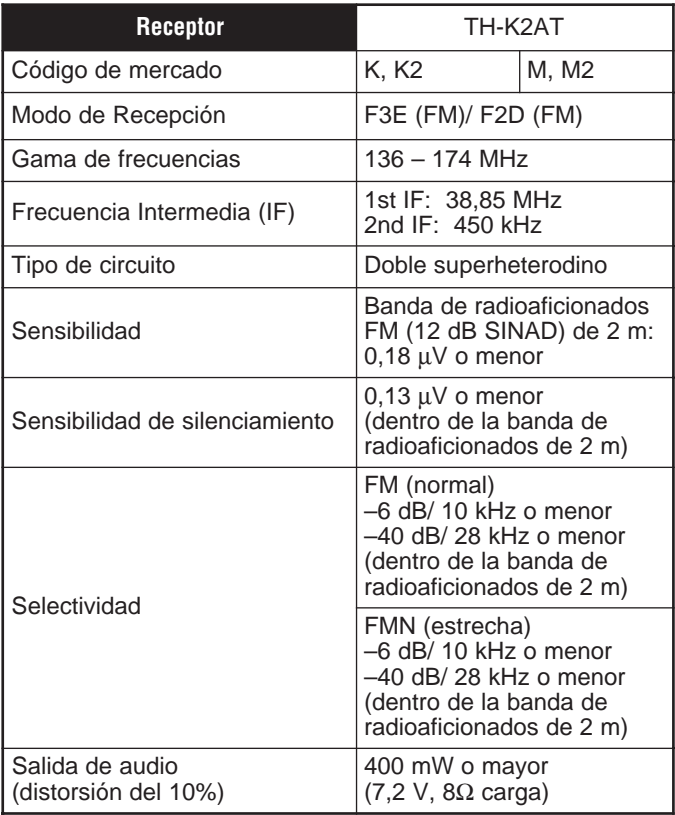

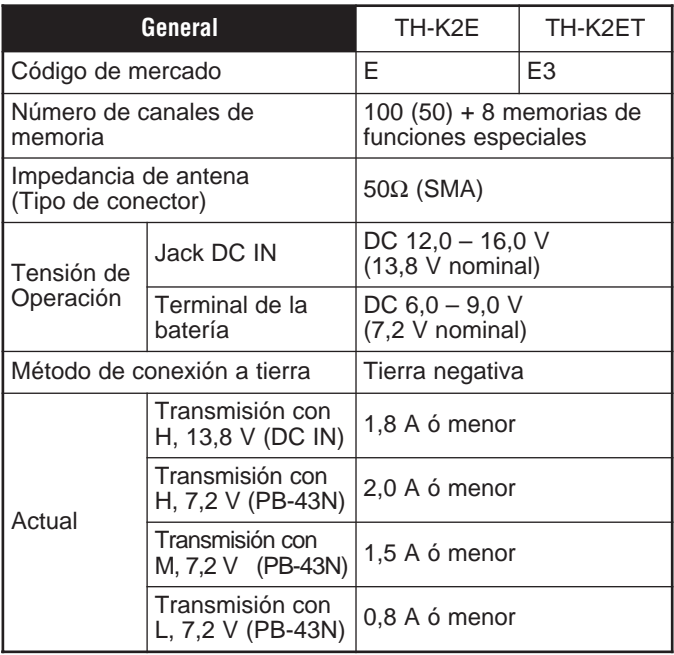

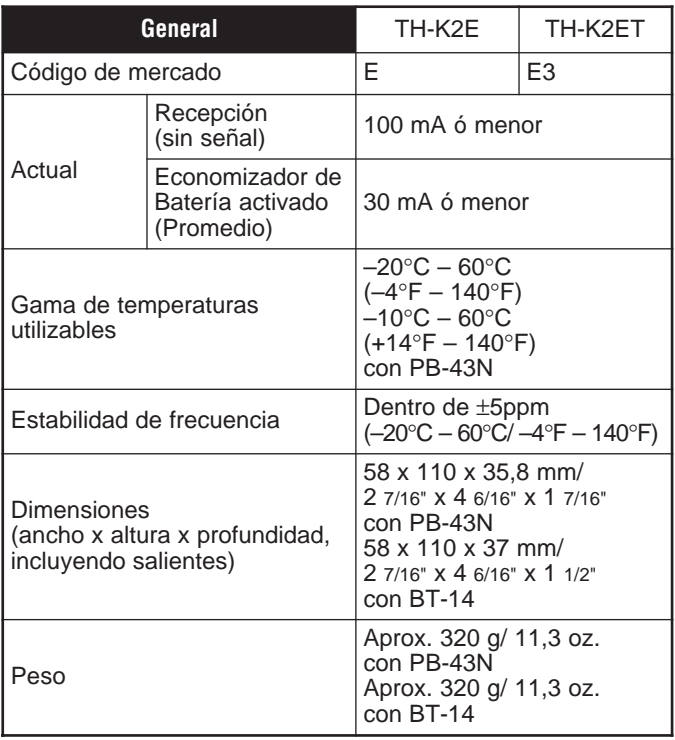

**Nota:** Todas las especificaciones (General, Transmisor y Receptor) se garantizan dentro de la banda de radioaficionados.

# Downloaded by<br>RadioAmateur.EU

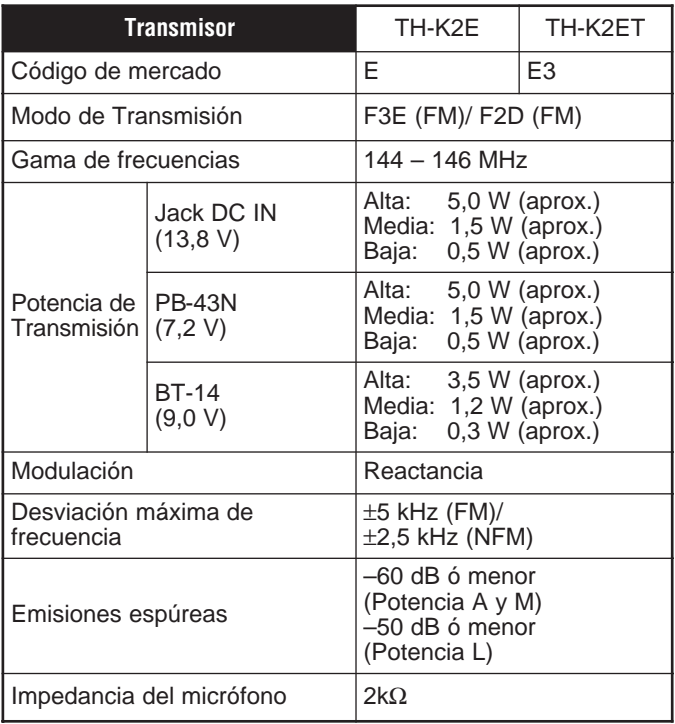

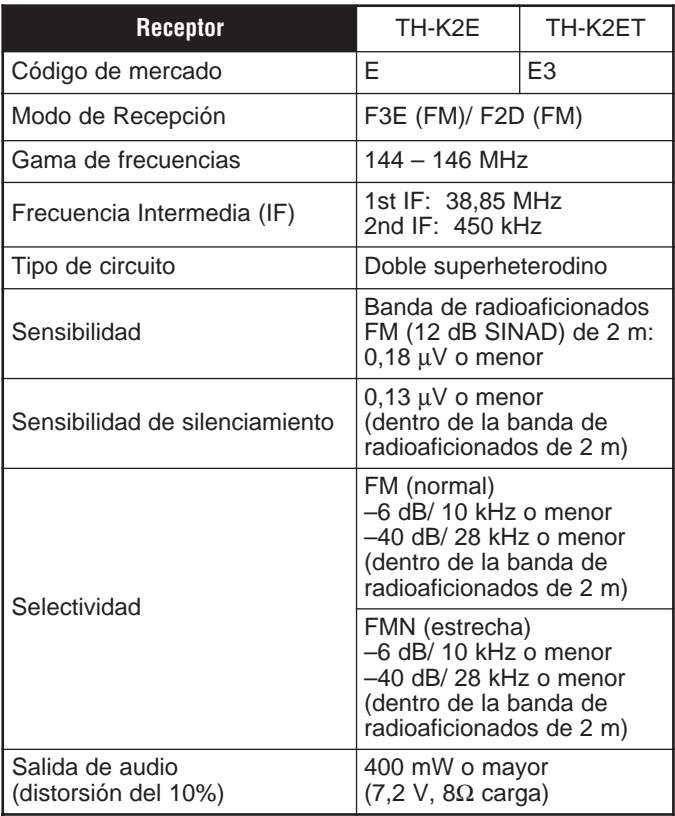

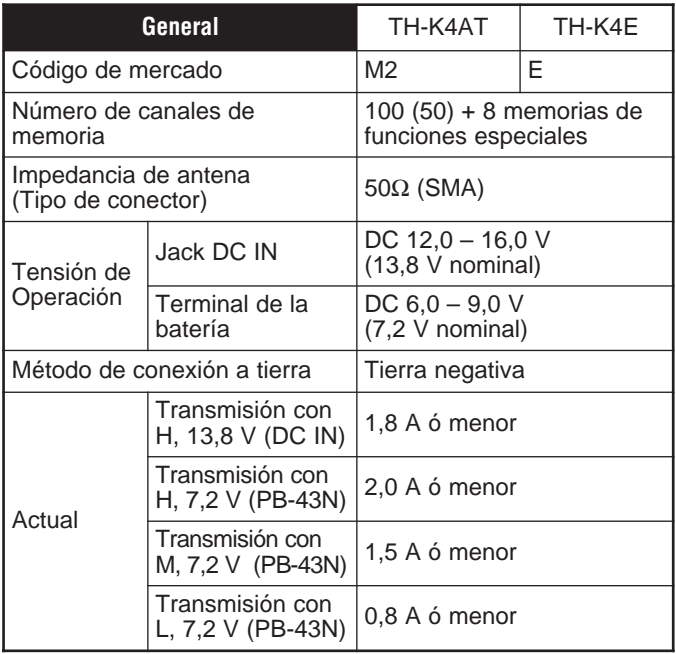

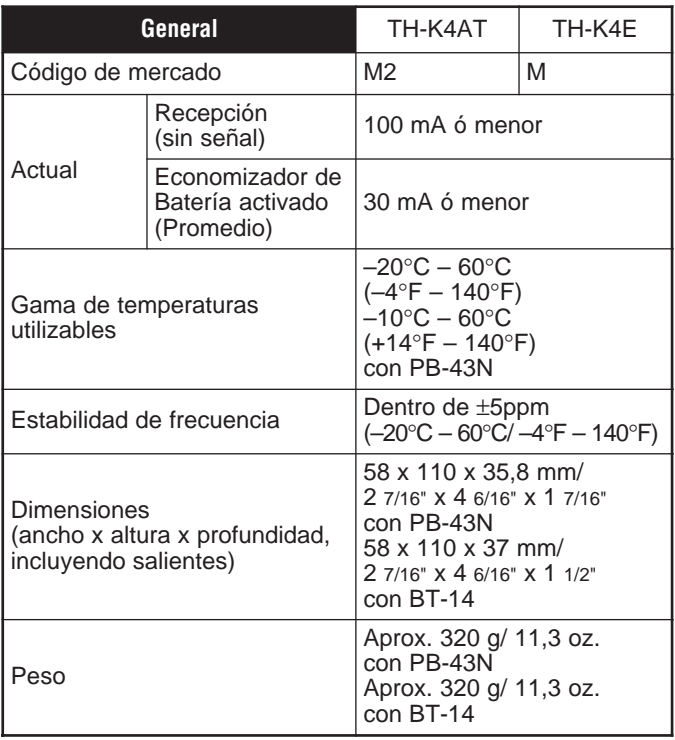

**Nota:** Todas las especificaciones (General, Transmisor y Receptor) se garantizan dentro de la banda de radioaficionados.
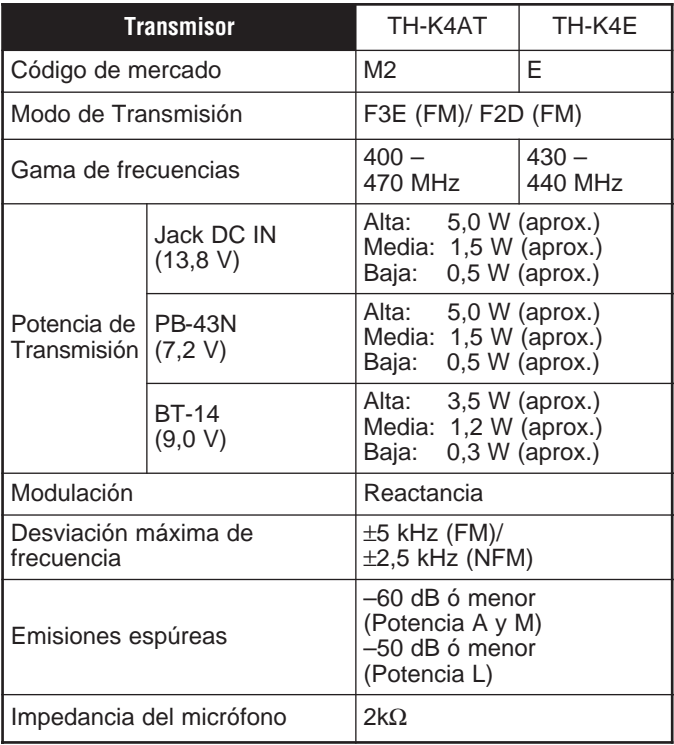

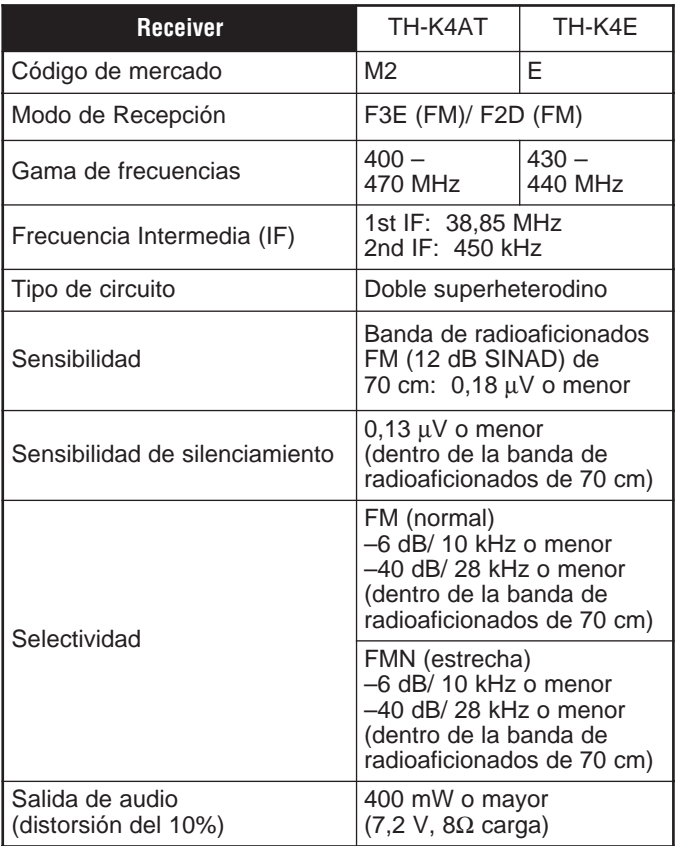

## ÍNDICE

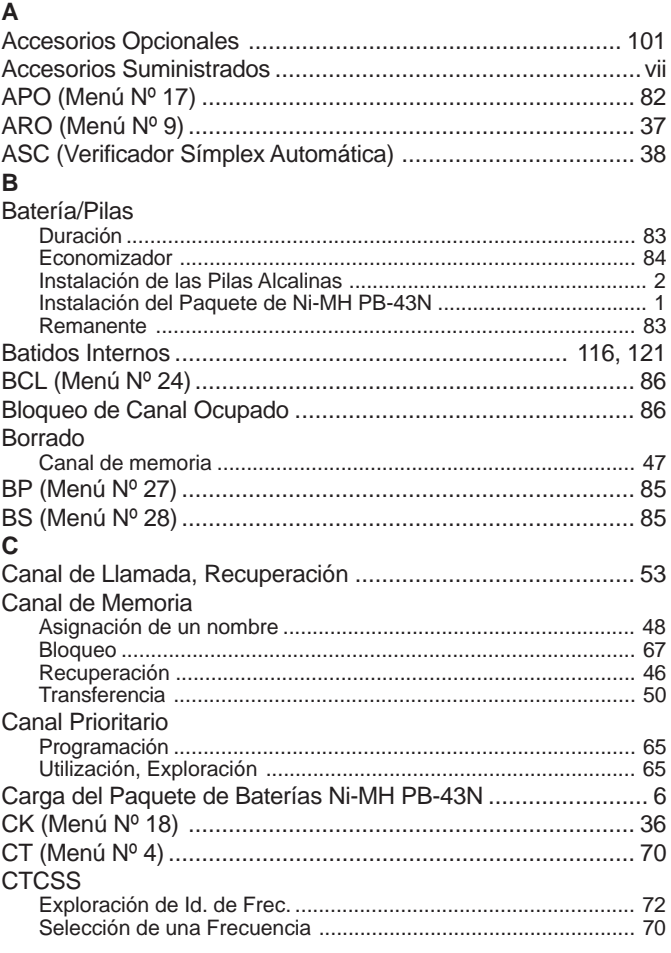

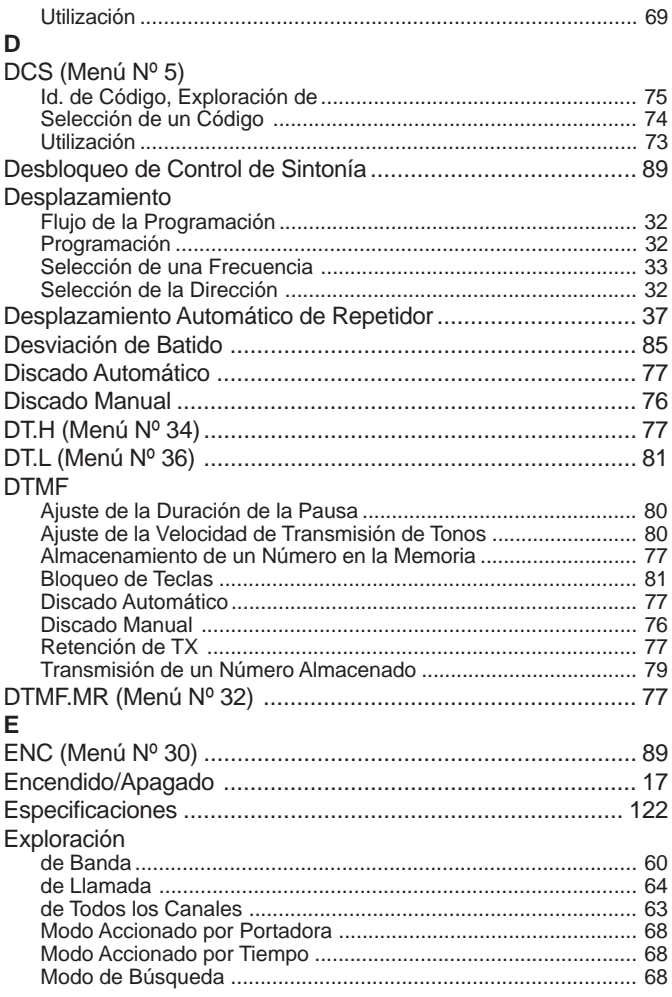

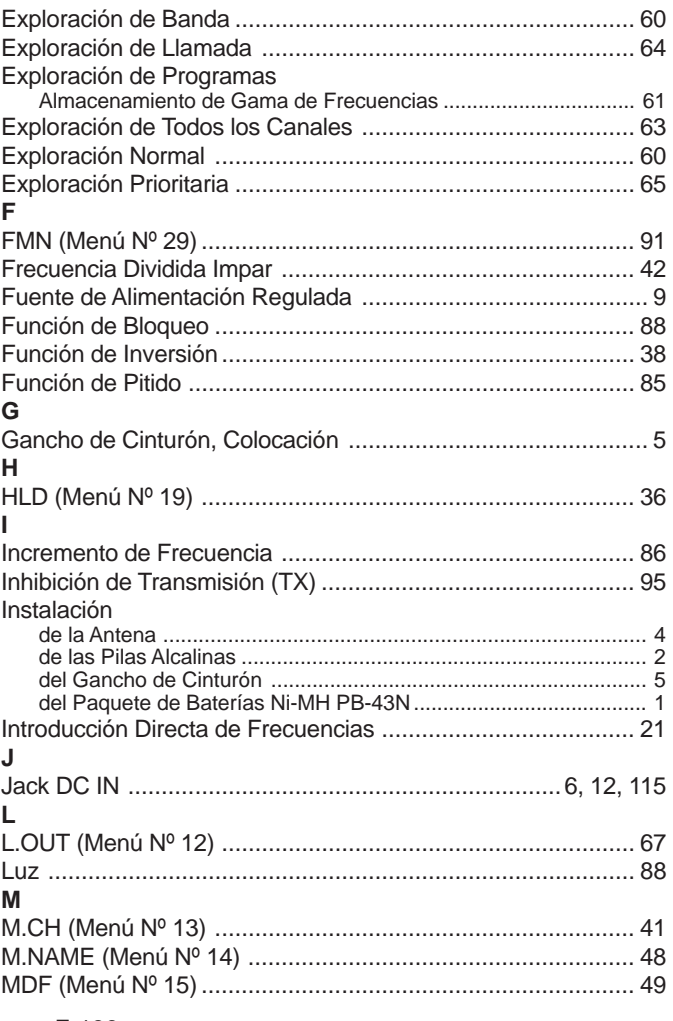

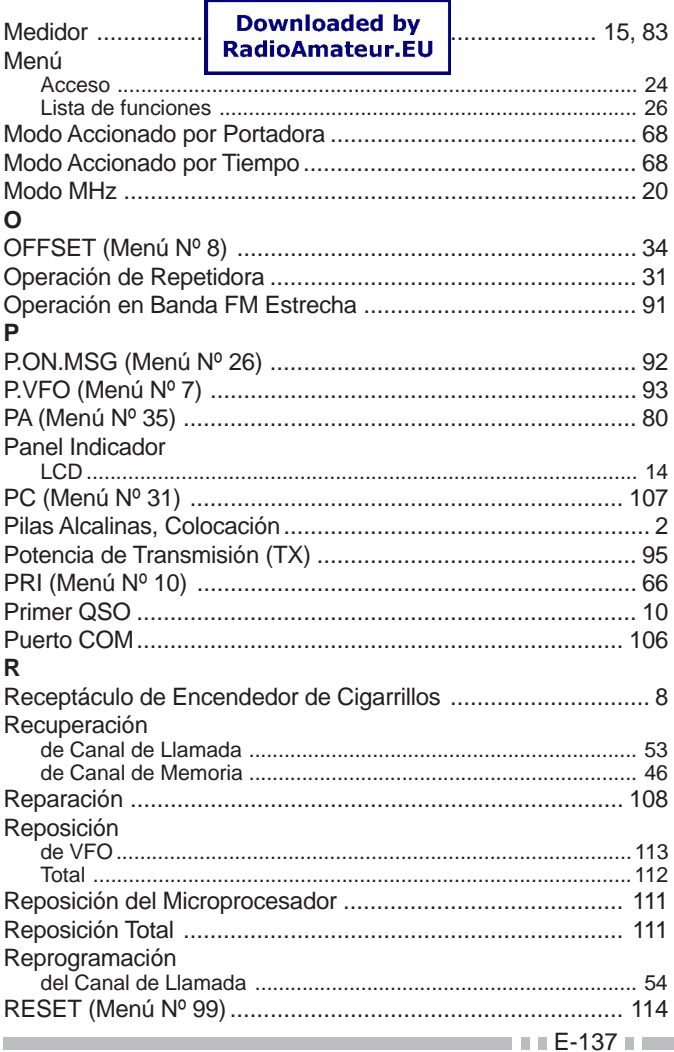

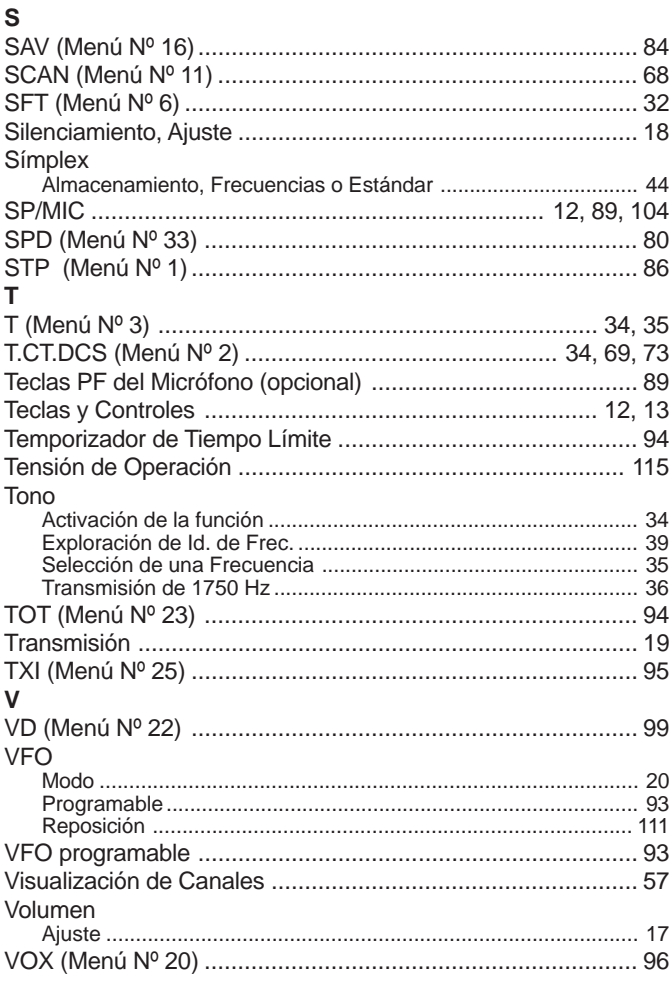

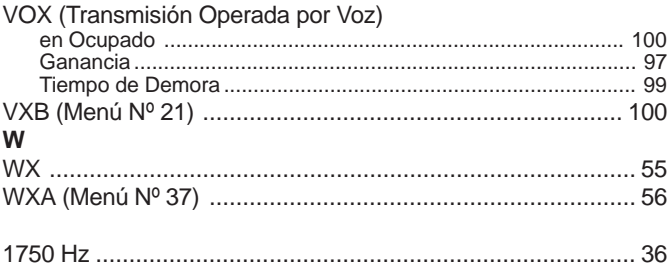

## **KENWOOD**

## **SOLAMENTE PARA EL MERCADO ESPAÑOL**

KENWOOD ELECTRONICS EUROPE B.V. declara, bajo su responsabilidad, que este aparato cumple con lo dispuesto en la Directiva 99/05/CE, del Parlamento Europeo y del Consejo de 9 de marzo de 1999, transpuesta a la legislación española mediante el Real Decreto 1890/2000, de 20 de noviembre.

## $CE$  0682 $\odot$